# **py\_trees Documentation**

*Release 1.3.3*

**Daniel Stonier**

**Nov 21, 2019**

## Guide

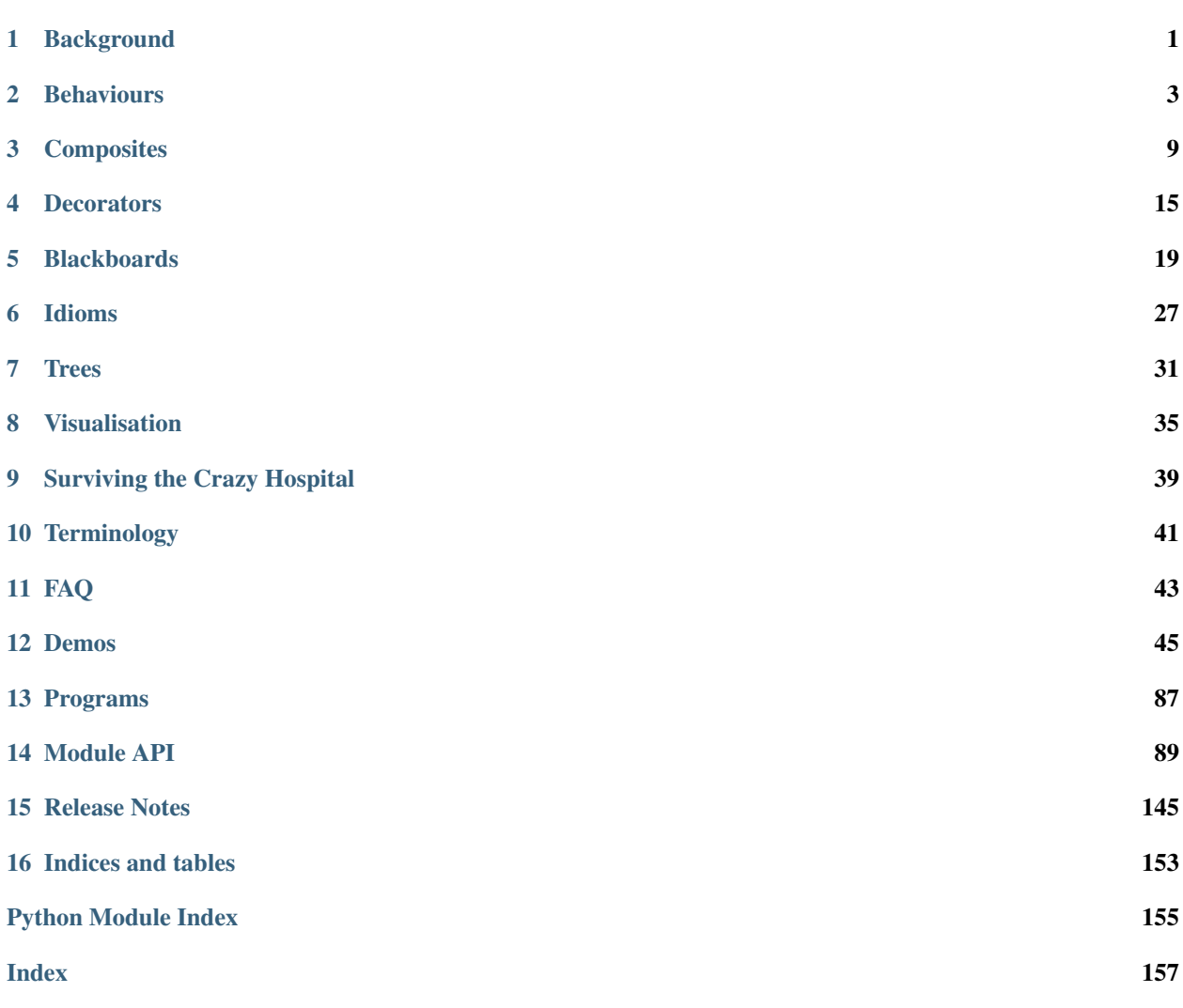

# CHAPTER<sup>1</sup>

## **Background**

## <span id="page-4-0"></span>**1.1 Introduction**

Note: Behaviour trees are a decision making engine often used in the gaming industry.

Others include hierarchical finite state machines, task networks, and scripting engines, all of which have various pros and cons. Behaviour trees sit somewhere in the middle of these allowing you a good blend of purposeful planning towards goals with enough reactivity to shift in the presence of important events. They are also wonderfully simple to compose.

There's much information already covering behaviour trees. Rather than regurgitating it here, dig through some of these first. A good starter is [AI GameDev - Behaviour Trees](http://aigamedev.com/insider/presentation/behavior-trees/) (free signup and login) which puts behaviour trees in context alongside other techniques. A simpler read is Patrick Goebel's [Behaviour Trees For Robotics.](http://www.pirobot.org/blog/0030/) Other readings are listed at the bottom of this page.

Some standout features of behaviour trees that makes them very attractive:

- Ticking the ability to *[tick](#page-44-1)* allows for work between executions without multi-threading
- Priority Handling switching mechansims that allow higher priority interruptions is very natural
- Simplicity very few core components, making it easy for designers to work with it
- Dynamic change the graph on the fly, between ticks or from parent behaviours themselves

## **1.2 Motivation**

The driving use case for this package was to implement a higher level decision making layer in robotics, i.e. scenarios with some overlap into the control layer. Behaviour trees turned out to be a much more apt fit to handle the many concurrent processes in a robot after attempts with finite state machines became entangled in wiring complexity as the problem grew in scope.

Note: There are very few open behaviour tree implementations.

Most of these have either not progressed significantly (e.g. [Owyl\)](https://github.com/eykd/owyl), or are accessible only in some niche, e.g. [Behaviour](https://forum.unity3d.com/threads/behavior-designer-behavior-trees-for-everyone.227497/) [Designer,](https://forum.unity3d.com/threads/behavior-designer-behavior-trees-for-everyone.227497/) which is a frontend to the trees in the unity framework. Does this mean people do not use them? It is more probable that most behaviour tree implementations happen within the closed doors of gaming/robot companies.

[Youtube - Second Generation of Behaviour Trees](https://www.youtube.com/watch?v=n4aREFb3SsU) is an enlightening video about behaviour trees and the developments of the last ten years from an industry expert. It also walks you through a simple c++ implementation. His advice? If you can't find one that fits, roll your own. It is relatively simple and this way you can flexibly cater for your own needs.

## **1.3 Design**

The requirements for the previously discussed robotics use case match that of the more general:

Note: Rapid development of medium scale decision engines that don't need to be real time reactive.

Developers should expect to be able to get up to speed and write their own trees with enough power and flexibility to adapt the library to their needs. Robotics is a good fit. The decision making layer typically does not grow too large  $($ hundreds of behaviours) and does not need to handle the reactive decision making that is usually directly incorporated into the controller subsystems. On the other hand, it is not scoped to enable an NPC gaming engine with hundreds of characters and thousands of behaviours for each character.

This implementation uses all the whizbang tricks (generators, decorators) that python has to offer. Some design constraints that have been assumed to enable a practical, easy to use framework:

- No interaction or sharing of data between tree instances
- No parallelisation of tree execution
- Only one behaviour initialising or executing at a time

Hint: A c++ version is feasible and may come forth if there's a need..

## **1.4 Readings**

- [AI GameDev Behaviour Trees](http://aigamedev.com/insider/presentation/behavior-trees/) from a gaming expert, good big picture view
- [Youtube Second Generation of Behaviour Trees](https://www.youtube.com/watch?v=n4aREFb3SsU) from a gaming expert, in depth c++ walkthrough (on github).
- [Behaviour trees for robotics](http://www.pirobot.org/blog/0030/) by pirobot, a clear intro on its usefulness for robots.
- [A Curious Course on Coroutines and Concurrency](http://www.dabeaz.com/coroutines/Coroutines.pdf) generators and coroutines in python.
- [Behaviour Trees in Robotics and AI](https://arxiv.org/pdf/1709.00084.pdf) a rather verbose, but chock full with examples and comparisons with other approaches.

## **Behaviours**

<span id="page-6-0"></span>A [Behaviour](#page-92-1) is the smallest element in a behaviour tree, i.e. it is the *leaf*. Behaviours are usually representative of either a check (am I hungry?), or an action (buy some chocolate cookies).

## **2.1 Skeleton**

[Behaviour](#page-92-1)s in py\_trees are created by subclassing the  $Behaviour$  class. A skeleton example:

```
1 #!/usr/bin/env python3
2 \mid \# -*- \text{ coding: } utf-8 \mid -*-3
4 import py_trees
5 import random
6
7
8 class Foo(py_trees.behaviour.Behaviour):
9 def __init__(self, name):
\frac{10}{10} \frac{10}{10} \frac{10}{10} \frac{10}{10} \frac{10}{10}11 Minimal one-time initialisation. A good rule of thumb is
12 to only include the initialisation relevant for being able
13 to insert this behaviour in a tree for offline rendering to
14 dot graphs.
15
16 Other one-time initialisation requirements should be met via
17 the setup() method.
\frac{18}{18} \frac{18}{18} \frac{18}{18} \frac{18}{18} \frac{18}{18} \frac{18}{18} \frac{18}{18} \frac{18}{18} \frac{18}{18} \frac{18}{18} \frac{18}{18} \frac{18}{18} \frac{18}{18} \frac{18}{18} \frac{18}{18} \frac{18}{18} \frac{18}{18} \frac{18}{18} \frac{119 Super(Foo, self). __init_(name)
20
21 def setup(self):
\frac{1}{22} """"
23 When is this called?
24 This function should be either manually called by your program
25 to setup this behaviour alone, or more commonly, via
```
(continues on next page)

(continued from previous page)

```
26 :meth:`~py_trees.behaviour.Behaviour.setup_with_descendants
27 or :meth:`~py_trees.trees.BehaviourTree.setup`, both of which
28 will iterate over this behaviour, it's children (it's children's
29 children ...) calling :meth: `~py_trees.behaviour.Behaviour.setup
30 on each in turn.
32 If you have vital initialisation necessary to the success
33 execution of your behaviour, put a guard in your
34 :meth:`~py_trees.behaviour.Behaviour.initialise` method
35 to protect against entry without having been setup.
37 What to do here?
38 Delayed one-time initialisation that would otherwise interfere
39 with offline rendering of this behaviour in a tree to dot graph
40 or validation of the behaviour's configuration.
42 Good examples include:
44 | Hardware or driver initialisation
45 | Middleware initialisation (e.g. ROS pubs/subs/services)
\overline{46} - A parallel checking for a valid policy configuration after
47 children have been added or removed
\frac{1}{48} \frac{1}{48} \frac{1}{48} \frac{1}{48} \frac{1}{48} \frac{1}{48} \frac{1}{48} \frac{1}{48} \frac{1}{48} \frac{1}{48} \frac{1}{48} \frac{1}{48} \frac{1}{48} \frac{1}{48} \frac{1}{48} \frac{1}{48} \frac{1}{48} \frac{1}{48} \frac{1}{48} \frac{1}{48} 49 Self.logger.debug(" %s [Foo::setup()]" % self.name)
51 def initialise(self):
52 """"
53 When is this called?
54 The first time your behaviour is ticked and anytime the
55 status is not RUNNING thereafter.
57 What to do here?
58 Any initialisation you need before putting your behaviour
59 to work.
\frac{60}{100} \frac{1}{100} \frac{1}{100} \frac{1}{100} \frac{1}{100}61 \vert self.logger.debug(" \frac{1}{5} [Foo::initialise()]" \frac{1}{5} self.name)
63 def update(self):
\frac{64}{100} \frac{1}{100} \frac{1}{100} \frac{1}{100}65 When is this called?
66 Every time your behaviour is ticked.
68 What to do here?
69 - Triggering, checking, monitoring. Anything...but do not block!
70 - Set a feedback message
71 - return a py_trees.common.Status.[RUNNING, SUCCESS, FAILURE]
\frac{1}{2} \frac{1}{2} \frac{1}{2} \frac{1}{2} \frac{1}{2} \frac{1}{2} \frac{1}{2} \frac{1}{2} \frac{1}{2} \frac{1}{2} \frac{1}{2} \frac{1}{2} \frac{1}{2} \frac{1}{2} \frac{1}{2} \frac{1}{2} \frac{1}{2} \frac{1}{2} \frac{1}{2} \frac{1}{2} \frac{1}{2} \frac{1}{2} 73 self.logger.debug(" %s [Foo::update()]" % self.name)
74 ready_to_make_a_decision = random.choice([True, False])
75 decision = random.choice([True, False])
76 if not ready_to_make_a_decision:
77 return py_trees.common.Status.RUNNING
78 elif decision:
79 self.feedback message = "We are not bar!"
80 return py_trees.common.Status.SUCCESS
81 else:
82 self.feedback_message = "Uh oh"
```
(continues on next page)

(continued from previous page)

```
83 return py_trees.common.Status.FAILURE
85 def terminate(self, new_status):
86 """ \frac{1}{2} ""
87 When is this called?
88 Whenever your behaviour switches to a non-running state.
89 - SUCCESS || FAILURE : your behaviour's work cycle has finished
90 - INVALID : a higher priority branch has interrupted, or shutting down
\mathfrak{g}_1 \mathfrak{m} \mathfrak{m} \mathfrak{m} \mathfrak{m} \mathfrak{m}92 self.logger.debug(" \frac{2}{5} [Foo::terminate().terminate()][\frac{2}{5}s->\frac{2}{5}s]" \frac{2}{5} (self.name,
    ˓→self.status, new_status))
```
## **2.2 Lifecycle**

84

Getting a feel for how this works in action can be seen by running the *[py-trees-demo-behaviour-lifecycle](#page-52-0)* program (click the link for more detail and access to the sources):

Important points to focus on:

- The  $initialise()$  method kicks in only when the behaviour is not already running
- The parent  $tick()$  method is responsible for determining when to call [initialise\(\)](#page-52-1), stop() and [terminate\(\)](#page-53-0) methods.
- The parent  $\text{tick}(t)$  method always calls update()
- The update () method is responsible for deciding the behaviour *[Status](#page-9-0)*.

### **2.3 Initialisation**

With no less than three methods used for initialisation, it can be difficult to identify where your initialisation code needs to lurk.

Note: \_\_init\_should instantiate the behaviour sufficiently for offline dot graph generation

Later we'll see how we can render trees of behaviours in dot graphs. For now, it is sufficient to understand that you need to keep this minimal enough so that you can generate dot graphs for your trees from something like a CI server (e.g. Jenkins). This is a very useful thing to be able to do.

- No hardware connections that may not be there, e.g. usb lidars
- No middleware connections to other software that may not be there, e.g. ROS pubs/subs/services
- No need to fire up other needlessly heavy resources, e.g. heavy threads in the background

Note: setup handles all other one-time initialisations of resources that are required for execution

Essentially, all the things that the constructor doesn't handle - hardware connections, middleware and other heavy resources.

#### Note: initialise configures and resets the behaviour ready for (repeated) execution

Initialisation here is about getting things ready for immediate execution of a task. Some examples:

- Initialising/resetting/clearing variables
- Starting timers
- Just-in-time discovery and establishment of middleware connections
- Sending a goal to start a controller running elsewhere on the system
- $\bullet$  ...

### <span id="page-9-0"></span>**2.4 Status**

The most important part of a behaviour is the determination of the behaviour's status in the update() method. The status gets used to affect which direction of travel is subsequently pursued through the remainder of a behaviour tree. We haven't gotten to trees yet, but it is this which drives the decision making in a behaviour tree.

#### **class** py\_trees.common.**Status**

An enumerator representing the status of a behaviour

```
FAILURE = 'FAILURE'
```
Behaviour check has failed, or execution of its action finished with a failed result.

```
INVALID = 'INVALID'
```
Behaviour is uninitialised and inactive, i.e. this is the status before first entry, and after a higher priority switch has occurred.

```
RUNNING = 'RUNNING'
```
Behaviour is in the middle of executing some action, result still pending.

```
SUCCESS = 'SUCCESS'
```
Behaviour check has passed, or execution of its action has finished with a successful result.

The update() method must return one of RUNNING. SUCCESS or FAILURE. A status of INVALID is the initial default and ordinarily automatically set by other mechansims (e.g. when a higher priority behaviour cancels the currently selected one).

### **2.5 Feedback Message**

 $n \, n \, n$ 

```
2 Reset a counter variable.
\frac{3}{3} """"
          self.logger.debug("%s.initialise()" % (self.__class__._name__))
```
A behaviour has a naturally built in feedback message that can be cleared in the initialise() or terminate() methods and updated in the update () method.

Tip: Alter a feedback message when significant events occur.

The feedback message is designed to assist in notifying humans when a significant event happens or for deciding when to log the state of a tree. If you notify or log every tick, then you end up with a lot of noise sorting through an abundance of data in which nothing much is happening to find the one point where something significant occurred that led to surprising or catastrophic behaviour.

Setting the feedback message is usually important when something significant happens in the RUNNING state or to provide information associated with the result (e.g. failure reason).

Example - a behaviour responsible for planning motions of a character is in the RUNNING state for a long period of time. Avoid updating it with a feedback message at every tick with updated plan details. Instead, update the message whenever a significant change occurs - e.g. when the previous plan is re-planned or pre-empted.

## **2.6 Loggers**

These are used throughout the demo programs. They are not intended to be for anything heavier than debugging simple examples. This kind of logging tends to get rather heavy and requires a lot of filtering to find the points of change that you are interested in (see comments about the feedback messages above).

## **2.7 Complex Example**

The *[py-trees-demo-action-behaviour](#page-48-1)* program demonstrates a more complicated behaviour that illustrates a few concepts discussed above, but not present in the very simple lifecycle  $Counter$  behaviour.

- Mocks an external process and connects to it in the setup method
- Kickstarts new goals with the external process in the initialise method
- Monitors the ongoing goal status in the update method
- Determines RUNNING/SUCCESS pending feedback from the external process

Note: A behaviour's update() method never blocks, at most it just monitors the progress and holds up any decision making required by a tree that is ticking the behaviour by setting it's status to RUNNING. At the risk of being confusing, this is what is generally referred to as a *[blocking](#page-44-2)* behaviour.

## **Composites**

<span id="page-12-0"></span>Composites are the factories and decision makers of a behaviour tree. They are responsible for shaping the branches.

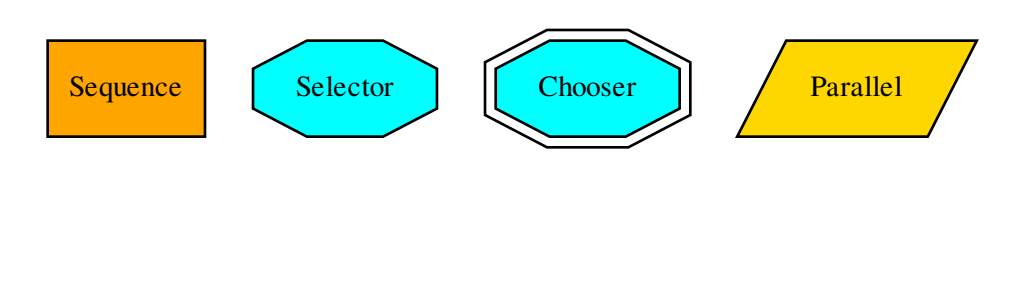

Tip: You should never need to subclass or create new composites.

Most patterns can be achieved with a combination of the above. Adding to this set exponentially increases the complexity and subsequently making it more difficult to design, introspect, visualise and debug the trees. Always try to find the combination you need to achieve your result before contemplating adding to this set. Actually, scratch that. . . just don't contemplate it!

Composite behaviours typically manage children and apply some logic to the way they execute and return a result, but generally don't do anything themselves. Perform the checks or actions you need to do in the non-composite behaviours.

- [Sequence](#page-122-0): execute children sequentially
- [Selector](#page-120-0): select a path through the tree, interruptible by higher priorities
- [Chooser](#page-116-0): like a selector, but commits to a path once started until it finishes
- [Parallel](#page-119-0): manage children concurrently

The subsections below introduce each composite briefly. For a full listing of each composite's methods, visit the *[py\\_trees.composites](#page-116-1)* module api documentation.

Tip: First time through, make sure to follow the link through to relevant demo programs.

## **3.1 Sequence**

**class** py\_trees.composites.**Sequence**(*name='Sequence'*, *children=None*) Sequences are the factory lines of Behaviour Trees

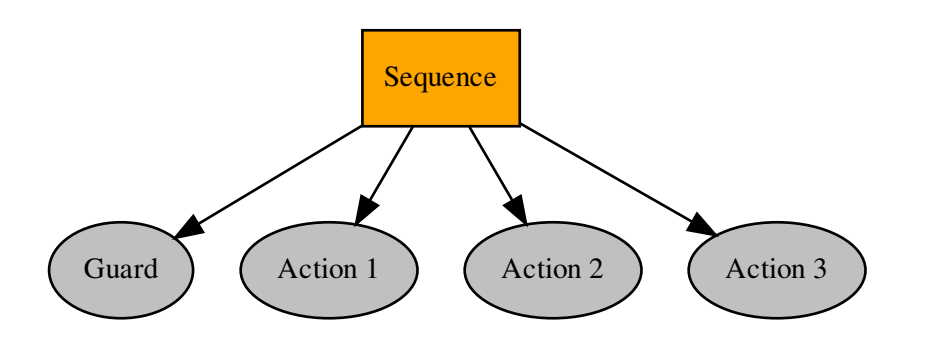

A sequence will progressively tick over each of its children so long as each child returns [SUCCESS](#page-115-0). If any child returns [FAILURE](#page-115-1) or [RUNNING](#page-115-2) the sequence will halt and the parent will adopt the result of this child. If it reaches the last child, it returns with that result regardless.

Note: The sequence halts once it sees a child is RUNNING and then returns the result. *It does not get stuck in the running behaviour*.

### See also:

The *[py-trees-demo-sequence](#page-75-0)* program demos a simple sequence in action.

#### Parameters

- **name**  $(s \text{tr})$  the composite behaviour name
- **children** ([[Behaviour](#page-92-1)]) list of children to add

### **3.2 Selector**

**class** py\_trees.composites.**Selector**(*name='Selector'*, *children=None*) Selectors are the Decision Makers

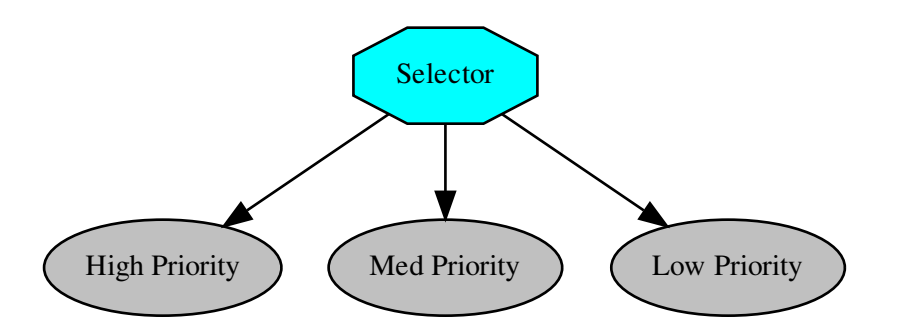

A selector executes each of its child behaviours in turn until one of them succeeds (at which point it itself returns [RUNNING](#page-115-2) or [SUCCESS](#page-115-0), or it runs out of children at which point it itself returns [FAILURE](#page-115-1). We usually refer to selecting children as a means of *choosing between priorities*. Each child and its subtree represent a decreasingly lower priority path.

Note: Switching from a low -> high priority branch causes a *stop(INVALID)* signal to be sent to the previously executing low priority branch. This signal will percolate down that child's own subtree. Behaviours should make sure that they catch this and *destruct* appropriately.

Make sure you do your appropriate cleanup in the terminate () methods! e.g. cancelling a running goal, or restoring a context.

### See also:

The *[py-trees-demo-selector](#page-73-0)* program demos higher priority switching under a selector.

### Parameters

- **name**  $(str)$  $(str)$  $(str)$  the composite behaviour name
- **children** ([[Behaviour](#page-92-1)]) list of children to add

## **3.3 Chooser**

**class** py\_trees.composites.**Chooser**(*name='Chooser'*, *children=None*) Choosers are Selectors with Commitment

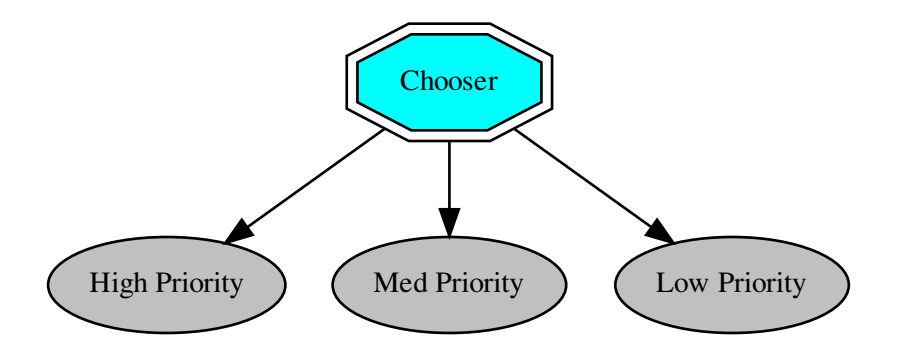

A variant of the selector class. Once a child is selected, it cannot be interrupted by higher priority siblings. As soon as the chosen child itself has finished it frees the chooser for an alternative selection. i.e. priorities only come into effect if the chooser wasn't running in the previous tick.

Note: This is the only composite in py\_trees that is not a core composite in most behaviour tree implementations. Nonetheless, this is useful in fields like robotics, where you have to ensure that your manipulator doesn't drop it's payload mid-motion as soon as a higher interrupt arrives. Use this composite sparingly and only if you can't find another way to easily create an elegant tree composition for your task.

### Parameters

- **name**  $(\text{str})$  $(\text{str})$  $(\text{str})$  the composite behaviour name
- **children** ([[Behaviour](#page-92-1)]) list of children to add

## **3.4 Parallel**

**class** py\_trees.composites.**Parallel**(*name=<Name.AUTO\_GENERATED: 'AUTO\_GENERATED'>*, *policy=<py\_trees.common.ParallelPolicy.SuccessOnAll object>*, *children=None*)

Parallels enable a kind of concurrency

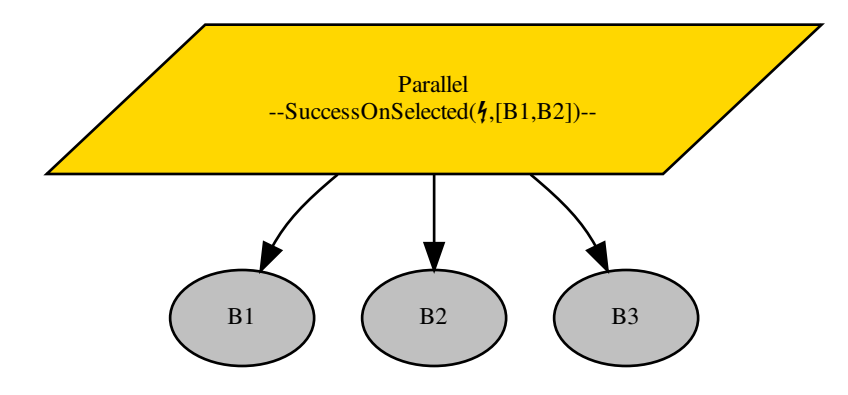

Ticks every child every time the parallel is run (a poor man's form of parallelism).

- Parallels will return [FAILURE](#page-115-1) if any child returns FAILURE
- Parallels with policy [SuccessOnAll](#page-115-3) only returns [SUCCESS](#page-115-0) if all children return SUCCESS
- Parallels with policy [SuccessOnOne](#page-115-4) return [SUCCESS](#page-115-0) if at least one child returns SUCCESS and others are [RUNNING](#page-115-2)
- Parallels with policy [SuccessOnSelected](#page-115-5) only returns [SUCCESS](#page-115-0) if a specified subset of children return [SUCCESS](#page-115-0)

Parallels with policy [SuccessOnSelected](#page-115-5) will validate themselves just-in-time in the [setup\(\)](#page-93-0) and  $tick()$  methods to check if the policy's selected set of children is a subset of the children of this parallel. Doing this just-in-time is due to the fact that the parallel's children may change after construction and even dynamically between ticks.

### See also:

• *[Context Switching Demo](#page-60-0)*

## **Decorators**

<span id="page-18-0"></span>Decorators are behaviours that manage a single child and provide common modifications to their underlying child behaviour (e.g. inverting the result). That is, they provide a means for behaviours to wear different 'hats' and this combinatorially expands the capabilities of your behaviour library.

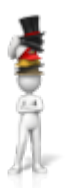

An example:

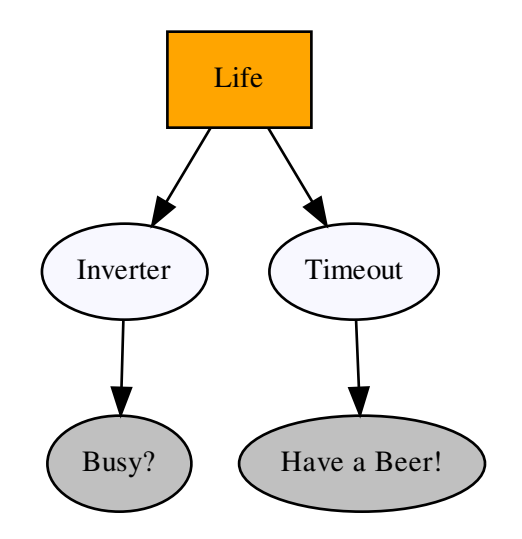

```
1 #!/usr/bin/env python3
2 \mid # \rightarrow - coding: utf-8 -*-
3
4 import py_trees.decorators
5 import py_trees.display
6
7 if __name__ == '__main__':
8
9 root = py_trees.composites.Sequence(name="Life")
10 timeout = py_trees.decorators.Timeout(
11 name="Timeout",
12 child=py_trees.behaviours. Success (name="Have a Beer!")
13 )
14 failure_is_success = py_trees.decorators.Inverter(
15 name="Inverter",
16 | child=py_trees.behaviours.Success(name="Busy?")
17 )
18 root.add_children([failure_is_success, timeout])
19 py_trees.display.render_dot_tree(root)
```
### Decorators (Hats)

Decorators with very specific functionality:

- [py\\_trees.decorators.Condition](#page-126-0)
- [py\\_trees.decorators.EternalGuard](#page-127-0)
- [py\\_trees.decorators.Inverter](#page-128-0)
- [py\\_trees.decorators.OneShot](#page-129-0)
- [py\\_trees.decorators.StatusToBlackboard](#page-129-1)
- py\_trees.decorators. Timeout

And the X is Y family:

- [py\\_trees.decorators.FailureIsRunning](#page-128-1)
- [py\\_trees.decorators.FailureIsSuccess](#page-128-2)
- [py\\_trees.decorators.RunningIsFailure](#page-129-2)
- [py\\_trees.decorators.RunningIsSuccess](#page-129-3)
- [py\\_trees.decorators.SuccessIsFailure](#page-130-1)
- py trees.decorators. SuccessIsRunning

### Decorators for Blocking Behaviours

It is worth making a note of the effect of decorators on behaviours that return [RUNNING](#page-115-2) for some time before finally returning [SUCCESS](#page-115-0) or [FAILURE](#page-115-1) (blocking behaviours) since the results are often at first, surprising.

A decorator, such as  $py\_trees$ .decorators.RunningIsSuccess() on a blocking behaviour will immediately terminate the underlying child and re-intialise on it's next tick. This is necessary to ensure the underlying child isn't left in a dangling state (i.e. [RUNNING](#page-115-2)), but is often not what is being sought.

The typical use case being attempted is to convert the blocking behaviour into a non-blocking behaviour. If the underlying child has no state being modified in either the [initialise\(\)](#page-93-1) or [terminate\(\)](#page-94-0) methods (e.g. machinery is entirely launched at init or setup time), then conversion to a non-blocking representative of the original succeeds. Otherwise, another approach is needed. Usually this entails writing a non-blocking counterpart, or combination of behaviours to affect the non-blocking characteristics.

## **Blackboards**

<span id="page-22-0"></span>Blackboards are not a necessary component of behaviour tree implementations, but are nonetheless, a fairly common mechanism for for sharing data between behaviours in the tree. See, for example, the [design notes](https://forums.unrealengine.com/showthread.php?2004-Blackboard-Documentation) for blackboards in Unreal Engine.

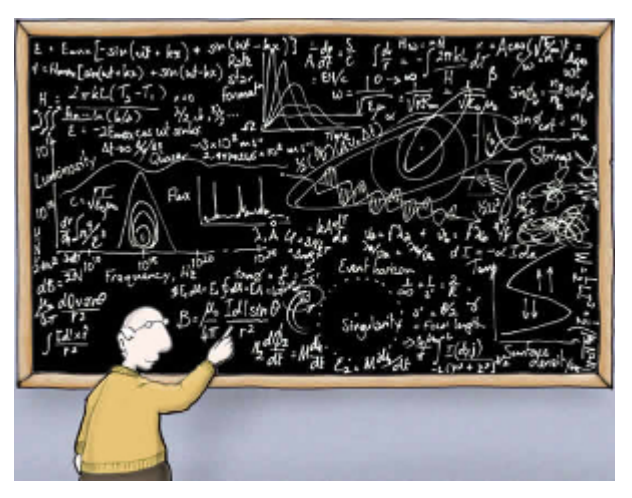

Implementations vary widely depending on the needs of the framework using them. The simplest implementations take the form of a key-value store with global access, while more rigorous implementations scope access and form a secondary graph overlaying the tree graph connecting data ports between behaviours.

The implementation here strives to remain simple to use (so 'rapid development' does not become just 'development'), yet sufficiently featured so that the magic behind the scenes (i.e. the data sharing on the blackboard) is exposed and helpful in debugging tree applications.

To be more concrete, the following is a list of features that this implementation either embraces or does not.

- [+] Centralised key-value store
- [+] Client based usage with registration of read/write intentions at construction
- [+] Activity stream that tracks read/write operations by behaviours
- [-] Sharing between tree instances
- [-] Exclusive locks for reading/writing
- [-] Priority policies for variable instantiations

The primary user-facing interface with the blackboard is via the BlackboardClient.

**class** py\_trees.blackboard.**BlackboardClient**(*\**, *name=None*, *unique\_identifier=None*,

*read=None*, *write=None*)

Client to the key-value store for sharing data between behaviours.

#### Examples

Blackboard clients will accept a user-friendly name / unique identifier for registration on the centralised store or create them for you if none is provided.

```
provided = py_trees.blackboard.BlackboardClient(
    name="Provided",
    unique_identifier=uuid.uuid4()
)
print(provided)
generated = py_trees.blackboard.BlackboardClient()
print(generated)
```

| <b>Blackboard Client</b> |                                                          |
|--------------------------|----------------------------------------------------------|
| Client Data              |                                                          |
| name                     | : Provided                                               |
|                          | unique_identifier : 4b0d89db-5597-4aa8-b0fd-f5be5fe2f337 |
| read                     | : set()                                                  |
| write                    | : set()                                                  |
| Variables                |                                                          |
|                          |                                                          |
| <b>Blackboard Client</b> |                                                          |
|                          |                                                          |
| Client Data              |                                                          |
| name                     | : c481                                                   |
|                          | unique_identifier : c4815d58-2158-4527-a7b3-2ef966af7e41 |
| read                     | : set()                                                  |
| write                    | : set()                                                  |

Fig. 1: Client Instantiation

Register read/write access for keys on the blackboard. Note, registration is not initialisation.

```
blackboard = py_trees.blackboard.BlackboardClient(
   name="Client",
    read={"foo"},
    write={"bar"}
)
blackboard.register_key(key="foo", write=True)
blackboard.foo = "foo"
print(blackboard)
```
Disconnected instances will discover the centralised key-value store.

```
def check_foo():
   blackboard = py_trees.blackboard.BlackboardClient(name="Reader", read={"foo"})
   print("Foo: {}".format(blackboard.foo))
```
(continues on next page)

| Blackboard Client |                           |
|-------------------|---------------------------|
| Client Data       |                           |
|                   |                           |
|                   |                           |
| read              | $: \{ 'foo' \}$           |
| write             | $: \{\ 'bar'\ ,\ 'foo'\}$ |
| Variables         |                           |
| $bar : -$         |                           |
| foo : foo         |                           |

Fig. 2: Variable Read/Write Registration

(continued from previous page)

```
blackboard = py_trees.blackboard.BlackboardClient(name="Writer", write={"foo"})
blackboard.foo = "bar"
check_foo()
```
To respect an already initialised key on the blackboard:

```
blackboard = BlackboardClient(name="Writer", read={"foo"))
result = blackboard.set("foo", "bar", overwrite=False)
```
Store complex objects on the blackboard:

```
class Nested(object):
    def __init__(self):
        self.foo = None
        self.bar = None
    def __str__(self):
        return str(self.__dict__)
writer = py_trees.blackboard.BlackboardClient(
   name="Writer",
    write={"nested"}
)
reader = py_trees.blackboard.BlackboardClient(
   name="Reader",
    read={"nested"}
)
writer.nested = Nested()
writer.nested.foo = "foo"
writer.nested.bar = "bar"
foo = reader.nested.foo
print(writer)
print(reader)
```
Log and display the activity stream:

```
py_trees.blackboard.Blackboard.enable_activity_stream(maximum_size=100)
blackboard_reader = py_trees.blackboard.BlackboardClient(name="Reader", read={"foo
\leftrightarrow"})
```
(continues on next page)

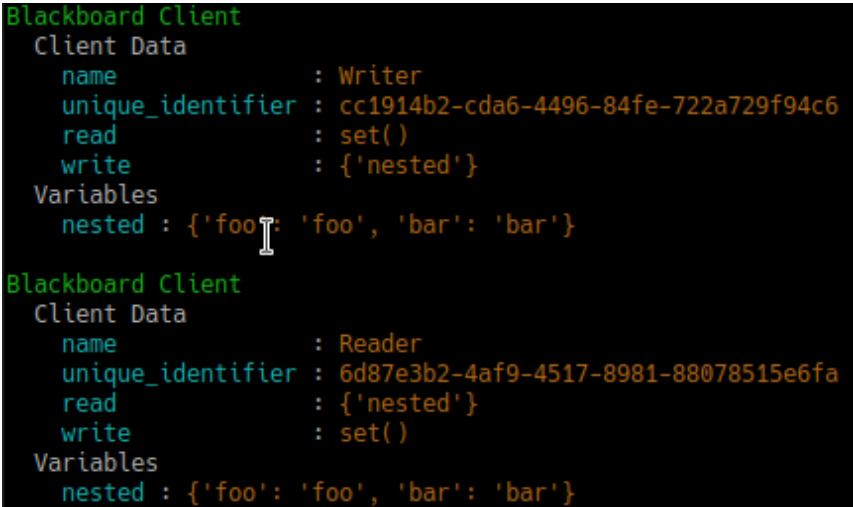

(continued from previous page)

```
blackboard_writer = py_trees.blackboard.BlackboardClient(name="Writer", write={
ightharpoonup"foo''})
blackboard_writer.foo = "bar"
blackboard_writer.foo = "foobar"
unused_result = blackboard_reader.foo
print(py_trees.display.unicode_blackboard_activity_stream())
py_trees.blackboard.Blackboard.activity_stream.clear()
```
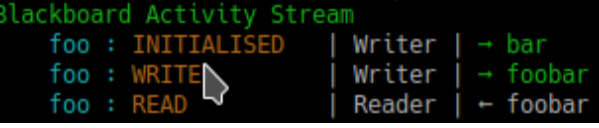

Display the blackboard on the console, or part thereof:

```
writer = py_trees.blackboard.BlackboardClient(
    name="Writer",
    write={"foo", "bar", "dude", "dudette"}
\lambdareader = py_trees.blackboard.BlackboardClient(
    name="Reader",
    read={"foo", "bBlackboardClient( )
writer.foo = "foo"
writer.bar = "bar"
writer.dude = "bob"
# all key-value pairs
print(py_trees.display.unicode_blackboard())
# various filtered views
print(py_trees.display.unicode_blackboard(key_filter={"foo"}))
print(py_trees.display.unicode_blackboard(regex_filter="dud*"))
print(py_trees.display.unicode_blackboard(client_filter={reader.unique_identifier}
˓→))
# list the clients associated with each key
print(py_trees.display.unicode_blackboard(display_only_key_metadata=True))
```
Behaviours register their own blackboard clients with the same name/id as the behaviour itself. This helps associate blackboard variables with behaviours, enabling various introspection and debugging capabilities on

```
Blackboard Data
    bar
          : bar
    dude : bob
    dudette: -
    foo : foo
Blackboard Data
 Filter: '{'foo'}'
    foo: foo
                                       ▷
Blackboard Data
 Filter: 'dud*'<br>dude : bob
    dudette: -
Blackboard Data
 Filter: {UUID('f0ba50d9-d3e7-457f-bd35-20d2864b13a0')}
   bar: bar
    foo: foo
Blackboard Clients
    bar : Reader (r), Writer (w)
    dude
           : Writer (w)
    dudette : Writer (w)
    foo
            : Reader (r), Writer (w)
```
the behaviour trees.

Creating a custom behaviour with blackboard variables:

```
class Foo(py_trees.behaviours.Behaviour):
def __init__(self, name):
   super(). __init__(name=name)
   self.blackboard.register_key("foo", read=True)
def update(self):
    self.feedback_message = self.blackboard.foo
    return py_trees.common.Status.Success
```
Rendering a dot graph for a behaviour tree, complete with blackboard variables:

```
# in code
py_trees.display.render_dot_tree(py_trees.demos.blackboard.create_root())
# command line tools
py-trees-render --with-blackboard-variables py_trees.demos.blackboard.create_root
```
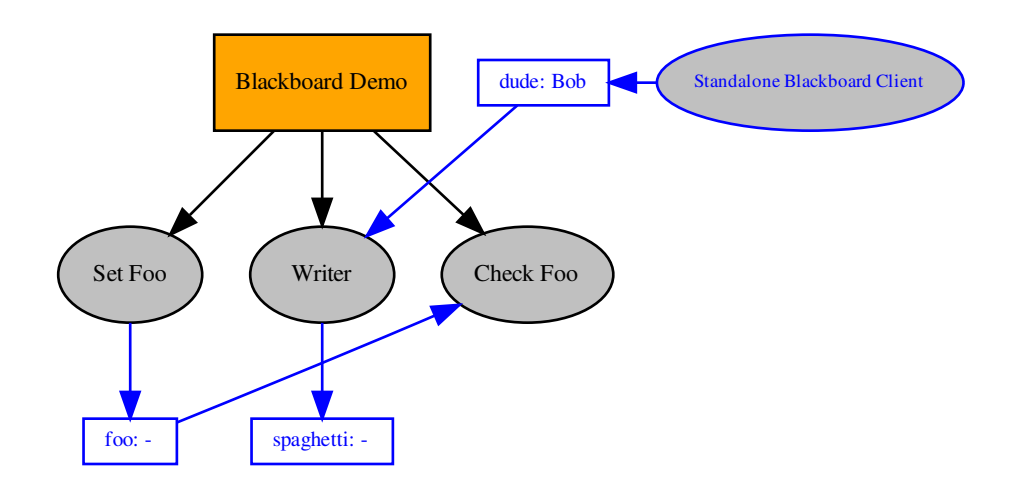

And to demonstrate that it doesn't become a tangled nightmare at scale, an example of a more complex tree:

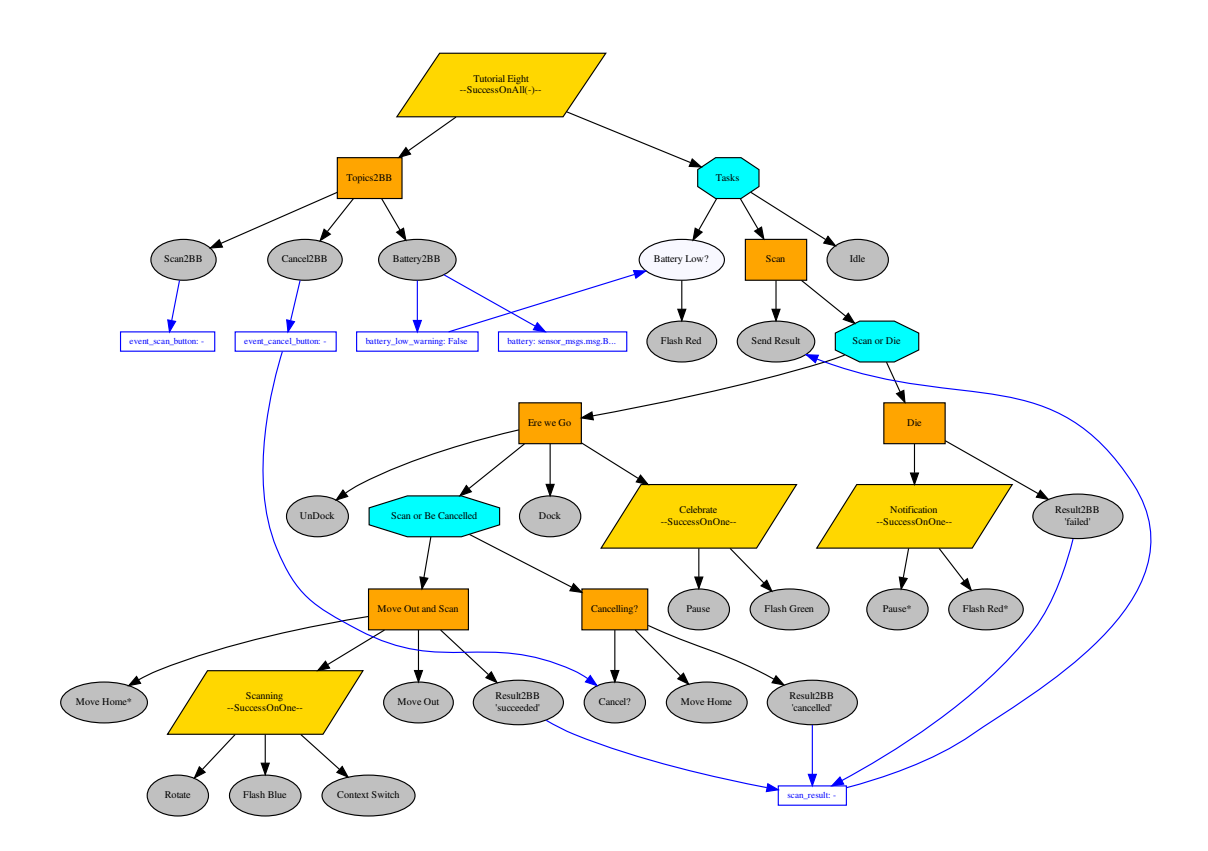

With judicious use of the display methods / activity stream around the ticks of a tree (refer to  $py\_trees$ . [visitors.DisplaySnapshotVisitor](#page-144-0) for examplar code):

See also:

```
------- Run 3 ---------
        Finisher
  Count: 4Period: 3
[o] Demo Tree [o]
    --> EveryN [x] -- not yet<br>[-] Sequence [o]
         \rightarrow Guard
         --> Periodic [o] -- flip to success<br>--> Finished [o]
    --> Idle
Blackboard Data
 Filter: '{'count', 'period'}'<br>count : 4
    period: 3
Blackboard Activity Stream
    count : WRITE
                                 EveryN
    period : WRITE
                                 Periodic | \rightarrow 3count : READ
                                 Finisher \vert + 4period : READ
                                 Finisher | + 3
--------- Run 4 ---------
[o] Demo Tree [o]
    --> EveryN [o] -- now
    [-] Sequence
        \leftarrow Guard
         --> Periodic
         --> Finisher
    --> Idle
Blackboard Data
 Filter: '{'count'}'
    count: 5
Blackboard Activity Stream
    count : WRITE
                             | EveryN \vert \rightarrow 5
```
- *[py-trees-demo-blackboard](#page-55-0)*
- [py\\_trees.visitors.DisplaySnapshotVisitor](#page-144-0)
- [py\\_trees.behaviours.SetBlackboardVariable](#page-99-0)
- [py\\_trees.behaviours.UnsetBlackboardVariable](#page-100-0)
- [py\\_trees.behaviours.CheckBlackboardVariableExists](#page-96-0)
- [py\\_trees.behaviours.WaitForBlackboardVariable](#page-100-1)
- [py\\_trees.behaviours.CheckBlackboardVariableValue](#page-97-0)
- [py\\_trees.behaviours.WaitForBlackboardVariableValue](#page-101-0)

### Variables

- **name**  $(str)$  $(str)$  $(str)$  client's convenient, but not necessarily unique identifier
- **unique\_identifier** ([uuid.UUID](https://docs.python.org/3/library/uuid.html#uuid.UUID)) client's unique identifier
- **read**  $(typing.List[str])$  $(typing.List[str])$  $(typing.List[str])$  $(typing.List[str])$  keys this client has permission to read
- write  $(typing.List[str])$  $(typing.List[str])$  $(typing.List[str])$  $(typing.List[str])$  keys this client has permission to write

## Idioms

<span id="page-30-0"></span>A library of subtree creators that build complex patterns of behaviours representing common behaviour tree idioms.

Common decision making patterns can often be realised using a specific combination of fundamental behaviours and the blackboard. Even if this somewhat verbosely populates the tree, this is preferable to creating new composites types or overriding existing composites since this will increase tree logic complexity and/or bury details under the hood (both of which add an exponential cost to introspection/visualisation).

In this package these patterns will be referred to as PyTree Idioms and in this module you will find convenience functions that assist in creating them.

The subsections below introduce each composite briefly. For a full listing of each composite's methods, visit the *[py\\_trees.idioms](#page-136-0)* module api documentation.

## **6.1 Eternal Guard**

idioms.**eternal\_guard**(*name='Eternal Guard'*, *conditions=[]*, *blackboard\_variable\_prefix=None*)

The eternal guard idiom implements a stronger *[guard](#page-44-3)* than the typical check at the beginning of a sequence of tasks. Here they guard continuously while the task sequence is being executed. While executing, if any of the guards should update with status [FAILURE](#page-115-1), then the task sequence is terminated.

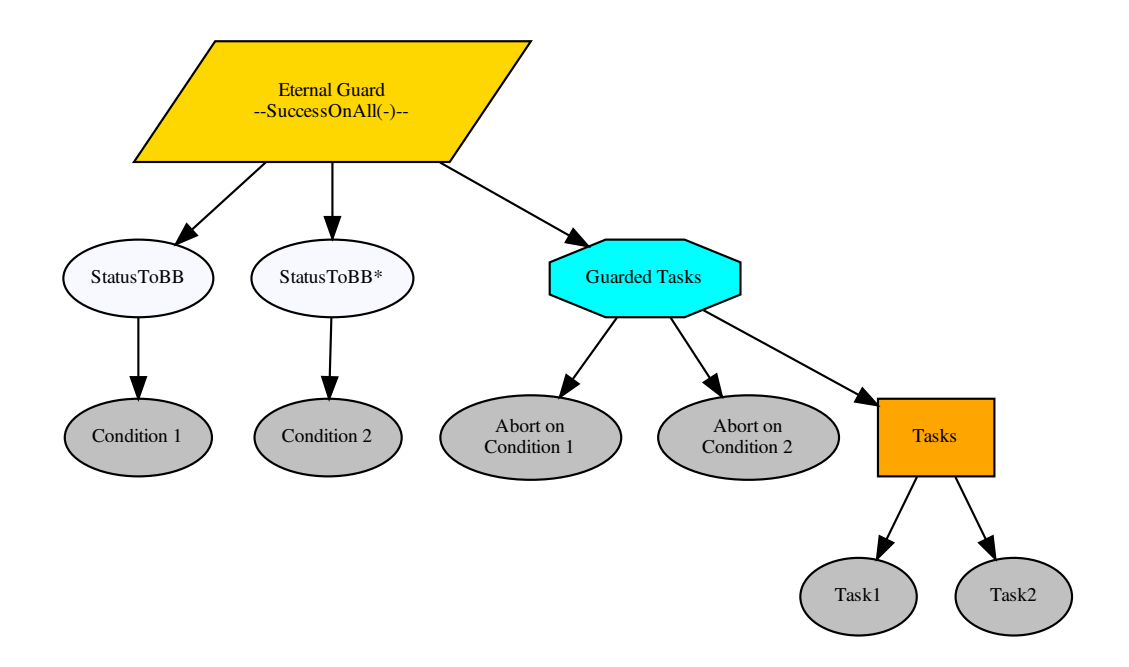

### Parameters

- **subtree** ([Behaviour](#page-92-1)) behaviour(s) that actually do the work
- **name**  $(\text{str})$  $(\text{str})$  $(\text{str})$  the name to use on the root behaviour of the idiom subtree
- **conditions** ([List](https://docs.python.org/3/library/typing.html#typing.List)[[Behaviour](#page-92-1)]) behaviours on which tasks are conditional
- **blackboard\_variable\_prefix** ([Optional](https://docs.python.org/3/library/typing.html#typing.Optional)[[str](https://docs.python.org/3/library/stdtypes.html#str)]) applied to condition variable results stored on the blackboard (default: derived from the idiom name)

Return type [Behaviour](#page-92-1)

Returns the root of the idiom subtree

### See also:

py trees.decorators.EternalGuard

## **6.2 Oneshot**

idioms.**oneshot**(*name='Oneshot'*, *variable\_name='oneshot'*, *policy=<OneShotPolicy.ON\_SUCCESSFUL\_COMPLETION: [<Status.SUCCESS: 'SUCCESS'>]>*)

Ensure that a particular pattern is executed through to completion just once. Thereafter it will just rebound with the completion status.

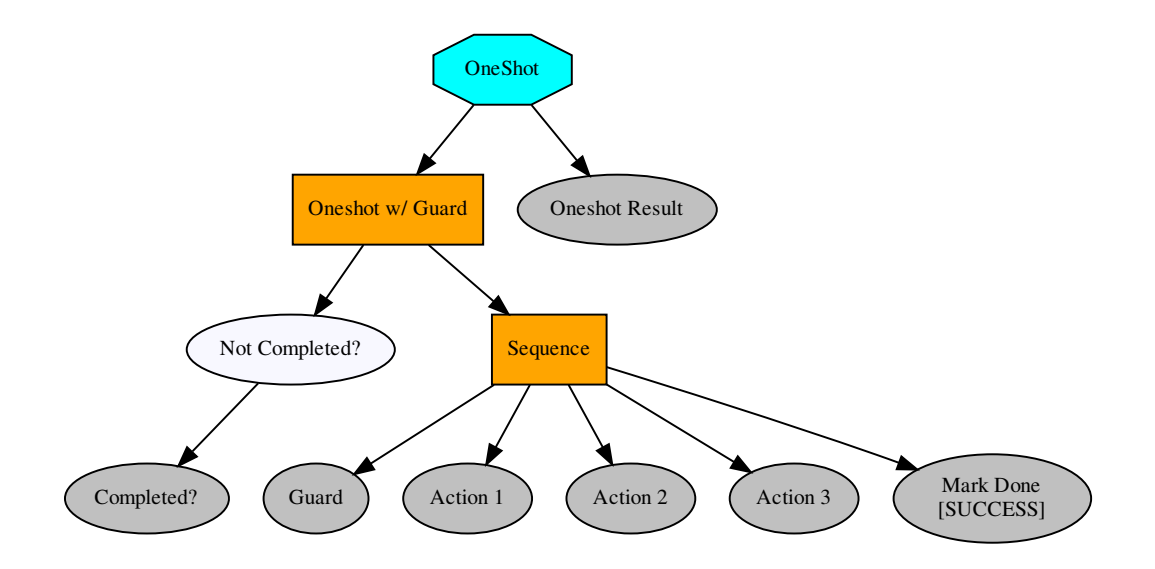

Note: Set the policy to configure the oneshot to keep trying if failing, or to abort further attempts regardless of whether it finished with status FAILURE.

### Parameters

- **behaviour** ([Behaviour](#page-92-1)) single behaviour or composited subtree to oneshot
- **name** ([str](https://docs.python.org/3/library/stdtypes.html#str)) the name to use for the oneshot root (selector)
- **variable\_name** ([str](https://docs.python.org/3/library/stdtypes.html#str)) name for the variable used on the blackboard, may be nested
- **policy** (OneShotPolicy) execute just once regardless of success or failure, or keep trying if failing

Returns the root of the oneshot subtree

Return type [Behaviour](#page-92-1)

### See also:

[py\\_trees.decorators.OneShot](#page-129-0)

## **6.3 Pickup Where You left Off**

#### idioms.**pick\_up\_where\_you\_left\_off**(*tasks=[]*)

Rudely interrupted while enjoying a sandwich, a caveman (just because they wore loincloths does not mean they were not civilised), picks up his club and fends off the sabre-tooth tiger invading his sanctum as if he were swatting away a gnat. Task accomplished, he returns to the joys of munching through the layers of his sandwich.

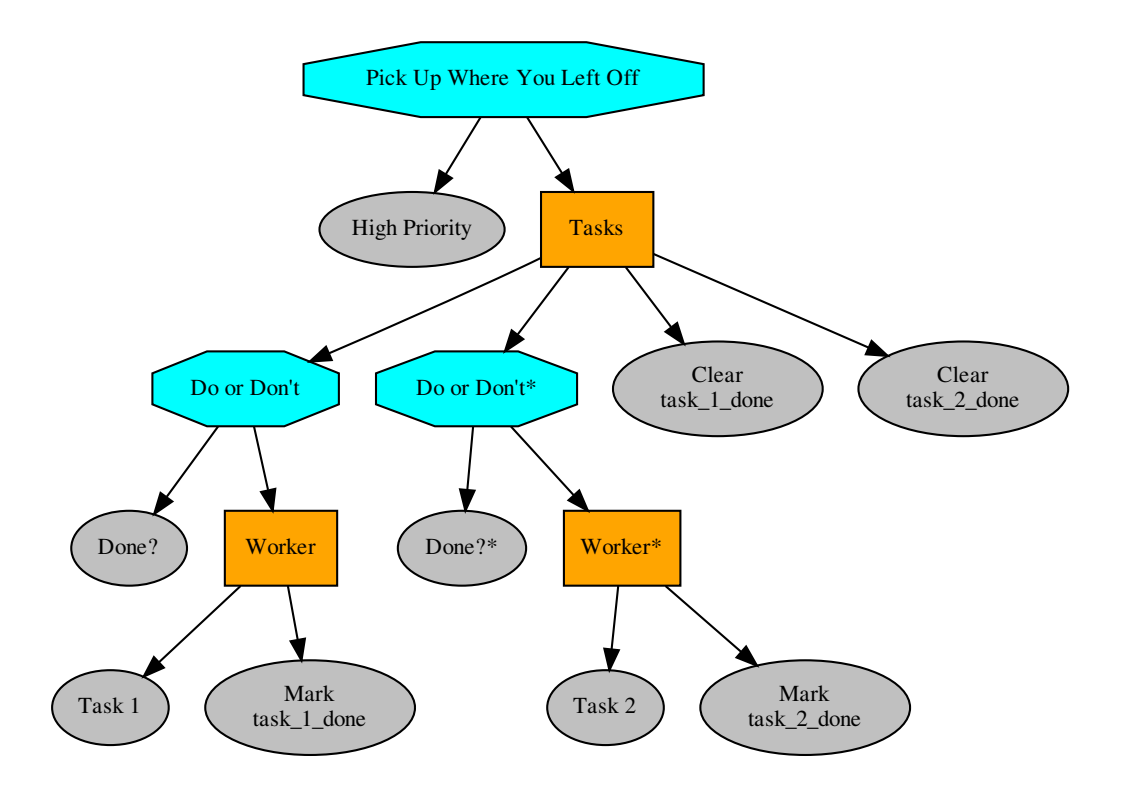

Note: There are alternative ways to accomplish this idiom with their pros and cons.

a) The tasks in the sequence could be replaced by a factory behaviour that dynamically checks the state of play and spins up the tasks required each time the task sequence is first entered and invalidates/deletes them when it is either finished or invalidated. That has the advantage of not requiring much of the blackboard machinery here, but disadvantage in not making visible the task sequence itself at all times (i.e. burying details under the hood).

b) A new composite which retains the index between initialisations can also achieve the same pattern with fewer blackboard shenanigans, but suffers from an increased logical complexity cost for your trees (each new composite increases decision making complexity (O(n!)).

### Parameters

- **name**  $(str)$  $(str)$  $(str)$  the name to use for the task sequence behaviour
- **tasks** ([[Behaviour](#page-92-1)) lists of tasks to be sequentially performed

Returns root of the generated subtree

Return type [Behaviour](#page-92-1)

## **Trees**

## <span id="page-34-0"></span>**7.1 The Behaviour Tree**

### **class** py\_trees.trees.**BehaviourTree**(*root*)

Grow, water, prune your behaviour tree with this, the default reference implementation. It features a few enhancements to provide richer logging, introspection and dynamic management of the tree itself:

- Pre and post tick handlers to execute code automatically before and after a tick
- Visitor access to the parts of the tree that were traversed in a tick
- Subtree pruning and insertion operations
- Continuous tick-tock support

### See also:

The *[py-trees-demo-tree-stewardship](#page-78-0)* program demonstrates the above features.

Parameters root ([Behaviour](#page-92-1)) – root node of the tree

### Variables

- **count** ([int](https://docs.python.org/3/library/functions.html#int)) number of times the tree has been ticked.
- **root** ([Behaviour](#page-92-1)) root node of the tree
- **[visitors](#page-144-1)** ([visitors]) entities that visit traversed parts of the tree when it ticks
- **pre\_tick\_handlers** ([func]) functions that run before the entire tree is ticked
- **post\_tick\_handlers** ([func]) functions that run after the entire tree is ticked

Raises [TypeError](https://docs.python.org/3/library/exceptions.html#TypeError) – if root variable is not an instance of [Behaviour](#page-92-1)

## **7.2 Skeleton**

5

7

13

19

The most basic feature of the behaviour tree is it's automatic tick-tock. You can  $\text{tick}\text{-}$  tock() for a specific number of iterations, or indefinitely and use the  $interrupt()$  method to stop it.

```
1 #!/usr/bin/env python3
2 \# -*- coding: utf-8 -*-3
4 import py_trees
\bullet if name == ' main ':
8 root = py_trees.composites.Selector("Selector")
9 high = py_trees.behaviours.Success(name="High Priority")
10 med = py_trees.behaviours.Success(name="Med Priority")
11 low = py_trees.behaviours.Success(name="Low Priority")
12 root.add_children([high, med, low])
14 behaviour_tree = py_trees.trees.BehaviourTree(
15 root=root
16 )
17 print(py_trees.display.unicode_tree(root=root))
18 behaviour_tree.setup(timeout=15)
20 def print_tree(tree):
21 print(py_trees.display.unicode_tree(root=tree.root, show_status=True))
22
23 try:
24 behaviour_tree.tick_tock(
25 period_ms=500,
26 number_of_iterations=py_trees.trees.CONTINUOUS_TICK_TOCK,
27 pre_tick_handler=None,
28 post_tick_handler=print_tree
29 )
30 except KeyboardInterrupt:
31 behaviour_tree.interrupt()
```
or create your own loop and tick at your own leisure with the  $\text{tick}(i)$  method.

## **7.3 Pre/Post Tick Handlers**

Pre and post tick handlers can be used to perform some activity on or with the tree immediately before and after ticking. This is mostly useful with the continuous  $\text{tick\_tock}($ ) mechanism.

This is useful for a variety of purposes:

- logging
- doing introspection on the tree to make reports
- extracting data from the blackboard
- triggering on external conditions to modify the tree (e.g. new plan arrived)

This can be done of course, without locking since the tree won't be ticking while these handlers run. This does however, mean that your handlers should be light. They will be consuming time outside the regular tick period.
The *[py-trees-demo-tree-stewardship](#page-78-0)* program demonstrates a very simple pre-tick handler that just prints a line to stdout notifying the user of the current run. The relevant code:

```
Listing 1: pre-tick-handler-function
```

```
1 help='render dot tree to file with blackboard variables'
2 )
3 group.add_argument('-i', '--interactive', action='store_true', help='pause and
   ˓→wait for keypress at each tick')
4 return parser
7 def pre_tick_handler(behaviour_tree):
8 print("\n--------- Run %s ---------\n" % behaviour_tree.count)
11 class SuccessEveryN(py_trees.behaviours.SuccessEveryN):
```
Listing 2: pre-tick-handler-adding

```
sequence.add_child(quard)
2 sequence.add_child(periodic_success)
```
### **7.4 Visitors**

5 6

9 10

> Visitors are entities that can be passed to a tree implementation (e.g. [BehaviourTree](#page-139-0)) and used to either visit each and every behaviour in the tree, or visit behaviours as the tree is traversed in an executing tick. At each behaviour, the visitor runs its own method on the behaviour to do as it wishes - logging, introspecting, etc.

Warning: Visitors should not modify the behaviours they visit.

The *[py-trees-demo-tree-stewardship](#page-78-0)* program demonstrates the two reference visitor implementations:

- [DebugVisitor](#page-144-0) prints debug logging messages to stdout and
- [SnapshotVisitor](#page-145-0) collects runtime data to be used by visualisations

Adding visitors to a tree:

```
behaviour_tree = py_trees.trees.BehaviourTree(root)
behaviour_tree.visitors.append(py_trees.visitors.DebugVisitor())
snapshot_visitor = py_trees.visitors.SnapshotVisitor()
behaviour_tree.visitors.append(snapshot_visitor)
```
These visitors are automatically run inside the tree's  $t \text{ is } t \text{ is the total.}$  The former immediately logs to screen, the latter collects information which is then used to display an ascii tree:

```
behaviour_tree.tick()
ascii_tree = py_trees.display.ascii_tree(
    behaviour_tree.root,
    snapshot_information=snapshot_visitor)
)
print(ascii_tree)
```
# CHAPTER<sup>8</sup>

## Visualisation

Behaviour trees are significantly easier to design, monitor and debug with visualisations. Py Trees does provide minimal assistance to render trees to various simple output formats. Currently this includes dot graphs, strings or stdout.

## **8.1 Ascii/Unicode Trees**

You can obtain an ascii/unicode art representation of the tree on stdout via  $py\_trees$ . display.ascii\_tree() or [py\\_trees.display.unicode\\_tree\(\)](#page-134-0):

py\_trees.display.**ascii\_tree**(*root*, *show\_status=False*, *visited={}*, *previously\_visited={}*, *indent=0*)

Graffiti your console with ascii art for your trees.

### Parameters

- **root** ([Behaviour](#page-92-0)) the root of the tree, or subtree you want to show
- **show\_status** ([bool](https://docs.python.org/3/library/functions.html#bool)) always show status and feedback message (i.e. for every element, not just those visited)
- **visited**  $(dict)$  $(dict)$  $(dict)$  dictionary of (uuid.UUID) and status ( $Status$ ) pairs for behaviours visited on the current tick
- **previously\_visited** ([dict](https://docs.python.org/3/library/stdtypes.html#dict)) dictionary of behaviour id/status pairs from the previous tree tick
- **indent** ([int](https://docs.python.org/3/library/functions.html#int)) the number of characters to indent the tree

Returns an ascii tree (i.e. in string form)

Return type [str](https://docs.python.org/3/library/stdtypes.html#str)

### See also:

```
py_trees.display.xhtml_tree(), py_trees.display.unicode_tree()
```
### **Examples**

Use the [SnapshotVisitor](#page-145-0) and [BehaviourTree](#page-139-0) to generate snapshot information at each tick and feed that to a post tick handler that will print the traversed ascii tree complete with status and feedback messages.

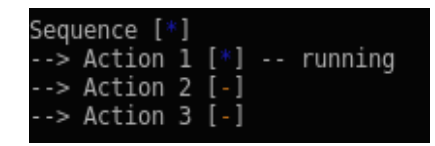

```
def post_tick_handler(snapshot_visitor, behaviour_tree):
    print(
        py_trees.display.unicode_tree(
            behaviour_tree.root,
            visited=snapshot_visitor.visited,
            previously_visited=snapshot_visitor.visited
        )
    )
root = py_trees.composites.Sequence("Sequence")
for action in ["Action 1", "Action 2", "Action 3"]:
    b = py_trees.behaviours.Count(
            name=action,
            fail_until=0,
            running_until=1,
            success_until=10)
    root.add_child(b)
behaviour_tree = py_trees.trees.BehaviourTree(root)
snapshot_visitor = py_trees.visitors.SnapshotVisitor()
behaviour_tree.add_post_tick_handler(
    functools.partial(post_tick_handler,
                      snapshot_visitor))
behaviour_tree.visitors.append(snapshot_visitor)
```
## **8.2 XHTML Trees**

Similarly,  $py\_trees$ . display.  $xhtml\_tree$  () generates a static or runtime representation of the tree as an embeddeble XHTML snippet.

## **8.3 DOT Trees**

### API

A static representation of the tree as a dot graph is obtained via  $py\_trees$ . display.dot\_tree(). Should you wish to render the dot graph to dot/png/svg images, make use of  $py\_trees$ . display.render\_dot\_tree(). Note that the dot graph representation does not generate runtime information for the tree (visited paths, status, ...).

### Command Line Utility

You can also render any exposed method in your python packages that creates a tree and returns the root of the tree from the command line using the *[py-trees-render](#page-90-0)* program. This is extremely useful when either designing your trees or auto-rendering dot graphs for documentation on CI.

### Blackboxes and Visibility Levels

There is also an experimental feature that allows you to flag behaviours as blackboxes with multiple levels of granularity. This is purely for the purposes of showing different levels of detail in rendered dot graphs. A fullly rendered dot graph with hundreds of behaviours is not of much use when wanting to visualise the big picture.

The *[py-trees-demo-dot-graphs](#page-65-0)* program serves as a self-contained example of this feature.

# CHAPTER 9

## Surviving the Crazy Hospital

<span id="page-42-0"></span>Your behaviour trees are misbehaving or your subtree designs seem overly obtuse? This page can help you stay focused on what is important. . . staying out of the padded room.

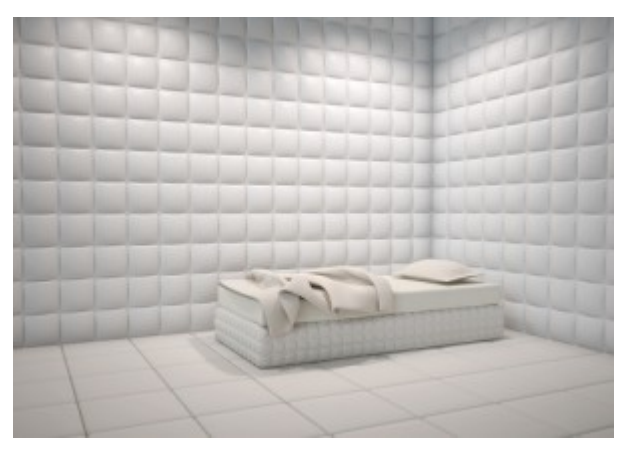

Note: Many of these guidelines we've evolved from trial and error and are almost entirely driven by a need to avoid a burgeoning complexity (aka *[flying spaghetti monster](#page-44-0)*). Feel free to experiment and provide us with your insights here as well!

## **9.1 Behaviours**

- Keep the constructor minimal so you can instantiate the behaviour for offline rendering
- Put hardware or other runtime specific initialisation in  $setup()$
- The  $update()$  method must be light and non-blocking so a tree can keep ticking over
- Keep the scope of a single behaviour tight and focused, deploy larger reusable concepts as subtrees (idioms)

## **9.2 Composites**

- Avoid creating new composites, this increases the decision complexity by an order of magnitude
- Don't subclass merely to auto-populate it, build a create\_<xyz>\_subtree() library instead

# **9.3 Trees**

- When designing your tree, stub them out with nonsense behaviours. Focus on descriptive names, composite types and render dot graphs to accelerate the design process (especially when collaborating).
- Make sure your pre/post tick handlers and visitors are all very light.
- A good tick-tock rate for higher level decision making is around 1-500ms.

# CHAPTER 10

## **Terminology**

#### block

- blocking A behaviour is sometimes referred to as a 'blocking' behaviour. Technically, the execution of a behaviour should be non-blocking (i.e. the tick part), however when it's progress from 'RUNNING' to 'FAIL-URE/SUCCESS' takes more than one tick, we say that the behaviour itself is blocking. In short, *blocking == RUNNING*.
- data gathering Caching events, notifications, or incoming data arriving asynchronously on the blackboard. This is a fairly common practice for behaviour trees which exist inside a complex system.

In most cases, data gathering is done either outside the tree, or at the front end of your tree under a parallel preceding the rest of the tree tick so that the ensuing behaviours work on a constant, consistent set of data. Even if the incoming data is not arriving asynchronously, this is useful conceptually and organisationally.

#### fsm

flying spaghetti monster Whilst a serious religous entity in his own right (see [pastafarianism\)](http://www.venganza.org/), it's also very easy to imagine your code become a spiritual flying spaghetti monster if left unchecked:

<span id="page-44-0"></span> $(0)$   $(0)$   $(0)$  $:$   $F S M$   $:$ '  $($  ` ---' $\vee$  `-. ,-` \_) (\_,

guard A guard is a behaviour at the start of a sequence that checks for a particular condition (e.g. is battery low?). If the check succeeds, then the door is opened to the rest of the work sequence.

tick

ticks

ticking A key feature of behaviours and their trees is in the way they *tick*. A tick is merely an execution slice, similar to calling a function once, or executing a loop in a control program once.

When a **behaviour** ticks, it is executing a small, non-blocking chunk of code that checks a variable or triggers/monitors/returns the result of an external action.

When a **behaviour tree** ticks, it traverses the behaviours (starting at the root of the tree), ticking each behaviour, catching its result and then using that result to make decisions on the direction the tree traversal will take. This is the decision part of the tree. Once the traversal ends back at the root, the tick is over.

Once a tick is done..you can stop for breath! In this space you can pause to avoid eating the cpu, send some statistics out to a monitoring program, manipulate the underlying blackboard (data), . . . At no point does the traversal of the tree get mired in execution - it's just in and out and then stop for a coffee. This is absolutely awesome - without this it would be a concurrent mess of locks and threads.

Always keep in mind that your behaviours' executions must be light. There is no parallelising here and your tick time needs to remain small. The tree should be solely about decision making, not doing any actual blocking work. Any blocking work should be happening somewhere else with a behaviour simply in charge of starting/monitoring and catching the result of that work.

Add an image of a ticking tree here.

# CHAPTER 11

## FAQ

Tip: For hints and guidelines, you might also like to browse *[Surviving the Crazy Hospital](#page-42-0)*.

### Will there be a c++ implementation?

Certainly feasible and if there's a need. If such a things should come to pass though, the c++ implementation should compliment this one. That is, it should focus on decision making for systems with low latency and reactive requirements. It would use triggers to tick the tree instead of tick-tock and a few other tricks that have evolved in the gaming industry over the last few years. Having a c++ implementation for use in the control layer of a robotics system would be a driving use case.

# CHAPTER 12

### Demos

### **12.1 py-trees-demo-action-behaviour**

Demonstrates the characteristics of a typical 'action' behaviour.

- Mocks an external process and connects to it in the setup() method
- Kickstarts new goals with the external process in the initialise() method
- Monitors the ongoing goal status in the update() method
- Determines RUNNING/SUCCESS pending feedback from the external process

usage: py-trees-demo-action-behaviour [-h]

```
class py_trees.demos.action.Action(name='Action')
    py_trees.behaviour.Behaviour
```
Connects to a subprocess to initiate a goal, and monitors the progress of that goal at each tick until the goal is completed, at which time the behaviour itself returns with success or failure (depending on success or failure of the goal itself).

This is typical of a behaviour that is connected to an external process responsible for driving hardware, conducting a plan, or a long running processing pipeline (e.g. planning/vision).

Key point - this behaviour itself should not be doing any work!

```
__init__(name='Action')
    Default construction.
```

```
initialise()
```
Reset a counter variable.

### **setup**()

No delayed initialisation required for this example.

```
terminate (new status)
```
Nothing to clean up in this example.

### $update()$

Increment the counter and decide upon a new status result for the behaviour.

```
py trees.demos.action.main()
```
Entry point for the demo script.

```
py trees.demos.action.planning (pipe connection)
```
Emulates an external process which might accept long running planning jobs.

```
Listing 1: py trees/demos/action.py
```

```
#!/usr/bin/env python
\mathbf{1}\sqrt{2}# License: BSD
\overline{3}https://raw.githubusercontent.com/splintered-reality/py_trees/devel/LICENSE
  #\overline{4}\#\overline{5}\overline{6}# Documentation
\overline{7}8
\overline{9}n \cdot n \cdot n10.. argparse::
11:module: py_trees.demos.action
12: func: command line argument parser
13:prog: py-trees-demo-action-behaviour
1415.. image:: images/action.gif
16n, n, n1718
  19
  # Imports
20
  21
22import argparse
23import atexit
^{24}import multiprocessing
25
  import py_trees.common
26import time
27
28import py_trees.console as console
\overline{29}30\overline{31}# Classes
32333435
36def description():
      content = "Demonstrates the characteristics of a typical 'action' behaviour. \n"
37
      content += "\n\frac{1}{n}"
38
     content += "* Mocks an external process and connects to it in the setup() method\ln39
   \sim^+content += "* Kickstarts new goals with the external process in the initialise().
40\rightarrowmethod\n"
      content += "* Monitors the ongoing goal status in the update() method\n"
41content += "* Determines RUNNING/SUCCESS pending feedback from the external,
42\rightarrowprocess\n"
```

```
(continued from previous page)
```

```
43
44 if py_trees.console.has_colours:
45 banner_line = console.green + "*" * 79 + "\n" + console.reset
46 S = " \n\mathbf{n}"47 s += banner_line
48 s += console.bold_white + "Action Behaviour".center(79) + "\n" + console.reset
49 s + banner_line
50 s += "\n"
51 s += content
\mathbf{s} \mathbf{s} \mathbf{r} = \mathbf{y} \mathbf{v}s_3 s_3 += banner_line
54 else:
\begin{array}{c|c}\n 55 & \text{ }} s = \text{content}\n \end{array}56 return s
57
58
59 def epilog():
60 if py_trees.console.has_colours:
61 return console.cyan + "And his noodly appendage reached forth to tickle the
   ˓→blessed...\n" + console.reset
62 else:
63 return None
64
65
66 def command_line_argument_parser():
67 return argparse.ArgumentParser(description=description(),
68 epilog=epilog(),
69 formatter class=argparse.
   ˓→RawDescriptionHelpFormatter,
70 )
71
72
73 def planning(pipe_connection):
74 \cdots \cdots \cdots75 Emulates an external process which might accept long running planning jobs.
\frac{1}{76} \frac{1}{10} \frac{1}{10} \frac{1}{10} \frac{1}{10}77 idle = True
78 percentage_complete = 0
79 try:
80 while(True):
\text{if pipe connection}, \text{pol}():82 pipe_connection.recv()
83 percentage_complete = 0
_{84} idle = False
85 if not idle:
86 percentage_complete += 10
87 pipe_connection.send([percentage_complete])
88 if percentage_complete == 100:
89 idle = True
90 time.sleep(0.5)
91 except KeyboardInterrupt:
92 pass
93
94
95 class Action(py_trees.behaviour.Behaviour):
96 """"
97 Connects to a subprocess to initiate a goal, and monitors the progress
```
101

105

114

124

132

(continued from previous page)

```
98 of that goal at each tick until the goal is completed, at which time
99 the behaviour itself returns with success or failure (depending on
100 success or failure of the goal itself).
102 This is typical of a behaviour that is connected to an external process
103 responsible for driving hardware, conducting a plan, or a long running
104 processing pipeline (e.g. planning/vision).
106 | Key point - this behaviour itself should not be doing any work!
\frac{107}{107} \frac{1}{107} \frac{1}{107} \frac{1}{107}108 def __init__(self, name="Action"):
\frac{109}{10} \frac{109}{10} \frac{109}{10}110 Default construction.
\frac{1}{111} \frac{1}{111} \frac{1}{111}_{112} super(Action, self). init (name)
113 self.logger.debug("%s.__init__()" % (self.__class__.__name__))
115 def setup(self):
\frac{116}{116} \frac{n \cdot n \cdot n}{116}117 No delayed initialisation required for this example.
\frac{118}{118} \frac{118}{118}119 self.logger.debug("%s.setup()->connections to an external process" % (self.
     ˓→class__.__name__))
120 self.parent_connection, self.child_connection = multiprocessing.Pipe()
121 self.planning = multiprocessing.Process(target=planning, args=(self.child_
     ˓→connection,))
122 atexit.register(self.planning.terminate)
123 self.planning.start()
125 def initialise(self):
\frac{126}{126} \frac{1}{26} \frac{1}{26} \frac{1}{26} \frac{1}{26} \frac{1}{26} \frac{1}{26} \frac{1}{26} \frac{1}{26} \frac{1}{26} \frac{1}{26} \frac{1}{26} \frac{1}{26} \frac{1}{26} \frac{1}{26} \frac{1}{26} \frac{1}{26} \frac{1}{26} \frac{1}{26} \frac{1}{26}127 Reset a counter variable.
\frac{128}{128} \frac{1}{28} \frac{1}{28} \frac{1}{28} \frac{1}{28} \frac{1}{28} \frac{1}{28} \frac{1}{28} \frac{1}{28} \frac{1}{28} \frac{1}{28} \frac{1}{28} \frac{1}{28} \frac{1}{28} \frac{1}{28} \frac{1}{28} \frac{1}{28} \frac{1}{28} \frac{1}{28} \frac{1}{28}129 self.logger.debug("%s.initialise()->sending new goal" % (self. class .
     \rightarrowname))
130 | self.parent_connection.send(['new qoal'])
131 self.percentage_completion = 0
133 def update(self):
134 \overline{u} \overline{u} \overline{u} \overline{u}135 Increment the counter and decide upon a new status result for the behaviour.
\frac{136}{136} ""
137 | new_status = py_trees.common.Status.RUNNING
138 if self.parent_connection.poll():
139 self.percentage_completion = self.parent_connection.recv().pop()
140 if self.percentage_completion == 100:
141 | new_status = py_trees.common.Status.SUCCESS
142 if new_status == py_trees.common.Status.SUCCESS:
143 self.feedback_message = "Processing finished"
144 self.logger.debug("%s.update()[%s->%s][%s]" % (self.__class__.__name__,_
    ˓→self.status, new_status, self.feedback_message))
145 else:
146 self.feedback_message = \sqrt{0.8}".format(self.percentage_completion)
147 self.logger.debug("%s.update()[%s][%s]" % (self. class . name , self.
     ˓→status, self.feedback_message))
148 return new_status
```
(continues on next page)

149

```
150 def terminate(self, new_status):
\frac{151}{151} \frac{1}{100} \frac{1}{100}152 Nothing to clean up in this example.
\frac{153}{153} \frac{1}{25} \frac{1}{25} \frac{1}{25} \frac{1}{25} \frac{1}{25} \frac{1}{25} \frac{1}{25} \frac{1}{25} \frac{1}{25} \frac{1}{25} \frac{1}{25} \frac{1}{25} \frac{1}{25} \frac{1}{25} \frac{1}{25} \frac{1}{25} \frac{1}{25} \frac{1}{25} \frac{1}{25}154 self.logger.debug("%s.terminate()[%s->%s]" % (self.__class__.__name__, self.
      ˓→status, new_status))
157 ##############################################################################
158 # Main
159 ##############################################################################
161 def main():
\frac{162}{162} \frac{1}{2} \frac{1}{2} \frac{1}{2} \frac{1}{2} \frac{1}{2} \frac{1}{2} \frac{1}{2} \frac{1}{2} \frac{1}{2} \frac{1}{2} \frac{1}{2} \frac{1}{2} \frac{1}{2} \frac{1}{2} \frac{1}{2} \frac{1}{2} \frac{1}{2} \frac{1}{2} \frac{1}{2} \frac{1}{2} \frac{1}{2163 Entry point for the demo script.
164 \overline{u} \overline{u} \overline{u} \overline{u}165 command_line_argument_parser().parse_args()
167 print(description())
169 py_trees.logging.level = py_trees.logging.Level.DEBUG
171 action = Action()
172 action.setup()
173 try:
174 for unused_i in range(0, 12):
175 action.tick_once()
176 time.sleep(0.5)
177 print("\n")
178 except KeyboardInterrupt:
179 pass
```
## **12.2 py-trees-demo-behaviour-lifecycle**

Demonstrates a typical day in the life of a behaviour.

155 156

160

166

168

170

This behaviour will count from 1 to 3 and then reset and repeat. As it does so, it logs and displays the methods as they are called - construction, setup, initialisation, ticking and termination.

```
usage: py-trees-demo-behaviour-lifecycle [-h]
```
**class** py\_trees.demos.lifecycle.**Counter**(*name='Counter'*) Bases: [py\\_trees.behaviour.Behaviour](#page-92-0)

Simple counting behaviour that facilitates the demonstration of a behaviour in the demo behaviours lifecycle program.

- Increments a counter from zero at each tick
- Finishes with success if the counter reaches three
- Resets the counter in the initialise() method.
- **\_\_init\_\_**(*name='Counter'*) Default construction.

#### initialise()

Reset a counter variable.

### $setup()$

No delayed initialisation required for this example.

#### terminate (new status)

Nothing to clean up in this example.

#### $update()$

Increment the counter and decide upon a new status result for the behaviour.

### py\_trees.demos.lifecycle.main() Entry point for the demo script.

```
Listing 2: py_trees/demos/lifecycle.py
```

```
#!/usr/bin/env python
\overline{1}\overline{\mathbf{2}}# License: BSD
\overline{\mathbf{3}}https://raw.githubusercontent.com/splintered-reality/py_trees/devel/LICENSE
  #\overline{4}\overline{5}\overline{6}# Documentation
\overline{1}\overline{\mathbf{x}}n \, n \, n\overline{10}.. argparse::
11:module: py trees.demos.lifecycle
12^{12}:func: command_line_argument_parser
13:prog: py-trees-demo-behaviour-lifecycle
1415.. image:: images/lifecycle.gif
16\,n, n, n1718
  19# Imports20^{\circ}\overline{21}\overline{22}import argparse
\overline{23}import py trees
\overline{24}import time
2526import py_trees.console as console
\overline{27}2829
30^{\circ}# Classes3132\overline{33}34def description():
35content = "Demonstrates a typical day in the life of a behaviour. \ln \ln"
      content += "This behaviour will count from 1 to 3 and then reset and repeat. As_{11}\overline{36}\leftrightarrowit does\n"
      content += "so, it logs and displays the methods as they are called -.
\overline{37}\rightarrow construction, setup, \ln"
      content += "initialisation, ticking and termination. \ln"
38
      if py_trees.console.has_colours:
39banner_line = console.green + "\star" * 79 + "\n|n" + console.reset
40
```

```
41 S = " \n\mathbf{n}"s += banner_line
43 s += console.bold_white + "Behaviour Lifecycle".center(79) + "\ln" + console.
     ˓→reset
\begin{array}{c|c}\n\text{44} & \text{5} & \text{+} \\
\text{5} & \text{5} & \text{5}\n\end{array}45 S \leftarrow \mathbb{R} \setminus \mathbb{R}^{\mathsf{N}}46 s += content
47 S \leftarrow "\mathbf{n}"
48 s + banner line
49 else:
50 s = content
51 return s
52
53
54 def epilog():
55 if py_trees.console.has_colours:
56 return console.cyan + "And his noodly appendage reached forth to tickle the
    ˓→blessed...\n" + console.reset
57 else:
58 return None
59
60
61 def command_line_argument_parser():
62 return argparse.ArgumentParser(description=description(),
63 epilog=epilog(),
64 formatter_class=argparse.
    ˓→RawDescriptionHelpFormatter,
65 )
66
67
68 class Counter(py_trees.behaviour.Behaviour):
\begin{array}{c|c}\n69 & \text{if } n \neq n\n\end{array}70 Simple counting behaviour that facilitates the demonstration of a behaviour in
71 the demo behaviours lifecycle program.
72
73 * Increments a counter from zero at each tick
74 * Finishes with success if the counter reaches three
75 * Resets the counter in the initialise() method.
\frac{1}{76} """
\pi def __init__(self, name="Counter"):
\frac{1}{2} \frac{1}{2} \frac{1}{2} \frac{1}{2} \frac{1}{2} \frac{1}{2} \frac{1}{2} \frac{1}{2} \frac{1}{2} \frac{1}{2} \frac{1}{2} \frac{1}{2} \frac{1}{2} \frac{1}{2} \frac{1}{2} \frac{1}{2} \frac{1}{2} \frac{1}{2} \frac{1}{2} \frac{1}{2} \frac{1}{2} \frac{1}{2} 79 Default construction.
80 \frac{1}{2} \frac{1}{2} \frac{1}{2} \frac{1}{2} \frac{1}{2} \frac{1}{2} \frac{1}{2} \frac{1}{2} \frac{1}{2} \frac{1}{2} \frac{1}{2} \frac{1}{2} \frac{1}{2} \frac{1}{2} \frac{1}{2} \frac{1}{2} \frac{1}{2} \frac{1}{2} \frac{1}{2} \frac{1}{2} \frac{1}{2} \frac{1}{81 | super(Counter, self). __init__(name)
82 self.logger.debug("%s.__init__()" % (self.__class__.__name__))
83
84 def setup(self):
\frac{1}{85} """"
86 No delayed initialisation required for this example.
87 \ldots \ldots \ldots \ldots88 self.logger.debug("%s.setup()" % (self. class_. name_))
89
90 def initialise(self):
91 \ldots \ldots \ldots \ldots92 Reset a counter variable.
93 " \mathbf{u} \cdot \mathbf{u} \cdot \mathbf{u}94 self.logger.debug("%s.initialise()" % (self.__class__.__name__))
```
95 96

98

99

100

101

102

104

105

106

107

108 109

120 121

 $123$ 

124

127

128 129

135

136

140

(continued from previous page)

```
self.counter = 0def update(self):
Q7\boldsymbol{n} \boldsymbol{n} \boldsymbol{n}Increment the counter and decide upon a new status result for the behaviour.
           n, n, nself.counter += 1new_status = py_trees.common.Status.SUCCESS if self.counter == 3 else py_
    →trees.common.Status.RUNNING
           if new_status == py_trees.common.Status.SUCCESS:
103self.feedback_message = "counting...\{0\} - phew, thats enough for today".
    \rightarrow format (self. counter)
           else:
               self.feedback_message = "still counting"
           self.logger.debug("%s.update()[%s->%s][%s]" % (self. class . name , self.
    →status, new_status, self.feedback_message))
           return new_status
       def terminate(self, new_status):
110
           \pi \pi \pi111
           Nothing to clean up in this example.
112
           \pi \pi \pi113
           self.loqqer.debuq("%s.terminate()[%s->%s]" % (self._class_._name_, self.
114→status, new_status))
115
116
117
   118
   # Main
   119
   def main():n \, n \, n122
       Entry point for the demo script.
       H, H, Hcommand_line_argument_parser().parse_args()
125
126
       print (description())
       py_trees.logging.level = py_trees.logging.Level.DEBUG
130
       counter = Counter()131
132
       counter.setup()
133
       try:
           for unused_i in range(0, 7):
134
               counter.tick_once()
               time.sleep(0.5)print("n")137
       except KeyboardInterrupt:
138
           print("")139
           pass
```
# 12.3 py-trees-demo-blackboard

Demonstrates usage of the blackboard and related behaviours.

A sequence is populated with a few behaviours that exercise reading and writing on the Blackboard in interesting ways.

usage: py-trees-demo-blackboard [-h] [-r | --render-**with**-blackboard-variables]

### **12.3.1 Named Arguments**

-r, --render render dot tree to file

Default: False

--render-with-blackboard-variables render dot tree to file with blackboard variables

Default: False

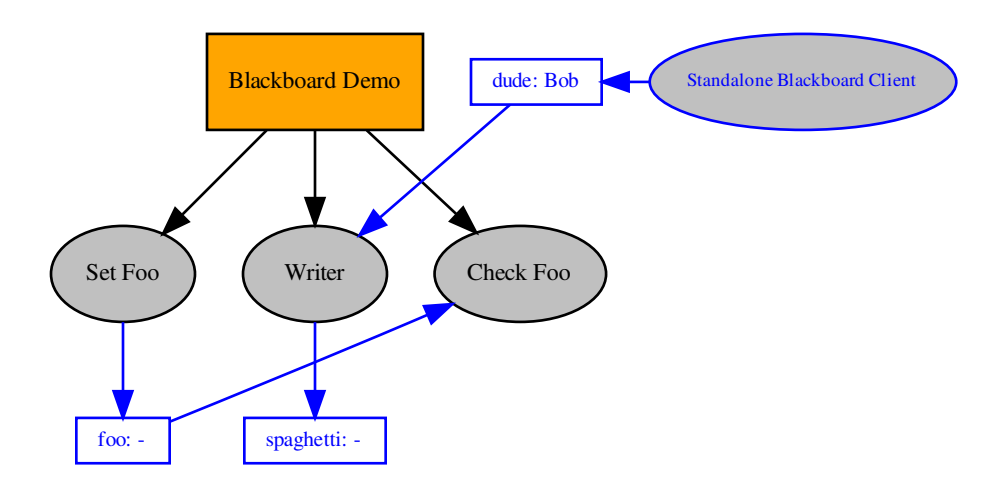

**class** py\_trees.demos.blackboard.**BlackboardWriter**(*name='Writer'*) Bases: [py\\_trees.behaviour.Behaviour](#page-92-0)

Custom writer that submits a more complicated variable to the blackboard.

```
__init__(name='Writer')
   Initialize self. See help(type(self)) for accurate signature.
```

```
update()
 SUCCESS.
```
**class** py\_trees.demos.blackboard.**Nested**

```
Bases: object
```
A more complex object to interact with on the blackboard.

**\_\_init\_\_**()

Initialize self. See help(type(self)) for accurate signature.

**\_\_str\_\_**() Return str(self).

### weakref

list of weak references to the object (if defined)

```
py_trees.demos.blackboard.main()
     Entry point for the demo script.
```

```
Listing 3: py trees/demos/blackboard.py
```

```
#!/usr/bin/env python
\mathbf{1}\overline{2}# License: BSD
\overline{\mathbf{3}}https://raw.qithubusercontent.com/splintered-reality/py_trees/devel/LICENSE
\overline{4}#\overline{\phantom{0}}6
  # Documentation
\overline{7}\overline{\mathbf{x}}\bar{n}n n
10\overline{11}.. argparse::
     :module: py_trees.demos.blackboard
12: func: command_line_argument_parser
13:prog: py-trees-demo-blackboard
1415.. graphviz:: dot/demo-blackboard.dot
16:align: center
1718
  .. image:: images/blackboard.gif
19
   n, n, n20^{\circ}2122\,# Imports
23
  \overline{24}25import argparse
26import py_trees
27
  import sys
28
29
  import py trees.console as console
30^{\circ}3132
  # Classes33343536
  def description():
37content = "Demonstrates usage of the blackboard and related behaviours. \ln"
38
      content += "\n"
39
      content += "A sequence is populated with a few behaviours that exercise\n"
40^{\circ}content += "reading and writing on the Blackboard in interesting ways. \ln"
4142if py_trees.console.has_colours:
43banner_line = console.green + "\star" * 79 + "\n\mathbf{n}" + console.reset
44
         s = "n"45
         s += banner_line
46s += console.bold_white + "Blackboard".center(79) + "\n" + console.reset
\overline{A7}s += banner_line
48
         s += "\n"
49
         s += content
50
```

```
(continued from previous page)
```

```
\begin{array}{ccc} 51 & \text{S} & \text{+} = & \text{``}\text{\textbackslash} \text{n} \end{array}s<sub>2</sub> s += banner_line
53 else:
s = content
55 return s
56
57
58 def epilog():
59 if py_trees.console.has_colours:
60 return console.cyan + "And his noodly appendage reached forth to tickle the
    ˓→blessed...\n" + console.reset
61 else:
62 return None
63
64
65 def command_line_argument_parser():
66 parser = argparse.ArgumentParser(description=description(),
67 epilog=epilog(),
68 formatter_class=argparse.
   ˓→RawDescriptionHelpFormatter,
69 )
70 render_group = parser.add_mutually_exclusive_group()
\eta render_group.add_argument('-r', '--render', action='store_true', help='render dot.
    ˓→tree to file')
72 render_group.add_argument(
73 | --render-with-blackboard-variables',74 action='store_true',
75 help='render dot tree to file with blackboard variables'
76 )
77 return parser
78
79
80 class Nested(object):
\begin{array}{c|c}\n81 & \text{if } n \neq n\n\end{array}82 A more complex object to interact with on the blackboard.
\frac{1}{83} \frac{1}{10} \frac{1}{10} \frac{1}{10} \frac{1}{10} \frac{1}{10}84 def __init__(self):
85 self.foo = "bar"
86
87 def __str__(self):
88 return str({"foo": self.foo})
89
90
91 class BlackboardWriter(py_trees.behaviour.Behaviour):
\frac{92}{100} \frac{1}{100} \frac{1}{100} \frac{1}{100}93 Custom writer that submits a more complicated variable to the blackboard.
\frac{94}{100} \frac{1}{100} \frac{1}{100} \frac{1}{100}95 def __init__(self, name="Writer"):
96 super()._init_(name=name)
97 self.blackboard.register_key(key="dude", read=True)
98 self.blackboard.register_key(key="spaghetti", write=True)
99
100 self.logger.debug("%s.__init__() " % (self.__class__.._name__))101
102 def update(self):
\frac{103}{103} \frac{n \cdot n}{103}104 Write a dictionary to the blackboard and return :data: `~py_trees.common.
    ˓→Status.SUCCESS`. (continues on next page)
```

```
\frac{105}{105} \frac{1}{100} \frac{1}{100} \frac{1}{100}106 self.logger.debug("%s.update()" % (self.__class__.__name__))
107 try:
108 | unused = self.blackboard.dude
109 except KeyError:
110 pass
111 try:
112 unused = self.blackboard.dudette
113 except AttributeError:
114 pass
115 try:
116 self.blackboard.dudette = "Jane"
117 except AttributeError:
118 pass
119 self.blackboard.spaghetti = {"type": "Carbonara", "quantity": 1}
120 self.blackboard.spaghetti = {"type": "Gnocchi", "quantity": 2}
121 try:
122 self.blackboard.set("spaghetti", {"type": "Bolognese", "quantity": 3},
    ˓→overwrite=False)
123 except AttributeError:
124 pass
125 return py_trees.common.Status.SUCCESS
126
127
128 def create_root():
129 root = py_trees.composites.Sequence("Blackboard Demo")
130 set_blackboard_variable = py_trees.behaviours.SetBlackboardVariable(
131 name="Set Nested", variable name="nested", variable value=Nested()
132 \quad | \quad | \quad |133 write_blackboard_variable = BlackboardWriter(name="Writer")
134 check_blackboard_variable = py_trees.behaviours.CheckBlackboardVariableValue(
135 name="Check Nested Foo", variable_name="nested.foo", expected_value="bar"
136 )
137 root.add_children([set_blackboard_variable, write_blackboard_variable, check_
    →blackboard variable])
138 return root
139
140 ##############################################################################
141 # Main
142 ##############################################################################
143
144
145 def main():
\frac{146}{146} \frac{1}{140} \frac{1}{140}147 Entry point for the demo script.
\frac{148}{148} \frac{1}{2} \frac{1}{2} \frac{1}{2} \frac{1}{2} \frac{1}{2} \frac{1}{2} \frac{1}{2} \frac{1}{2} \frac{1}{2} \frac{1}{2} \frac{1}{2} \frac{1}{2} \frac{1}{2} \frac{1}{2} \frac{1}{2} \frac{1}{2} \frac{1}{2} \frac{1}{2} \frac{1}{2} \frac{1}{2} \frac{1}{2149 args = command_line_argument_parser().parse_args()
150 print(description())
151 py_trees.logging.level = py_trees.logging.Level.DEBUG
152 py_trees.blackboard.Blackboard.enable_activity_stream(maximum_size=100)
153 | standalone_blackboard = py_trees.blackboard.BlackboardClient(
154 name="Standalone Blackboard Client",
155 write={"dude"}
156 )
157 standalone_blackboard.dude = "Bob"
158
159 root = create_root()
```
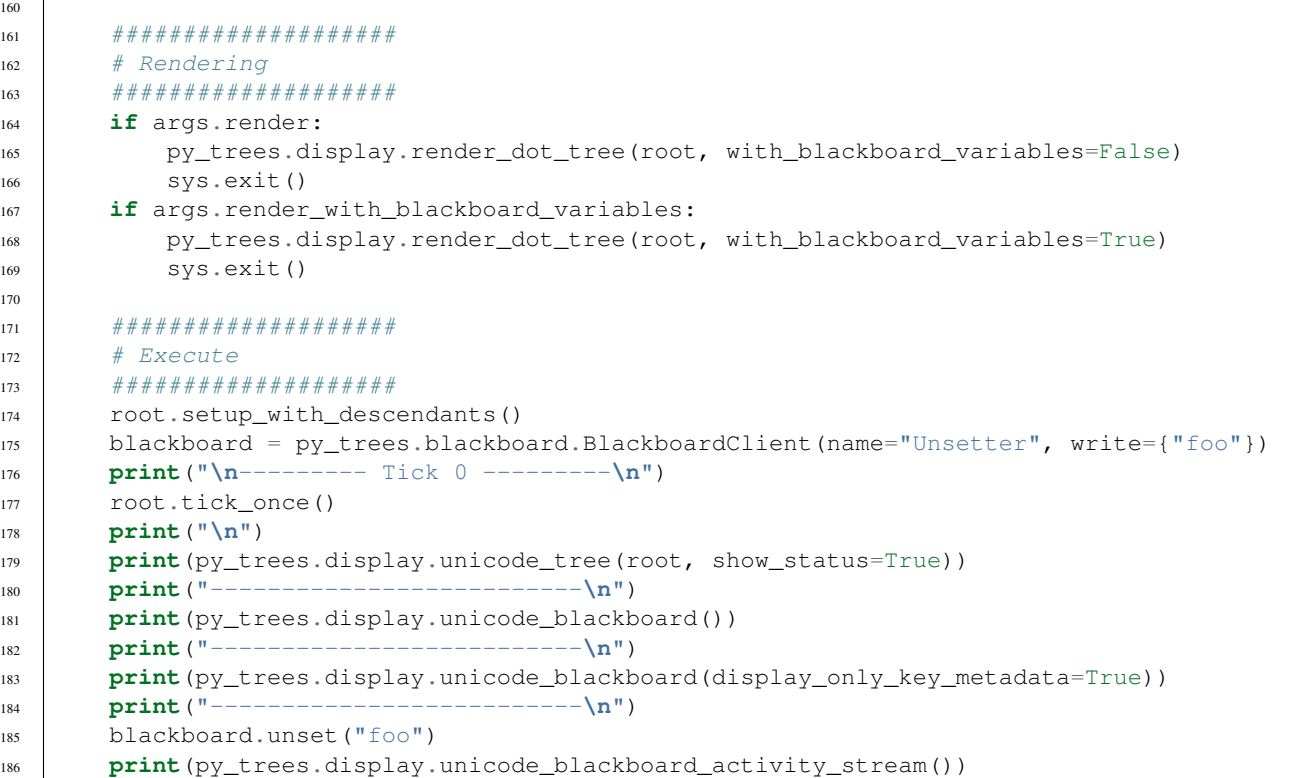

## **12.4 py-trees-demo-context-switching**

Demonstrates context switching with parallels and sequences.

A context switching behaviour is run in parallel with a work sequence. Switching the context occurs in the initialise() and terminate() methods of the context switching behaviour. Note that whether the sequence results in failure or success, the context switch behaviour will always call the terminate() method to restore the context. It will also call terminate() to restore the context in the event of a higher priority parent cancelling this parallel subtree.

```
usage: py-trees-demo-context-switching [-h] [-r]
```
### **12.4.1 Named Arguments**

-r, --render render dot tree to file

Default: False

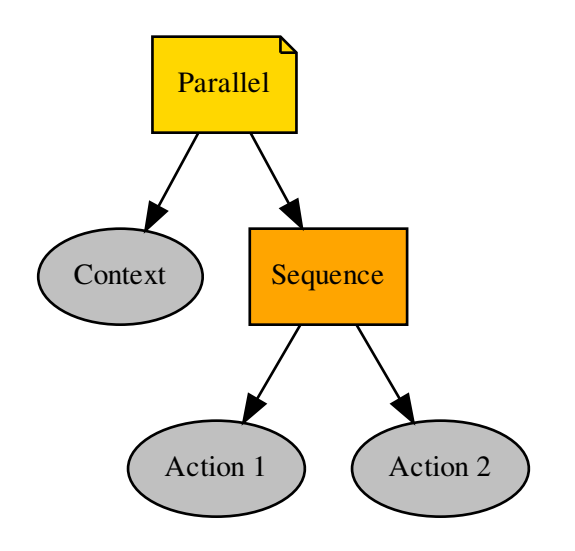

### **class** py\_trees.demos.context\_switching.**ContextSwitch**(*name='ContextSwitch'*) Bases: [py\\_trees.behaviour.Behaviour](#page-92-0)

An example of a context switching class that sets (in initialise()) and restores a context (in terminate()). Use in parallel with a sequence/subtree that does the work while in this context.

Attention: Simply setting a pair of behaviours (set and reset context) on either end of a sequence will not suffice for context switching. In the case that one of the work behaviours in the sequence fails, the final reset context switch will never trigger.

```
__init__(name='ContextSwitch')
```
Initialize self. See help(type(self)) for accurate signature.

```
initialise()
```
Backup and set a new context.

```
terminate(new_status)
```
Restore the context with the previously backed up context.

```
update()
```
Just returns RUNNING while it waits for other activities to finish.

```
py_trees.demos.context_switching.main()
```
Entry point for the demo script.

Listing 4: py\_trees/demos/contex\_switching.py

```
1 #!/usr/bin/env python
2 #3 # License: BSD
      https://raw.githubusercontent.com/splintered-reality/py_trees/devel/LICENSE
```

```
#\overline{\phantom{a}}\ddot{\mathbf{6}}# Documentation
\overline{7}\, 8 \,\circn, n, n10.. argparse::
11:module: py_trees.demos.context_switching
12: func: command_line_argument_parser
13:prog: py-trees-demo-context-switching
1415.. graphviz:: dot/demo-context_switching.dot
16
17.. image:: images/context_switching.gif
18
   n, n, n1920^{\circ}21\,# Thmorts22^{1}2<sup>3</sup>24
   import argparse
25
   import py_trees
26import sys
27import time
2829
30import py_trees.console as console
3132^{1}# Classes
3334
35\overline{36}37def description():
      content = "Demonstrates context switching with parallels and sequences. \ln"
38
      content += "\n"
39
      content += "A context switching behaviour is run in parallel with a work sequence.
40\rightarrow \n"
\overline{41}content += "Switching the context occurs in the initialise() and terminate().
   \rightarrowmethods\ln"
      content += "of the context switching behaviour. Note that whether the sequence,
42\leftarrowresults\n"
      content += "in failure or success, the context switch behaviour will always call.
43\rightarrowthe\n"
      content += "terminate() method to restore the context. It will also call,
44\rightarrowterminate() \n"
      content += "to restore the context in the event of a higher priority parent.
45\rightarrowcancelling\n"
      content += "this parallel subtree. \n"
46
      if py_trees.console.has_colours:
47banner_line = console.green + "\star" + 79 + "\n|n" + console.reset
48s = \sqrt{\frac{n}{n}}\overline{49}s += banner_line
50
          s += console.bold_white + "Context Switching".center(79) + "\n" + console.
51
   \rightarrow reset.
          s += banner_line
52
          s^+ = "\ln"
53
          s += content
54
```
60 61

67 68

76 77

83

88

93

104

(continued from previous page)

```
\mathbf{s} \mathbf{s} \mathbf{s} \mathbf{s} \mathbf{s} \mathbf{s} \mathbf{s} \mathbf{s} \mathbf{s} \mathbf{s} \mathbf{s} \mathbf{s} \mathbf{s} \mathbf{s} \mathbf{s} \mathbf{s} \mathbf{s} \mathbf{s} \mathbf{s} \mathbf{s} \mathbf{s} \mathbf{s} \mathbf{s} \mathbf{s} \mathbf{s} \mathbf{s} \mathbf{s} \mathbf{s56 s + banner_line
57 else:
\begin{array}{ccc} 58 & \text{S} & = \text{content} \end{array}59 return s
62 def epilog():
63 if py_trees.console.has_colours:
64 return console.cyan + "And his noodly appendage reached forth to tickle the
     ˓→blessed...\n" + console.reset
65 else:
66 return None
69 def command_line_argument_parser():
70 parser = argparse.ArgumentParser(description=description(),
<sup>71</sup> epilog=epilog(),
<sup>72</sup> formatter_class=argparse.
    ˓→RawDescriptionHelpFormatter,
\frac{1}{3} )
74 parser.add_argument('-r', '--render', action='store_true', help='render dot tree
    ˓→to file')
75 return parser
78 class ContextSwitch(py_trees.behaviour.Behaviour):
79 \overline{10} \overline{10} \overline{11} \overline{11}80 An example of a context switching class that sets (in ``initialise()``)
\mathbf{B} and restores a context (in ``terminate()``). Use in parallel with a
82 sequence/subtree that does the work while in this context.
84 ... attention:: Simply setting a pair of behaviours (set and reset context) on
85 either end of a sequence will not suffice for context switching. In the case
86 that one of the work behaviours in the sequence fails, the final reset context
87 Switch will never trigger.
\frac{89}{100} \frac{m}{100} \frac{m}{100}90 def __init__(self, name="ContextSwitch"):
91 super(ContextSwitch, self). init (name)
92 self.feedback message = "no context"
94 def initialise(self):
\frac{95}{100} """"
96 Backup and set a new context.
\frac{97}{10} \frac{1}{10} \frac{1}{10} \frac{1}{10} \frac{1}{10}98 self.logger.debug("%s.initialise()[switch context]" % (self. class . name
     ˓→))
99 # Some actions that:
100 # 1. retrieve the current context from somewhere
101 \# 2. cache the context internally
102 \parallel \parallel 3. apply a new context
103 self.feedback_message = "new context"
105 def update(self):
\frac{106}{100} \frac{1}{20} \frac{1}{20} \frac{1}{20} \frac{1}{20} \frac{1}{20} \frac{1}{20} \frac{1}{20} \frac{1}{20} \frac{1}{20} \frac{1}{20} \frac{1}{20} \frac{1}{20} \frac{1}{20} \frac{1}{20} \frac{1}{20} \frac{1}{20} \frac{1}{20} \frac{1}{20} \frac{1}{20}107 Just returns RUNNING while it waits for other activities to finish.
```

```
\frac{108}{108} \frac{n \cdot n \cdot n}{100}109 self.logger.debug("%s.update()[RUNNING][%s]" % (self.__class__.__name__, self.
     ˓→feedback_message))
110 return py_trees.common.Status.RUNNING
111
112 def terminate(self, new_status):
\frac{113}{113} \frac{n \cdot n}{113}114 Restore the context with the previously backed up context.
\frac{115}{115} \frac{115}{115}116 self.logger.debug("%s.terminate()[%s->%s][restore context]" % (self._class_.
        _name__, self.status, new_status))
117 # Some actions that:
118 # 1. restore the cached context
119 self.feedback_message = "restored context"
120
121
122 def create_root():
123 root = py_trees.composites.Parallel(name="Parallel", policy=py_trees.common.
     ˓→ParallelPolicy.SuccessOnOne())
124 context_switch = ContextSwitch(name="Context")
125 sequence = py_trees.composites.Sequence(name="Sequence")
126 for job in ["Action 1", "Action 2"]:
127 Success_after_two = py_trees.behaviours.Count(name=job,
128 fail_until=0,
129 running_until=2,
130 success_until=10)
131 sequence.add_child(success_after_two)
132 root.add child(context switch)
133 root.add_child(sequence)
134 return root
135
136
137 ##############################################################################
138 # Main
139 ##############################################################################
140
141 def main():
\frac{142}{142} \frac{1}{2} \frac{1}{2} \frac{1}{2} \frac{1}{2} \frac{1}{2} \frac{1}{2} \frac{1}{2} \frac{1}{2} \frac{1}{2} \frac{1}{2} \frac{1}{2} \frac{1}{2} \frac{1}{2} \frac{1}{2} \frac{1}{2} \frac{1}{2} \frac{1}{2} \frac{1}{2} \frac{1}{2} \frac{1}{2} \frac{1}{2143 Entry point for the demo script.
\frac{144}{144} \frac{1}{24} \frac{1}{24} \frac{1}{24} \frac{1}{24} \frac{1}{24} \frac{1}{24} \frac{1}{24} \frac{1}{24} \frac{1}{24} \frac{1}{24} \frac{1}{24} \frac{1}{24} \frac{1}{24} \frac{1}{24} \frac{1}{24} \frac{1}{24} \frac{1}{24} \frac{1}{24} \frac{1}{24}145 args = command line argument parser().parse args()
146 print(description())
147 py_trees.logging.level = py_trees.logging.Level.DEBUG
148
149 root = create_root()
150
151 ####################
152 # Rendering
153 ####################
154 if args.render:
155 py_trees.display.render_dot_tree(root)
156 sys.exit()
157
158 ####################
159 # Execute
160 ####################
161 | root.setup_with_descendants()
```

```
162 for i in range(1, 6):
163 try:
164 print("\n--------- Tick {0} ---------\n".format(i))
165 | root.tick_once()
166 print("\n")
167 print("{}".format(py_trees.display.unicode_tree(root, show_status=True)))
168 time.sleep(1.0)
169 except KeyboardInterrupt:
170 break
171 print("\n")
```
## <span id="page-65-0"></span>**12.5 py-trees-demo-dot-graphs**

Renders a dot graph for a simple tree, with blackboxes.

```
usage: py-trees-demo-dot-graphs [-h]
                                [-l {all,fine_detail,detail,component,big_picture}]
```
### **12.5.1 Named Arguments**

-l, --level Possible choices: all, fine\_detail, detail, component, big\_picture visibility level Default: "fine\_detail"

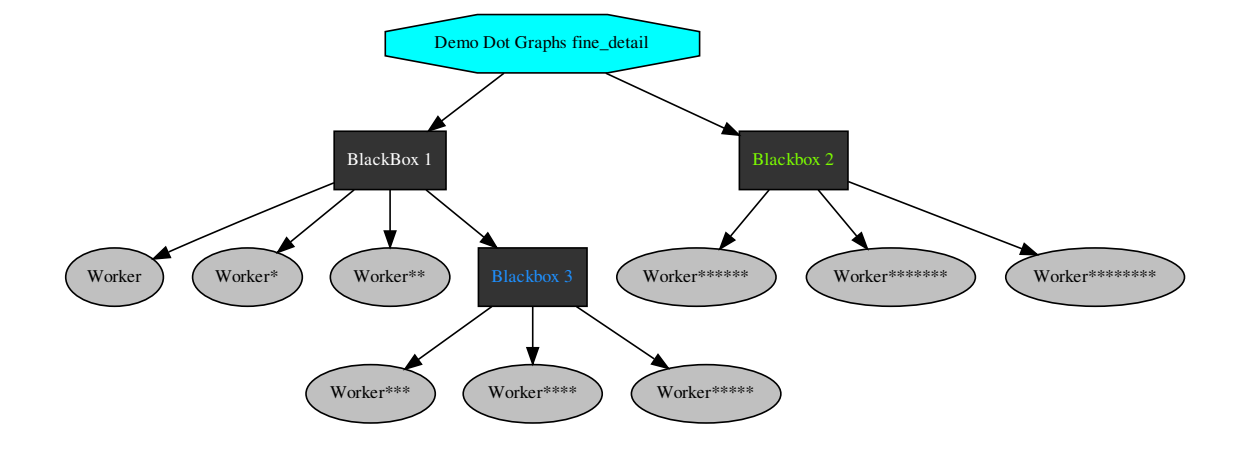

py\_trees.demos.dot\_graphs.**main**() Entry point for the demo script.

Listing 5: py\_trees/demos/dot\_graphs.py

```
1 #!/usr/bin/env python
   #
```

```
# License: BSD
\overline{3}https://raw.githubusercontent.com/splintered-reality/py_trees/devel/LICENSE
   #\overline{4}\overline{\phantom{a}}#\overline{6}# Documentation
\overline{7}\overline{8}\overline{Q}n \, n \, n10\ldots argparse::
11:module: py_trees.demos.dot_graphs
\overline{12}: func: command_line_argument_parser
\overline{13}:prog: py-trees-demo-dot-graphs
\frac{14}{2}15.. graphviz:: dot/demo-dot-graphs.dot
16
17n \cdot n \cdot n18
1920<sub>o</sub># Imports212223
  import argparse
24import subprocess
25import py_trees
262728
  import py_trees.console as console
29
  30<sup>2</sup># Classes
3132333435def description():
      name = "py-trees-demo-dot-qraphs"36
      content = "Renders a dot graph for a simple tree, with blackboxes. \ln"
37if py_trees.console.has_colours:
38banner_line = console.green + "*" * 79 + "\n" + console.reset
39s = " \n\overline{ } n"4041s += banner_line
42s += console.bold_white + "Dot Graphs".center(79) + "\n" + console.reset
43s += banner line
          s' = " \n\ln"4445s += content
          s' = " \n\ln4647s += console.white
          s += console.bold + " Generate Full Dot Graph" + console.reset + "\n"
48
          s' = " \n\ln"49
          s += console.cyan + "
                                    \{0\}".format(name) + console.reset + "\n"
50
          s' = " \n\ln"51s += console.bold + " With Varying Visibility Levels" + console.reset + "\n
52\mathbb{Z}^{\sqrt{H}}s' = " \n\ln"53
         s += console.cyan + "
                                    \{0\}".format(name) + console.yellow + " --
54
   \rightarrowlevel=all" + console.reset + "\n"
         s += console.cyan + "
                                    \{0\}".format(name) + console.yellow + " --
55
   \rightarrowlevel=detail" + console.reset + "\n"
                                    \{0\}".format(name) + console.yellow + " --
         s += console.cyan + "
56
   -level=component" + console.reset + "\n"
                                                                    (continues on next page)
```

```
57 s + console.cyan + " \{0\}".format(name) + console.yellow + " --
   ˓→level=big_picture" + console.reset + "\n"
\mathbf{s} = \mathbf{s} + \mathbf{s} + \mathbf{s}s<sub>9</sub> s += banner_line
60 else:
s = content
62 return s
63
64
65 def epilog():
66 if py_trees.console.has_colours:
67 return console.cyan + "And his noodly appendage reached forth to tickle the.
   ˓→blessed...\n" + console.reset
68 else:
69 return None
70
71
72 def command_line_argument_parser():
73 parser = argparse.ArgumentParser(description=description(),
\begin{array}{c|c|c|c|c} \hline \text{74} & \text{9} & \text{9} & \text{9} \end{array}75 formatter_class=argparse.
   ˓→RawDescriptionHelpFormatter,
\frac{1}{26} )
\pi | parser.add_argument('-l', '--level', action='store',
78 default='fine_detail',
79 choices=['all', 'fine_detail', 'detail', 'component', 'big_
   ˓→picture'],
80 help='visibility level')
81 return parser
82
83
84 def create_tree(level):
85 root = py_trees.composites.Selector("Demo Dot Graphs %s" % level)
86 first_blackbox = py_trees.composites.Sequence("BlackBox 1")
87 first_blackbox.add_child(py_trees.behaviours.Running("Worker"))
88 first_blackbox.add_child(py_trees.behaviours.Running("Worker"))
89 first_blackbox.add_child(py_trees.behaviours.Running("Worker"))
90 first_blackbox.blackbox_level = py_trees.common.BlackBoxLevel.BIG_PICTURE
91 second_blackbox = py_trees.composites.Sequence("Blackbox 2")
92 second_blackbox.add_child(py_trees.behaviours.Running("Worker"))
93 second blackbox.add child(py trees.behaviours.Running("Worker"))
94 second_blackbox.add_child(py_trees.behaviours.Running("Worker"))
95 second_blackbox.blackbox_level = py_trees.common.BlackBoxLevel.COMPONENT
96 third_blackbox = py_trees.composites.Sequence("Blackbox 3")
97 | third_blackbox.add_child(py_trees.behaviours.Running("Worker"))
98 third_blackbox.add_child(py_trees.behaviours.Running("Worker"))
99 third_blackbox.add_child(py_trees.behaviours.Running("Worker"))
100 third_blackbox.blackbox_level = py_trees.common.BlackBoxLevel.DETAIL
101 root.add child(first blackbox)
102 root.add_child(second_blackbox)
103 first_blackbox.add_child(third_blackbox)
104 return root
105
106
107 ##############################################################################
108 # Main
109 ##############################################################################
```

```
110
111 def main():
\frac{112}{112} \frac{n \pi n}{112}113 | Entry point for the demo script.
\frac{114}{114} \frac{114}{114}115 args = command_line_argument_parser().parse_args()
116 args.enum_level = py_trees.common.string_to_visibility_level(args.level)
117 print(description())
118 py_trees.logging.level = py_trees.logging.Level.DEBUG
119
120 root = create_tree(args.level)
121 py_trees.display.render_dot_tree(root, args.enum_level)
122
123 if py_trees.utilities.which("xdot"):
124 try:
125 subprocess.call(["xdot", "demo_dot_graphs_%s.dot" % args.level])
126 except KeyboardInterrupt:
127 pass
128 else:
129 print("")
130 console.logerror("No xdot viewer found, skipping display [hint: sudo apt.
    ˓→install xdot]")
131 print("")
```
## **12.6 py-trees-demo-logging**

A demonstration of logging with trees.

This demo utilises a SnapshotVisitor to trigger a post-tick handler to dump a serialisation of the tree to a json log file.

This coupling of visitor and post-tick handler can be used for any kind of event handling - the visitor is the trigger and the post-tick handler the action. Aside from logging, the most common use case is to serialise the tree for messaging to a graphical, runtime monitor.

```
usage: py-trees-demo-logging [-h] [-r | -i]
```
### **12.6.1 Named Arguments**

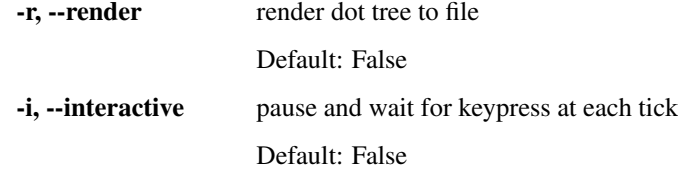

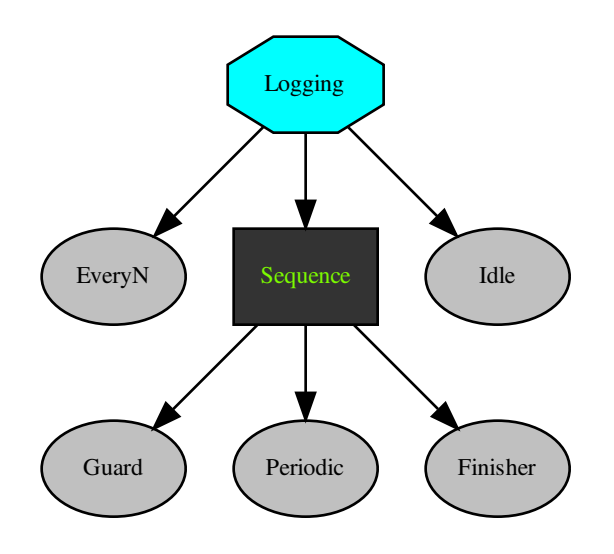

py\_trees.demos.logging.logger(snapshot\_visitor, behaviour\_tree) A post-tick handler that logs the tree (relevant parts thereof) to a yaml file.

py\_trees.demos.logging.main() Entry point for the demo script.

Listing 6: py\_trees/demos/logging.py

```
#!/usr/bin/env python
\overline{1}\overline{\mathbf{2}}\## License: BSD
\overline{\mathbf{3}}#https://raw.githubusercontent.com/splintered-reality/py_trees/devel/LICENSE
\overline{4}#\overline{5}\overline{6}# Documentation
\overline{7}################
                          \overline{\mathbf{8}}\overline{9}n \, n \, n1011\,.. argparse::
     :module: py_trees.demos.logging
12\,13\,: func: command_line_argument_parser
\frac{14}{2}:prog: py-trees-demo-logging
15.. graphviz:: dot/demo-logging.dot
16
17.. image:: images/logging.gif
18
   n \overline{n}19\overline{20}21\,# Imports
22##########
                         23
24
```

```
(continued from previous page)
```

```
25 import argparse
26 import functools
27 import json
28 import py_trees
29 import sys
30 import time
31
32 import py_trees.console as console
33
34 ##############################################################################
35 # Classes
36 ##############################################################################
37
38
39 def description(root):
40 content = "A demonstration of logging with trees.\n\n"
41 content += "This demo utilises a SnapshotVisitor to trigger\n"
42 content += "a post-tick handler to dump a serialisation of the\n"
43 content += "tree to a json log file.\n"
44 content += "\n\mathbf{n}"
45 content += "This coupling of visitor and post-tick handler can be\n"
46 content += "used for any kind of event handling - the visitor is the\n"
47 content += "trigger and the post-tick handler the action. Aside from\n"
48 content += "logging, the most common use case is to serialise the tree\n"
49 content += "for messaging to a graphical, runtime monitor.\n"
\begin{array}{c|c}\n\text{50}\n\end{array} content += \text{"}\mathbf{n}"51 if py_trees.console.has_colours:
52 banner line = console.green + " * " 79 + " \n\ranglen" + console.reset
\mathbf{s} = \mathbf{N} \mathbf{n}s<sub>4</sub> s += banner_line
55 s += console.bold_white + "Logging".center(79) + "\n" + console.reset
56 s + banner line
\mathbf{s} += \mathbf{N} \mathbf{n}"
\begin{array}{ccc} 58 & & \\ 58 & & \\ 58 & & \\ 58 & & \\ 58 & & \\ 58 & & \\ 58 & & \\ 58 & & \\ 59 & & \\ 59 & & \\ 59 & & \\ 59 & & \\ 59 & & \\ 59 & & \\ 59 & & \\ 59 & & \\ 59 & & \\ 59 & & \\ 59 & & \\ 59 & & \\ 59 & & \\ 59 & & \\ 59 & & \\ 59 & & \\ 59 & & \\ 59 & & \\ 59 & & \\ 59 & & \\ 59 & & \\ 59 & & \\ 59 & & \\ 59 & & \\ 59 & & \\ 59 & & \\ 59 & & \\ 5959 S \leftarrow "\mathbf{n}"
60 s += banner_line
61 else:
s = content
63 return s
64
65
66 def epilog():
67 if py_trees.console.has_colours:
68 return console.cyan + "And his noodly appendage reached forth to tickle the
    ˓→blessed...\n" + console.reset
69 else:
70 return None
71
72
73 def command_line_argument_parser():
74 parser = argparse.ArgumentParser(description=description(create_tree()),
\frac{75}{12} epilog=epilog(),
76 formatter_class=argparse.
    ˓→RawDescriptionHelpFormatter,
\frac{1}{77} )
78 group = parser.add_mutually_exclusive_group()
79 group.add_argument('-r', '--render', action='store_true', help='render dot tree,
    ˓→to file') (continues on next page)
```

```
\begin{array}{c|c|c|c|c} \text{group.add argument} & \text{--} & \text{--} & \text{interactive'} & \text{action} = 'store\_true' & \text{help} = 'pause & \text{and} & \text{...} \end{array}˓→wait for keypress at each tick')
81 return parser
82
83
84 def logger(snapshot_visitor, behaviour_tree):
85 H/H H86 A post-tick handler that logs the tree (relevant parts thereof) to a yaml file.
87 """
88 if snapshot_visitor.changed:
89 print(console.cyan + "Logging.......................yes\n" + console.reset)
90 tree_serialisation = {
91 | 'tick': behaviour_tree.count,
92 'nodes': []
93 }
94 for node in behaviour_tree.root.iterate():
95 node_type_str = "Behaviour"
96 for behaviour_type in [py_trees.composites.Sequence,
97 py_trees.composites.Selector,
98 py_trees.composites.Parallel,
99 | py_trees.decorators.Decorator]:
100 if isinstance(node, behaviour_type):
101 | node_type_str = behaviour_type. __name_
102 node_snapshot = {
103 | name': node.name,
104 'id': str(node.id),
105 'parent_id': str(node.parent.id) if node.parent else "none",
106 'child_ids': [str(child.id) for child in node.children],
107 'tip_id': str(node.tip().id) if node.tip() else 'none',
108 | class_name': str(node.__module__) + '.' + str(type(node).__name__),
109 | type': node_type_str,
110 | status': node.status.value,
111 | Market The Mussum Constant Contract Constant Constant Constant Constant Constant Constant Constant Const
112 'is_active': True if node.id in snapshot_visitor.visited else False
113 }
114 tree_serialisation['nodes'].append(node_snapshot)
115 if behaviour_tree.count == 0:
116 with open('dump.json', 'w+') as outfile:
117 json.dump(tree_serialisation, outfile, indent=4)
118 else:
119 with open('dump.json', 'a') as outfile:
120 json.dump(tree_serialisation, outfile, indent=4)
121 else:
122 print(console.yellow + "Logging.......................no\n" + console.reset)
123
124
125 def create_tree():
126 every_n_success = py_trees.behaviours. SuccessEveryN("EveryN", 5)
127 | sequence = py_trees.composites.Sequence(name="Sequence")
128 guard = py_trees.behaviours.Success("Guard")
129 periodic_success = py_trees.behaviours.Periodic("Periodic", 3)
130 finisher = py_trees.behaviours.Success("Finisher")
131 sequence.add_child(guard)
132 sequence.add child(periodic success)
133 sequence.add_child(finisher)
134 sequence.blackbox_level = py_trees.common.BlackBoxLevel.COMPONENT
135 idle = py_trees.behaviours.Success("Idle")
```
```
136 root = py_trees.composites.Selector(name="Logging")
137 | root.add_child(every_n_success)
138 root.add_child(sequence)
139 root.add_child(idle)
140 return root
141
142
143 ##############################################################################
144 # Main
145 ##############################################################################
146
147 def main():
\frac{148}{148} """
149 Entry point for the demo script.
\frac{150}{150} \frac{n \pi n}{150}151 args = command_line_argument_parser().parse_args()
152 py_trees.logging.level = py_trees.logging.Level.DEBUG
153 tree = create_tree()
154 print(description(tree))
155
156 ####################
157 # Rendering
158 ####################
159 if args.render:
160 py_trees.display.render_dot_tree(tree)
161 sys.exit()
162
163 ####################
164 # Tree Stewardship
165 ####################
166 behaviour_tree = py_trees.trees.BehaviourTree(tree)
167
168 debug_visitor = py_trees.visitors.DebugVisitor()
169 | snapshot_visitor = py_trees.visitors.DisplaySnapshotVisitor()
170
171 behaviour tree.visitors.append(debug visitor)
172 behaviour_tree.visitors.append(snapshot_visitor)
173
174 behaviour_tree.add_post_tick_handler(functools.partial(logger, snapshot_visitor))
175
176 behaviour tree.setup(timeout=15)
177
178 ####################
179 # Tick Tock
180 ####################
181 if args.interactive:
182 py_trees.console.read_single_keypress()
183 while True:
184 try:
185 behaviour_tree.tick()
186 if args.interactive:
187 py_trees.console.read_single_keypress()
188 else:
189 time.sleep(0.5)
190 except KeyboardInterrupt:
191 break
192 print("\n")
```
# 12.7 py-trees-demo-selector

Higher priority switching and interruption in the children of a selector.

In this example the higher priority child is setup to fail initially, falling back to the continually running second child. On the third tick, the first child succeeds and cancels the hitherto running child.

```
usage: py-trees-demo-selector [-h] [-r]
```
### **12.7.1 Named Arguments**

-r, --render render dot tree to file Default: False

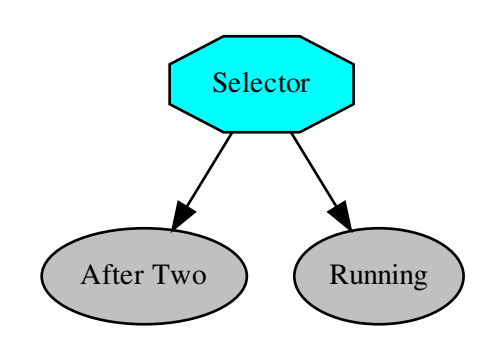

```
py_trees.demos.selector.main()
     Entry point for the demo script.
```

```
Listing 7: py_trees/demos/selector.py
```

```
#!/usr/bin/env python
\overline{1}\overline{2}\frac{1}{2}# License: BSD
\overline{3}https://raw.githubusercontent.com/splintered-reality/py_trees/devel/LICENSE
    #\overline{A}\overline{\mathbf{5}}###############################
\ddot{6}# Documentation
\overline{7}##################
                                                         ####################################
8\phantom{1}\overline{9}n, n, n10.. argparse::
11\,:module: py_trees.demos.selector
12: func: command_line_argument_parser
13\,\frac{14}{2}:prog: py-trees-demo-selector
15
    .. graphviz:: dot/demo-selector.dot
16
17
```

```
.. image:: images/selector.gif
18
19n \, n \, n20^{\circ}\overline{21}# Imports
\overline{22}\overline{23}24
   import argparse
25import py_trees
26import sys
27import time
28
29
\overline{30}import py_trees.console as console
3132^{1}# Classes
33343536def description():
37content = "Higher priority switching and interruption in the children of a.
38
   \rightarrowselector. \n"
      content += "\n"
30^{\circ}content += "In this example the higher priority child is setup to fail initially,
40^{\circ}\rightarrow \n\overline{n}"
\overline{41}content += "falling back to the continually running second child. On the third\n"
42content += "tick, the first child succeeds and cancels the hitherto running child.
   \rightarrow \n"
       if py_trees.console.has_colours:
\overline{43}banner_line = console.green + "\star" * 79 + "\n\in '\n'' + console.reset
\frac{44}{3}s = \sqrt{\ln n}45s += banner_line
46s += console.bold white + "Selectors".center(79) + "\n" + console.reset
47s += banner_line
48
          s' = "n"49
          s += content
50
          s' = " \n\overline{ } n"5152s += banner_line
53else:
54
          s = content
55return s
56
57
   def epilog():
58
59
       if py_trees.console.has_colours:
           return console.cyan + "And his noodly appendage reached forth to tickle the.
60
   \rightarrowblessed...\ln" + console.reset
       else:
61
          return None
62
63
64
   def command_line_argument_parser():
65
      parser = argparse.ArgumentParser (description=description (),
66
67
                                       epilog=epilog(),
                                        formatter_class=argparse.
68
   \rightarrowRawDescriptionHelpFormatter,
69
                                        \lambda
```

```
70 parser.add_argument('-r', '--render', action='store_true', help='render dot tree.
   ˓→to file')
71 return parser
72
73
74 def create_root():
75 | root = py_trees.composites.Selector("Selector")
76 success_after_two = py_trees.behaviours. Count (name="After Two",
\begin{array}{c|c|c|c|c|c} \hline \end{array} fail_until=2,
\frac{78}{10} running_until=2,
79 success_until=10)
80 always_running = py_trees.behaviours.Running(name="Running")
81 root.add_children([success_after_two, always_running])
82 return root
83
84
85 ##############################################################################
86 \# Main
87 ##############################################################################
88
89 def main():
\frac{90}{100} \frac{1}{100} \frac{1}{100}91 Entry point for the demo script.
\frac{92}{100} \frac{1}{100} \frac{1}{100}93 args = command_line_argument_parser().parse_args()
94 print(description())
95 py_trees.logging.level = py_trees.logging.Level.DEBUG
96
97 root = create_root()
98
99 ####################
100 # Rendering
101 ####################
102 if args.render:
103 py_trees.display.render_dot_tree(root)
104 | sys.exit()
105
106 ####################
107 # Execute
108 ####################
109 root.setup with descendants()
110 for i in range(1, 4):
111 try:
112 print("\n--------- Tick {0} ---------\n".format(i))
113 root.tick_once()
114 print("\n")
115 print (py_trees.display.unicode_tree(root=root, show_status=True))
116 time.sleep(1.0)
117 except KeyboardInterrupt:
118 break
119 print("\n")
```
# **12.8 py-trees-demo-sequence**

Demonstrates sequences in action.

A sequence is populated with 2-tick jobs that are allowed to run through to completion.

```
usage: py-trees-demo-sequence [-h] [-r]
```
### **12.8.1 Named Arguments**

render dot tree to file -r, --render

Default: False

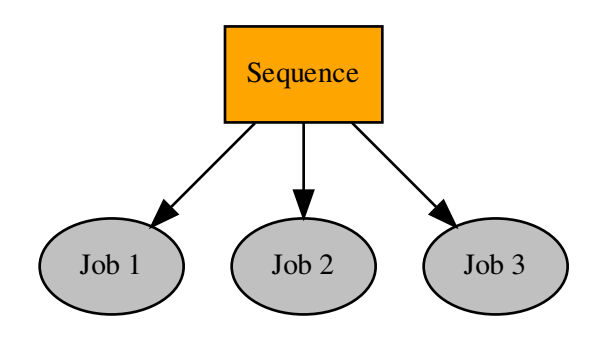

#### py\_trees.demos.sequence.main() Entry point for the demo script.

Listing 8: py\_trees/demos/sequence.py

```
#!/usr/bin/env python
\overline{1}\overline{2}## License: BSD
\overline{\mathbf{3}}https://raw.githubusercontent.com/splintered-reality/py_trees/devel/LICENSE
   #\overline{4}\overline{5}#\overline{6}# Documentation
\overline{7}###################
                                                   ########################
\boldsymbol{8}\overline{9}n \overline{n}1011\,.. argparse::
     :module: py_trees.demos.sequence
12: func: command line argument parser
13:prog: py-trees-demo-sequence
1415.. graphviz:: dot/demo-sequence.dot
16
1718\,.. image:: images/sequence.gif
   n \overline{n}1920
                         ##################
21# Imports
22^{1}23
```
(continued from previous page)

```
25 import argparse
26 import py_trees
27 import sys
28 import time
29
30 import py_trees.console as console
31
32 ##############################################################################
33 \# C \}34 ##############################################################################
35
36
37 def description():
38 content = "Demonstrates sequences in action.\n\n"
39 content += "A sequence is populated with 2-tick jobs that are allowed to run.
     ˓→through to\n"
40 content += "completion.\n"
41
42 if py_trees.console.has_colours:
\begin{array}{c|c|c|c|c|c} \text{1} & \text{1} & \text{1}44 S = " \n\mathbf{n}"\begin{array}{c|c}\n\text{45} & \text{5} & \text{6}\n\end{array} s += banner line
46 s += console.bold_white + "Sequences".center(79) + "\n" + console.reset
\begin{array}{c|c}\n\text{47} & \text{5} & \text{+} \\
\text{5} & \text{5} & \text{5}\n\end{array}48 S \leftarrow "\mathbf{n}"
\begin{array}{c|c|c|c|c|c} \hline \text{49} & \text{S} & \text{+=} & \text{content} \end{array}\mathbf{s}_0 \mathbf{s}_1 = \mathbf{w} \mathbf{h}s + = \text{banner\_line}52 else:
\begin{array}{c|c}\n\text{53} & \text{S} & \text{content}\n\end{array}54 return s
55
56
57 def epilog():
58 if py_trees.console.has_colours:
59 return console.cyan + "And his noodly appendage reached forth to tickle the
     ˓→blessed...\n" + console.reset
60 else:
61 return None
62
63
64 def command_line_argument_parser():
65 parser = argparse.ArgumentParser(description=description(),
66 epilog=epilog(),
67 formatter_class=argparse.
     ˓→RawDescriptionHelpFormatter,
\sim 0.8 \sim 0.8 \sim 0.8 \sim 0.8 \sim 0.8 \sim 0.8 \sim 0.8 \sim 0.8 \sim 0.8 \sim 0.8 \sim 0.8 \sim 0.8 \sim 0.8 \sim 0.8 \sim 0.8 \sim 0.8 \sim 0.8 \sim 0.8 \sim 0.8 \sim 0.8 \sim 0.8 \sim 0.8 \sim 0.8 \sim 0.8 \sim 
\theta parser.add_argument('-r', '--render', action='store_true', help='render dot tree,
     ˓→to file')
70 return parser
71
72
73 def create root():
74 root = py_trees.composites.Sequence("Sequence")
75 for action in ["Action 1", "Action 2", "Action 3"]:
76 success_after_two = py_trees.behaviours.Count(name=action,
```

```
fail_until=0,
                                             running_until=1,
                                             success\_until=10)root.add_child(success_after_two)
   return root
# Main
def main():
   n, n, nEntry point for the demo script.
   n n nargs = command_line_argument_parser().parse_args()
   print (description())
   py_trees.logging.level = py_trees.logging.Level.DEBUG
   root = create\_root()###################
   # Rendering
   ###################
   if args.render:
      py_trees.display.render_dot_tree(root)
      sys.exit()###################
   # Execute
   ###################
   root.setup_with_descendants()
   for i in range(1, 6):
      try:
         print ("\n--------- Tick {0} ---------\n".format(i))
          root.tick_once()
         print("n")print (py_trees.display.unicode_tree(root=root, show_status=True))
         time.sleep(1.0)except KeyboardInterrupt:
         break
   print("n")
```
# 12.9 py-trees-demo-tree-stewardship

A demonstration of tree stewardship.

A slightly less trivial tree that uses a simple stdout pre-tick handler and both the debug and snapshot visitors for logging and displaying the state of the tree.

**EVENTS** 

 $77$ 

78

 $79$ 

80

81  $82$ 83

84

 $85$ 

 $86$ 87

88 89

90

 $91$ 

 $\overline{Q}$ 

93

 $94$ 95

96 97

98

 $00$ 

100

101 102

103 104

105

106

 $107$ 

108  $109$ 

110

111

112

 $113$ 114

115

116 117

118

- 3 : sequence switches from running to success
- 4 : selector's first child flicks to success once only
- 8 : the fallback idler kicks in as everything else fails

• 14 : the first child kicks in again, aborting a running sequence behind it

```
usage: py-trees-demo-tree-stewardship [-h]
                                      [-r | --render-with-blackboard-variables | -i]
```
### **12.9.1 Named Arguments**

-r, --render render dot tree to file

Default: False

--render-with-blackboard-variables render dot tree to file with blackboard variables

Default: False

-i, --interactive pause and wait for keypress at each tick

Default: False

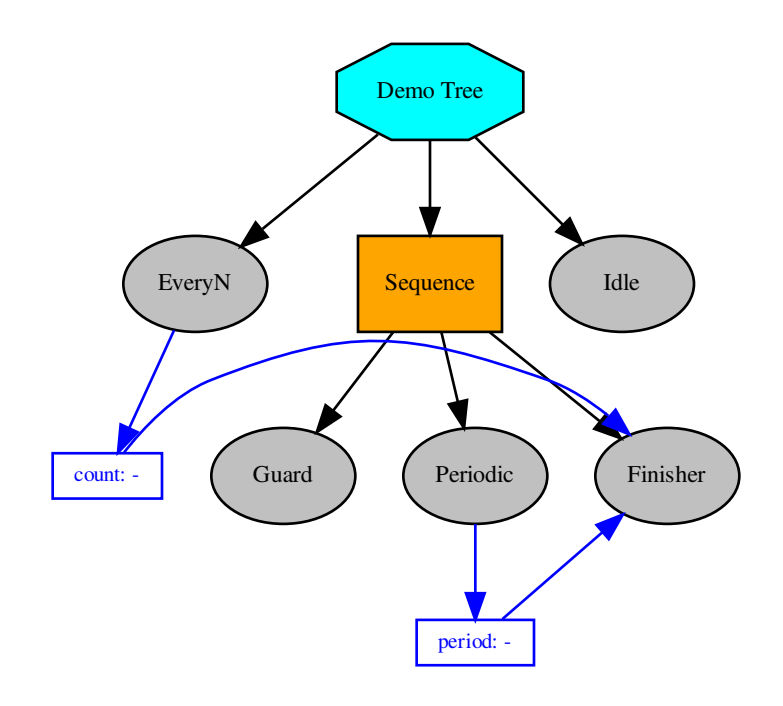

```
class py_trees.demos.stewardship.Finisher
   py_trees.behaviour.Behaviour
```

```
__init__()
```
Initialize self. See help(type(self)) for accurate signature.

```
update()
```
Note: User Customisable Callback

**Returns** the behaviour's new status  $Status$ 

Return type [Status](#page-115-0)

Subclasses may override this method to perform any logic required to arrive at a decision on the behaviour's new status. It is the primary worker function called on by the  $tick()$  mechanism.

Tip: This method should be almost instantaneous and non-blocking

```
class py_trees.demos.stewardship.PeriodicSuccess
    Bases: py_trees.behaviours.Periodic
```
**\_\_init\_\_**()

Initialize self. See help(type(self)) for accurate signature.

**update**()

Note: User Customisable Callback

**Returns** the behaviour's new status  $Status$ 

Return type [Status](#page-115-0)

Subclasses may override this method to perform any logic required to arrive at a decision on the behaviour's new status. It is the primary worker function called on by the  $\text{tick}(i)$  mechanism.

Tip: This method should be almost instantaneous and non-blocking

```
class py_trees.demos.stewardship.SuccessEveryN
    Bases: py_trees.behaviours. SuccessEveryN
```
**\_\_init\_\_**()

Initialize self. See help(type(self)) for accurate signature.

**update**()

Note: User Customisable Callback

**Returns** the behaviour's new status  $Status$ 

Return type [Status](#page-115-0)

Subclasses may override this method to perform any logic required to arrive at a decision on the behaviour's new status. It is the primary worker function called on by the  $\text{tick}(t)$  mechanism.

#### **Tip:** This method should be almost instantaneous and non-blocking

```
py_trees.demos.stewardship.main()
     Entry point for the demo script.
```
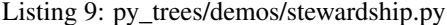

```
#!/usr/bin/env python
\mathbf{1}#\overline{2}# License: BSD
\overline{a}#https://raw.githubusercontent.com/splintered-reality/py_trees/devel/LICENSE
\lambda#5
  \ddot{6}# Documentation
\overline{7}\mathbf{Q}\overline{Q}n \overline{n}10\overline{11}.. argparse::
12:module: py_trees.demos.stewardship
\overline{13}: func: command_line_argument_parser
     :prog: py-trees-demo-tree-stewardship
1415.. graphviz:: dot/demo-tree-stewardship.dot
16^{1}17.. image:: images/tree_stewardship.gif
18
192021# Imports
\mathfrak{D}23\overline{24}25import argparse
26^{\circ}import py_trees
  import sys
27import time
28
2930^{\circ}import py_trees.console as console
313233# Classes
  343536def description():
37content = "A demonstration of tree stewardship. \ln \ln"
38
      content += "A slightly less trivial tree that uses a simple stdout pre-tick.
39
   \rightarrowhandler\ln"
      content += "and both the debug and snapshot visitors for logging and displaying \ln"
40
      content += "the state of the tree. \ln"
41content += "\n\overline{\mathbf{n}}"
42content += "EVENTS\n"
\overline{A}content += "\n\overline{\mathbf{n}}"
44content += " - 3: sequence switches from running to success\n"
45
      content += " - 4 : selector's first child flicks to success once only\n"
46content += " - 8: the fallback idler kicks in as everything else fails\n"
47
      content += " - 14 : the first child kicks in again, aborting a running sequence
48
      hind it \n"
```

```
(continued from previous page)
```

```
49 content += "\n"
50 if py_trees.console.has_colours:
51 banner_line = console.green + " * " 79 + " \n\rightharpoonup n" + \text{consider.}\begin{array}{ccc} 52 & \end{array} S = " \n\mathbf{n}"s + = \text{banner\_line}54 s += console.bold_white + "Trees".center(79) + "\n" + console.reset
\mathsf{s} \mathsf{s} += banner_line
\mathbf{s} = \mathbf{w} \cdot \mathbf{n}\begin{array}{ccc} 57 & \end{array} s += content
\mathbf{s} = \mathbf{w} \cdot \mathbf{n}59 s + banner_line
60 else:
s = content
62 return s
63
64
65 def epilog():
66 if py_trees.console.has_colours:
67 return console.cyan + "And his noodly appendage reached forth to tickle the
   ˓→blessed...\n" + console.reset
68 else:
69 return None
70
71
72 def command_line_argument_parser():
73 parser = argparse.ArgumentParser(description=description(),
<sup>74</sup> epilog=epilog(),
<sup>75</sup> formatter class=argparse.
   ˓→RawDescriptionHelpFormatter,
\frac{1}{26} )
\eta | group = parser.add_mutually_exclusive_group()
78 group.add_argument('-r', '--render', action='store_true', help='render dot tree_
   ˓→to file')
79 group.add_argument(
80 '--render-with-blackboard-variables',
81 action='store_true',
82 help='render dot tree to file with blackboard variables'
83 )
84 group.add_argument('-i', '--interactive', action='store_true', help='pause and
   ˓→wait for keypress at each tick')
85 return parser
86
87
88 def pre_tick_handler(behaviour_tree):
89 print("\n--------- Run %s ---------\n" % behaviour_tree.count)
90
91
92 class SuccessEveryN(py_trees.behaviours.SuccessEveryN):
93 def __init__(self):
94 super(). init (name="EveryN", n=5)
95 self.blackboard.register_key("count", write=True)
96
97 def update(self):
98 status = super().update()
99 self.blackboard.count = self.count
100 return status
101
```

```
102
103 class PeriodicSuccess(py_trees.behaviours.Periodic):
104 def __init_(self):
105 super()._init_(name="Periodic", n=3)
106 self.blackboard.register_key("period", write=True)
107
108 def update(self):
109 status = super().update()
110 self.blackboard.period = self.period
111 return status
112
113
114 class Finisher(py_trees.behaviour.Behaviour):
115 def __init__(self):
116 super(). init (name="Finisher")
117 self.blackboard.register_key("count", read=True)
118 self.blackboard.register_key("period", read=True)
119
120 def update(self):
121 print (console.green + "----------------------------" + console.reset)
122 print (console.bold + " Finisher" + console.reset)
123 print(console.green + " Count : {}".format(self.blackboard.count) + console.
    ˓→reset)
124 print(console.green + " Period: {}".format(self.blackboard.period) + console.
    ˓→reset)
125 print(console.green + "---------------------------" + console.reset)
126 return py_trees.common.Status.SUCCESS
127
128
129 def create_tree():
130 every_n_success = SuccessEveryN()
131 sequence = py_trees.composites.Sequence(name="Sequence")
132 quard = py_trees.behaviours. Success ("Guard")
133 periodic_success = PeriodicSuccess()
134 finisher = Finisher()
135 sequence.add_child(guard)
136 sequence.add_child(periodic_success)
137 sequence.add_child(finisher)
138 idle = py_trees.behaviours.Success("Idle")
139 root = py_trees.composites.Selector(name="Demo Tree")
140 root.add child(every n success)
141 root.add_child(sequence)
142 root.add_child(idle)
143 return root
144
145
146 ##############################################################################
147 # Main
148 ##############################################################################
149
150 def main():
\frac{151}{151} \frac{171}{151}152 Entry point for the demo script.
\frac{153}{153} \frac{1}{10} \frac{1}{10} \frac{1}{10}154 args = command_line_argument_parser().parse_args()
155 py_trees.logging.level = py_trees.logging.Level.DEBUG
156 tree = create_tree()
```

```
157 print(description())
159 ####################
160 # Rendering
161 ####################
162 if args.render:
163 | py_trees.display.render_dot_tree(tree)
164 sys.exit()
166 if args.render with blackboard variables:
167 py_trees.display.render_dot_tree(tree, with_blackboard_variables=True)
168 sys.exit()
170 ####################
171 # Tree Stewardship
172 ####################
173 py_trees.blackboard.Blackboard.enable_activity_stream(100)
174 behaviour_tree = py_trees.trees.BehaviourTree(tree)
175 behaviour_tree.add_pre_tick_handler(pre_tick_handler)
176 behaviour_tree.visitors.append(py_trees.visitors.DebugVisitor())
177 behaviour_tree.visitors.append(
178 | py_trees.visitors.DisplaySnapshotVisitor(
179 display_blackboard=True,
180 display_activity_stream=True)
181 )
182 behaviour_tree.setup(timeout=15)
184 ####################
185 # Tick Tock
186 ####################
187 if args.interactive:
188 py_trees.console.read_single_keypress()
189 while True:
190 try:
191 behaviour_tree.tick()
192 if args.interactive:
193 py_trees.console.read_single_keypress()
194 else:
195 time.sleep(0.5)
196 except KeyboardInterrupt:
197 break
198 print("\n")
```
# **12.10 py-trees-demo-pick-up-where-you-left-off**

A demonstration of the 'pick up where you left off' idiom.

A common behaviour tree pattern that allows you to resume work after being interrupted by a high priority interrupt.

EVENTS

158

165

169

183

- 2 : task one done, task two running
- 3 : high priority interrupt
- 7 : task two restarts

• 9 : task two done

usage: py-trees-demo-pick-up-where-you-left-off [-h] [-r | -i]

### **12.10.1 Named Arguments**

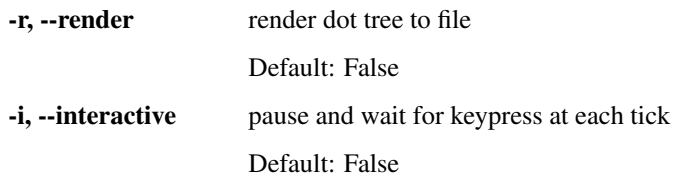

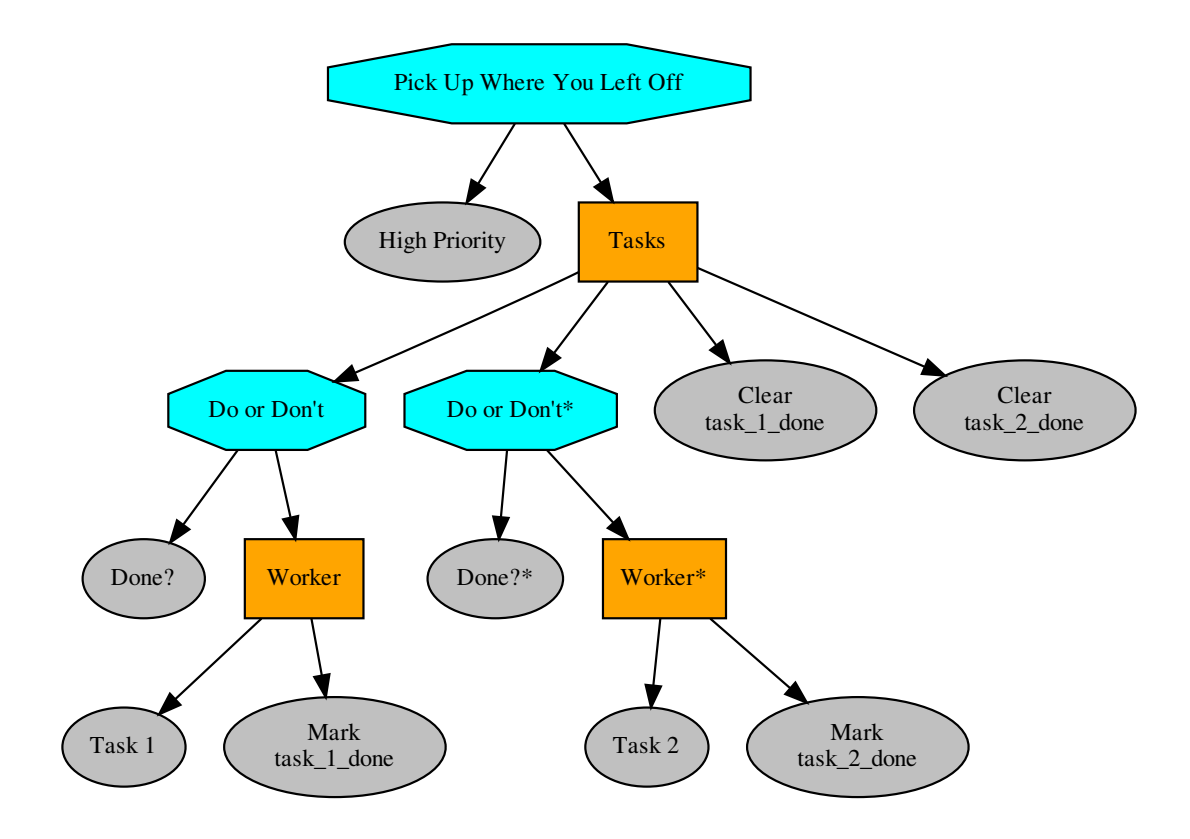

py\_trees.demos.pick\_up\_where\_you\_left\_off.**main**() Entry point for the demo script.

py\_trees.demos.pick\_up\_where\_you\_left\_off.**post\_tick\_handler**(*snapshot\_visitor*, *be-*

*haviour\_tree*)

Prints an ascii tree with the current snapshot status.

py\_trees.demos.pick\_up\_where\_you\_left\_off.**pre\_tick\_handler**(*behaviour\_tree*) This prints a banner and will run immediately before every tick of the tree.

Parameters **behaviour\_tree** ([BehaviourTree](#page-139-0)) – the tree custodian

Listing 10: py\_trees/demos/pick\_up\_where\_you\_left\_off.py

```
#!/usr/bin/env python
\bar{1}\overline{2}# License: BSD
\overline{\mathbf{3}}https://raw.githubusercontent.com/splintered-reality/py_trees/devel/LICENSE
\overline{4}#\overline{5}6\overline{6}# Documentation
\overline{1}\overline{\mathbf{x}}\circn, n, n\overline{10}.. argparse::
\overline{11}:module: py_trees.demos.pick_up_where_you_left_off
12^{12}: func: command line argument parser
13:prog: py-trees-demo-pick-up-where-you-left-off
1415.. graphviz:: dot/pick_up_where_you_left_off.dot
16
1718
   .. image:: images/pick_up_where_you_left_off.gif
   \boldsymbol{H} \boldsymbol{H} \boldsymbol{H}19
2021# Imports
22^{1}23\overline{24}25import argparse
  import functools
26
  import py_trees
27import sys
28import time
2930^{\circ}\overline{31}import py_trees.console as console
3233# Classes
343536^{\circ}37def description (root):
38content = "A demonstration of the 'pick up where you left off' idiom. \ln \ln"
39content += "A common behaviour tree pattern that allows you to resume \n"
40content += "work after being interrupted by a high priority interrupt. \ln"
41content += "\n"
42content += "EVENTS\n"
43content += "\n"
44content += " - 2 : task one done, task two running\n"
45content += " - 3: high priority interrupt \n''
46content += " - 7 : task two restarts \n"
47content += " - 9 : task two done\n"
48
      content += "\n\frac{1}{n}"
49if py_trees.console.has_colours:
50
         banner line = console.green + "\star" + 79 + "\right)n" + console.reset
51s = \sqrt{\ln n}52s += banner line
53
          s += console.bold_white + "Trees".center(79) + "\n" + console.reset
54
          s += banner_line
55
```
 

 

 

  (continued from previous page)

```
56 s += "\n"
57 s + content
\mathbf{s} = \mathbf{s} + \mathbf{s} + \mathbf{s}s^9 s + banner_line
60 else:
s = \text{content}62 return s
65 def epilog():
66 if py_trees.console.has_colours:
67 return console.cyan + "And his noodly appendage reached forth to tickle the.
   ˓→blessed...\n" + console.reset
68 else:
69 return None
71
72 def command_line_argument_parser():
73 parser = argparse.ArgumentParser(description=description(create_root()),
<sup>74</sup> epilog=epilog(),
75 formatter_class=argparse.
   ˓→RawDescriptionHelpFormatter,
\frac{1}{26} )
\eta | group = parser.add_mutually_exclusive_group()
78 group.add_argument('-r', '--render', action='store_true', help='render dot tree_
   ˓→to file')
79 group.add_argument('-i', '--interactive', action='store_true', help='pause and
   ˓→wait for keypress at each tick')
80 return parser
83 def pre_tick_handler(behaviour_tree):
84 """
85 This prints a banner and will run immediately before every tick of the tree.
87 Args:
88 behaviour_tree (:class:`~py_trees.trees.BehaviourTree`): the tree custodian
\frac{90}{100} \frac{1}{100} \frac{1}{100} \frac{1}{100}91 print("\n--------- Run %s ---------\n" % behaviour_tree.count)
94 def post_tick_handler(snapshot_visitor, behaviour_tree):
95 "''''''''''96 Prints an ascii tree with the current snapshot status.
\frac{97}{10} """
98 print(
99 "\n" + py_trees.display.unicode_tree(
100 root=behaviour_tree.root,
101 visited=snapshot_visitor.visited,
102 previously_visited=snapshot_visitor.previously_visited
103 )
104 )
107 def create_root():
108 task_one = py_trees.behaviours.Count(
```

```
(continued from previous page)
```

```
109 name="Task 1",
110 fail_until=0,
111 running until=2,
112 | success_until=10
113 )
114 task_two = py_trees.behaviours.Count(
115 name="Task 2",
116 fail_until=0,
numing\_until=2,118 success_until=10
119 )
120 high_priority_interrupt = py_trees.decorators.RunningIsFailure(
121 child=py_trees.behaviours.Periodic(
122 name="High Priority",
n=3124 )
125 )
126 piwylo = py_trees.idioms.pick_up_where_you_left_off(
127 name="Pick Up\nWhere You\nLeft Off",
128 tasks=[task_one, task_two]
129 )
130 root = py_trees.composites.Selector(name="Root")
131 root.add_children([high_priority_interrupt, piwylo])
132
133 return root
134
135 ##############################################################################
136 \# Main
137 ##############################################################################
138
139
140 def main():
\frac{141}{141} \frac{1}{141} \frac{1}{141}142 Entry point for the demo script.
\frac{143}{143} \frac{1}{143} \frac{1}{143}144 args = command_line_argument_parser().parse_args()
145 py_trees.logging.level = py_trees.logging.Level.DEBUG
146 root = create_root()
147 print(description(root))
148
149 ####################
150 # Rendering
151 ####################
152 if args.render:
153 py_trees.display.render_dot_tree(root)
154 sys.exit()
155
156 ####################
157 # Tree Stewardship
158 ####################
159 behaviour_tree = py_trees.trees.BehaviourTree(root)
160 behaviour_tree.add_pre_tick_handler(pre_tick_handler)
161 behaviour_tree.visitors.append(py_trees.visitors.DebugVisitor())
162 snapshot visitor = py trees.visitors. SnapshotVisitor()
163 behaviour_tree.add_post_tick_handler(functools.partial(post_tick_handler,
    ˓→snapshot_visitor))
164 behaviour_tree.visitors.append(snapshot_visitor)
```

```
165 behaviour_tree.setup(timeout=15)
167 ####################
168 # Tick Tock
169 ####################
170 | if args.interactive:
171 | py_trees.console.read_single_keypress()
172 for unused_i in range(1, 11):
173 try:
174 behaviour_tree.tick()
175 if args.interactive:
176 py_trees.console.read_single_keypress()
177 else:
178 time.sleep(0.5)
179 except KeyboardInterrupt:
180 break
181 print("\n")
```
# CHAPTER 13

# Programs

# **13.1 py-trees-render**

Point this program at a method which creates a root to render to dot/svg/png.

#### Examples

```
$ py-trees-render py_trees.demos.stewardship.create_tree
$ py-trees-render --with-blackboard-variables
$ py-trees-render --name=foo py_trees.demos.stewardship.create_tree
$ py-trees-render --kwargs='{"level":"all"}' py_trees.demos.dot_graphs.create_tree
```

```
usage: py-trees-render [-h]
                        [-l {all, fine_detail, detail, component, big_picture}]
                        [-n NAME] [-k KWARGS] [-b] [-v]
                       method
```
### **13.1.1 Positional Arguments**

method space separated list of blackboard variables to watch

### **13.1.2 Named Arguments**

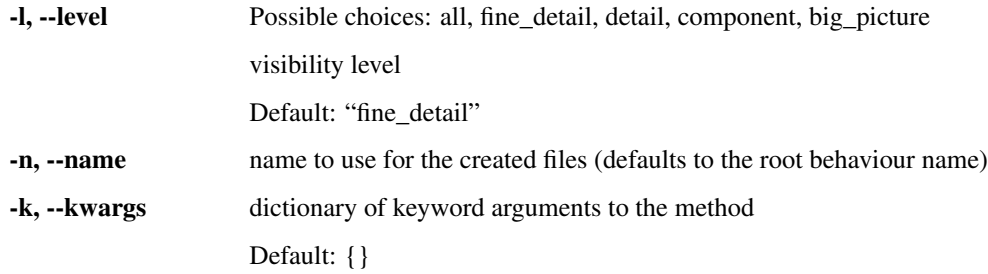

-b, --with-blackboard-variables add nodes for the blackboard variables

Default: False -v, --verbose embellish each node in the dot graph with extra information Default: False

# CHAPTER 14

Module API

### **14.1 py\_trees**

This is the top-level namespace of the py\_trees package.

## **14.2 py\_trees.behaviour**

The core behaviour template. All behaviours, standalone and composite, inherit from this class.

```
class py_trees.behaviour.Behaviour(name=<Name.AUTO_GENERATED:
                                    'AUTO_GENERATED'>)
```
Bases: [object](https://docs.python.org/3/library/functions.html#object)

Defines the basic properties and methods required of a node in a behaviour tree. When implementing your own behaviour, subclass this class.

**Parameters name**  $(\text{str})$  $(\text{str})$  $(\text{str})$  – the behaviour name, defaults to auto-generating from the class name

**Raises**  $TypeError - if the provided name is not a string$  $TypeError - if the provided name is not a string$ 

Variables

- **id** (uuid. UUID) automagically generated unique identifier for the behaviour
- **name**  $(str)$  $(str)$  $(str)$  the behaviour name
- **blackboard** ([Blackboard](#page-103-0)) key-value store for sharing data between behaviours
- **status** ([Status](#page-115-0)) the behaviour status ([INVALID](#page-115-1), [RUNNING](#page-115-2), [FAILURE](#page-115-3), [SUCCESS](#page-115-4))
- **parent** ([Behaviour](#page-92-0)) a [Composite](#page-117-0) instance if nested in a tree, otherwise None
- **children** ([[Behaviour](#page-92-0)]) empty for regular behaviours, populated for composites
- **logger** ([logging.Logger](https://docs.python.org/3/library/logging.html#logging.Logger)) a simple logging mechanism
- **feedback\_message** ([str](https://docs.python.org/3/library/stdtypes.html#str)) improve debugging with a simple message

• **blackbox** level ([BlackBoxLevel](#page-114-0)) – a helper variable for dot graphs and runtime gui's to collapse/explode entire subtrees dependent upon the blackbox level.

#### See also:

- *[Skeleton Behaviour Template](#page-6-0)*
- *[The Lifecycle Demo](#page-52-0)*
- *[The Action Behaviour Demo](#page-48-0)*

#### **has\_parent\_with\_instance\_type**(*instance\_type*)

Moves up through this behaviour's parents looking for a behaviour with the same instance type as that specified.

**Parameters instance\_type** ([str](https://docs.python.org/3/library/stdtypes.html#str)) – instance type of the parent to match

Returns whether a parent was found or not

Return type [bool](https://docs.python.org/3/library/functions.html#bool)

#### **has\_parent\_with\_name**(*name*)

Searches through this behaviour's parents, and their parents, looking for a behaviour with the same name as that specified.

**Parameters name**  $(\text{str})$  $(\text{str})$  $(\text{str})$  – name of the parent to match, can be a regular expression

Returns whether a parent was found or not

Return type [bool](https://docs.python.org/3/library/functions.html#bool)

<span id="page-93-1"></span>**initialise**()

#### Note: User Customisable Callback

Subclasses may override this method to perform any necessary initialising/clearing/resetting of variables when when preparing to enter this behaviour if it was not previously [RUNNING](#page-115-2). i.e. Expect this to trigger more than once!

#### **iterate**(*direct\_descendants=False*)

Generator that provides iteration over this behaviour and all its children. To traverse the entire tree:

```
for node in my_behaviour.iterate():
   print("Name: {0}".format(node.name))
```
Parameters **direct\_descendants** ([bool](https://docs.python.org/3/library/functions.html#bool)) – only yield children one step away from this behaviour.

Yields [Behaviour](#page-92-0) – one of it's children

<span id="page-93-0"></span>**setup**(*\*\*kwargs*)

#### Note: User Customisable Callback

Subclasses may override this method for any one-off delayed construction & validation that is necessary prior to ticking the tree. Such construction is best done here rather than in \_\_init\_\_ so that trees can be instantiated on the fly for easy rendering to dot graphs without imposing runtime requirements (e.g. establishing a middleware connection to a sensor or a driver to a serial port).

Equally as important, executing methods which validate the configuration of behaviours will increase confidence that your tree will successfully tick without logical software errors before actually ticking. This is useful both before a tree's first tick and immediately after any modifications to a tree has been made between ticks.

Tip: Faults are notified to the user of the behaviour via exceptions. Choice of exception to use is left to the user.

Warning: The kwargs argument is for distributing objects at runtime to behaviours before ticking. For example, a simulator instance with which behaviours can interact with the simulator's python api, a ros2 node for setting up communications. Use sparingly, as this is not proof against keyword conflicts amongst disparate libraries of behaviours.

**Parameters \*\*kwargs** ([dict](https://docs.python.org/3/library/stdtypes.html#dict)) – distribute arguments to this behaviour and in turn, all of it's children

**Raises** [Exception](https://docs.python.org/3/library/exceptions.html#Exception) – if this behaviour has a fault in construction or configuration

#### See also:

[py\\_trees.behaviour.Behaviour.shutdown\(\)](#page-94-0)

#### **setup\_with\_descendants**()

Iterates over this child, it's children (it's children's children, ...) calling the user defined  $setup()$  on each in turn.

#### <span id="page-94-0"></span>**shutdown**()

#### Note: User Customisable Callback

Subclasses may override this method for any custom destruction of infrastructure usually brought into being in  $setup()$ .

Raises [Exception](https://docs.python.org/3/library/exceptions.html#Exception) – of whatever flavour the child raises when errors occur on destruction

#### See also:

[py\\_trees.behaviour.Behaviour.setup\(\)](#page-93-0)

<span id="page-94-2"></span>**stop**(*new\_status=<Status.INVALID: 'INVALID'>*)

Parameters new\_status ([Status](#page-115-0)) – the behaviour is transitioning to this new status

This calls the user defined  $terminate()$  method and also resets the generator. It will finally set the new status once the user's  $t$ erminate() function has been called.

<span id="page-94-1"></span>**Warning:** Override this method only in exceptional circumstances, prefer overriding  $t$  exminate() instead.

**terminate**(*new\_status*)

Note: User Customisable Callback

Subclasses may override this method to clean up. It will be triggered when a behaviour either finishes execution (switching from [RUNNING](#page-115-2) to [FAILURE](#page-115-3) || [SUCCESS](#page-115-4)) or it got interrupted by a higher priority branch (switching to  $INVALID$ ). Remember that the  $initialise()$  method will handle resetting of variables before re-entry, so this method is about disabling resources until this behaviour's next tick. This could be a indeterminably long time. e.g.

- cancel an external action that got started
- shut down any tempoarary communication handles

**Parameters new\_status** (*[Status](#page-115-0)*) – the behaviour is transitioning to this new status

**Warning:** Do not set *self.status = new\_status* here, that is automatically handled by the  $stop()$ method. Use the argument purely for introspection purposes (e.g. comparing the current state in *self.status* with the state it will transition to in *new\_status*.

<span id="page-95-0"></span>**tick**()

This function is a generator that can be used by an iterator on an entire behaviour tree. It handles the logic for deciding when to call the user's initialise () and terminate () methods as well as making the actual call to the user's update () method that determines the behaviour's new status once the tick has finished. Once done, it will then yield itself (generator mechanism) so that it can be used as part of an iterator for the entire tree.

```
for node in my_behaviour.tick():
   print("Do something")
```
Note: This is a generator function, you must use this with *yield*. If you need a direct call, prefer tick once () instead.

**Yields** [Behaviour](#page-92-0) – a reference to itself

**Warning:** Override this method only in exceptional circumstances, prefer overriding [update\(\)](#page-95-1) instead.

#### <span id="page-95-2"></span>**tick\_once**()

A direct means of calling tick on this object without using the generator mechanism.

**tip**()

Get the *tip* of this behaviour's subtree (if it has one) after it's last tick. This corresponds to the the deepest node that was running before the subtree traversal reversed direction and headed back to this node.

**Returns** child behaviour, itself or [None](https://docs.python.org/3/library/constants.html#None) if its status is *[INVALID](#page-115-1)* 

<span id="page-95-1"></span>Return type [Behaviour](#page-92-0) or [None](https://docs.python.org/3/library/constants.html#None)

**update**()

Note: User Customisable Callback

**Returns** the behaviour's new status  $Status$ 

Return type [Status](#page-115-0)

Subclasses may override this method to perform any logic required to arrive at a decision on the behaviour's new status. It is the primary worker function called on by the  $\text{tick}(i)$  mechanism.

Tip: This method should be almost instantaneous and non-blocking

#### **verbose\_info\_string**()

Override to provide a one line informative string about the behaviour. This gets used in, e.g. dot graph rendering of the tree.

Tip: Use this sparingly. A good use case is for when the behaviour type and class name isn't sufficient to inform the user about it's mechanisms for controlling the flow of a tree tick (e.g. parallels with policies).

#### **visit**(*visitor*)

This is functionality that enables external introspection into the behaviour. It gets used by the tree manager classes to collect information as ticking traverses a tree.

**Parameters visitor** ([object](https://docs.python.org/3/library/functions.html#object)) – the visiting class, must have a run([Behaviour](#page-92-0)) method.

### **14.3 py\_trees.behaviours**

A library of fundamental behaviours for use.

<span id="page-96-0"></span>**class** py\_trees.behaviours.**CheckBlackboardVariableExists**(*variable\_name*,

*name=<Name.AUTO\_GENERATED: 'AUTO\_GENERATED'>*)

Bases: [py\\_trees.behaviour.Behaviour](#page-92-0)

Check the blackboard to verify if a specific variable (key-value pair) exists. This is non-blocking, so will always tick with status [FAILURE](#page-115-3) [SUCCESS](#page-115-4).

#### See also:

[WaitForBlackboardVariable](#page-100-0) for the blocking counterpart to this behaviour.

#### Parameters

- **variable** name  $(\text{str})$  $(\text{str})$  $(\text{str})$  name of the variable look for, may be nested, e.g. battery.percentage
- **name**  $(\text{str})$  $(\text{str})$  $(\text{str})$  name of the behaviour

```
update()
```
Check for existence.

#### Return type [Status](#page-115-0)

Returns [SUCCESS](#page-115-4) if key found, [FAILURE](#page-115-3) otherwise.

<span id="page-97-0"></span>**class** py\_trees.behaviours.**CheckBlackboardVariableValue**(*variable\_name*,

*expected\_value*, *comparison\_operator=<builtin function eq>*, *name=<Name.AUTO\_GENERATED: 'AUTO\_GENERATED'>*)

Bases: [py\\_trees.behaviour.Behaviour](#page-92-0)

Inspect a blackboard variable and if it exists, check that it meets the specified criteria (given by operation type and expected value). This is non-blocking, so it will always tick with [SUCCESS](#page-115-4) or [FAILURE](#page-115-3).

#### **Parameters**

- **variable\_name** ([str](https://docs.python.org/3/library/stdtypes.html#str)) name of the variable to check, may be nested, e.g. battery.percentage
- **expected\_value** ([Any](https://docs.python.org/3/library/typing.html#typing.Any)) expected value
- **comparison\_operator** ([Callable](https://docs.python.org/3/library/typing.html#typing.Callable)[[[Any](https://docs.python.org/3/library/typing.html#typing.Any), [Any](https://docs.python.org/3/library/typing.html#typing.Any)], [bool](https://docs.python.org/3/library/functions.html#bool)]) any method that can compare the value against the expected value
- **name**  $(str)$  $(str)$  $(str)$  name of the behaviour

Note: If the variable does not yet exist on the blackboard, the behaviour will return with status [FAILURE](#page-115-3).

Tip: The python [operator module](https://docs.python.org/2/library/operator.html) includes many useful comparison operations.

#### **update**()

Check for existence, or the appropriate match on the expected value.

Returns [FAILURE](#page-115-3) if not matched, [SUCCESS](#page-115-4) otherwise.

#### Return type [Status](#page-115-0)

**class** py\_trees.behaviours.**Count**(*name='Count'*, *fail\_until=3*, *running\_until=5*, *success\_until=6*, *reset=True*)

Bases: [py\\_trees.behaviour.Behaviour](#page-92-0)

A counting behaviour that updates its status at each tick depending on the value of the counter. The status will move through the states in order - [FAILURE](#page-115-3), [RUNNING](#page-115-2), [SUCCESS](#page-115-4).

This behaviour is useful for simple testing and demo scenarios.

#### **Parameters**

- **name**  $(str)$  $(str)$  $(str)$  name of the behaviour
- **fail\_until** ([int](https://docs.python.org/3/library/functions.html#int)) set status to [FAILURE](#page-115-3) until the counter reaches this value
- **running** until ([int](https://docs.python.org/3/library/functions.html#int)) set status to [RUNNING](#page-115-2) until the counter reaches this value
- **success\_until** ([int](https://docs.python.org/3/library/functions.html#int)) set status to [SUCCESS](#page-115-4) until the counter reaches this value
- **reset** ([bool](https://docs.python.org/3/library/functions.html#bool)) whenever invalidated (usually by a sequence reinitialising, or higher priority interrupting)

**Variables count** ([int](https://docs.python.org/3/library/functions.html#int)) – a simple counter which increments every tick

**terminate**(*new\_status*)

Note: User Customisable Callback

Subclasses may override this method to clean up. It will be triggered when a behaviour either finishes execution (switching from [RUNNING](#page-115-2) to [FAILURE](#page-115-3) || [SUCCESS](#page-115-4)) or it got interrupted by a higher priority branch (switching to  $INVALID$ ). Remember that the  $initialise()$  method will handle resetting of variables before re-entry, so this method is about disabling resources until this behaviour's next tick. This could be a indeterminably long time. e.g.

- cancel an external action that got started
- shut down any tempoarary communication handles

**Parameters new\_status** (*[Status](#page-115-0)*) – the behaviour is transitioning to this new status

**Warning:** Do not set *self.status = new\_status* here, that is automatically handled by the  $stop()$ method. Use the argument purely for introspection purposes (e.g. comparing the current state in *self.status* with the state it will transition to in *new\_status*.

**update**()

Note: User Customisable Callback

**Returns** the behaviour's new status  $Status$ 

Return type [Status](#page-115-0)

Subclasses may override this method to perform any logic required to arrive at a decision on the behaviour's new status. It is the primary worker function called on by the  $\text{tick}(t)$  mechanism.

Tip: This method should be almost instantaneous and non-blocking

- **class** py\_trees.behaviours.**Dummy**(*name='Dummy'*) Bases: [py\\_trees.behaviour.Behaviour](#page-92-0)
- **class** py\_trees.behaviours.**Failure**(*name='Failure'*) Bases: [py\\_trees.behaviour.Behaviour](#page-92-0)
- <span id="page-98-0"></span>**class** py\_trees.behaviours.**Periodic**(*name*, *n*) Bases: [py\\_trees.behaviour.Behaviour](#page-92-0)

Simply periodically rotates it's status over the [RUNNING](#page-115-2), [SUCCESS](#page-115-4), [FAILURE](#page-115-3) states. That is, RUNNING for N ticks, [SUCCESS](#page-115-4) for N ticks, [FAILURE](#page-115-3) for N ticks. . .

#### **Parameters**

- **name**  $(str)$  $(str)$  $(str)$  name of the behaviour
- **n** ([int](https://docs.python.org/3/library/functions.html#int)) period value (in ticks)

Note: It does not reset the count when initialising.

**update**()

Note: User Customisable Callback

**Returns** the behaviour's new status  $Status$ 

Return type [Status](#page-115-0)

Subclasses may override this method to perform any logic required to arrive at a decision on the behaviour's new status. It is the primary worker function called on by the  $\text{tick}(t)$  mechanism.

Tip: This method should be almost instantaneous and non-blocking

```
class py_trees.behaviours.Running(name='Running')
    py_trees.behaviour.Behaviour
```

```
class py_trees.behaviours.SetBlackboardVariable(variable_name, vari-
                                               able_value, overwrite=True,
                                               name=<Name.AUTO_GENERATED:
                                               'AUTO_GENERATED'>)
```
Bases: [py\\_trees.behaviour.Behaviour](#page-92-0)

Set the specified variable on the blackboard.

#### **Parameters**

- **variable\_name** ([str](https://docs.python.org/3/library/stdtypes.html#str)) name of the variable to set, may be nested, e.g. battery.percentage
- **variable\_value** ([Any](https://docs.python.org/3/library/typing.html#typing.Any)) value of the variable to set
- **overwrite** ([bool](https://docs.python.org/3/library/functions.html#bool)) when False, do not set the variable if it already exists
- **name**  $(str)$  $(str)$  $(str)$  name of the behaviour

#### **update**()

Always return success.

#### Return type [Status](#page-115-0)

Returns [FAILURE](#page-115-3) if no overwrite requested and the variable exists, [SUCCESS](#page-115-4) otherwise

**class** py\_trees.behaviours.**Success**(*name='Success'*) Bases: [py\\_trees.behaviour.Behaviour](#page-92-0)

<span id="page-99-0"></span>**class** py\_trees.behaviours.**SuccessEveryN**(*name*, *n*)

Bases: [py\\_trees.behaviour.Behaviour](#page-92-0)

This behaviour updates it's status with [SUCCESS](#page-115-4) once every N ticks, [FAILURE](#page-115-3) otherwise.

#### Parameters

- **name**  $(str)$  $(str)$  $(str)$  name of the behaviour
- **n** ([int](https://docs.python.org/3/library/functions.html#int)) trigger success on every n'th tick

Tip: Use with decorators to change the status value as desired, e.g.  $py\_trees.decorators$ . [FailureIsRunning\(\)](#page-128-0)

**update**()

Note: User Customisable Callback

Returns the behaviour's new status [Status](#page-115-0)

Return type [Status](#page-115-0)

Subclasses may override this method to perform any logic required to arrive at a decision on the behaviour's new status. It is the primary worker function called on by the  $\text{tick}(t)$  mechanism.

Tip: This method should be almost instantaneous and non-blocking

#### **class** py\_trees.behaviours.**UnsetBlackboardVariable**(*key*,

*name=<Name.AUTO\_GENERATED: 'AUTO\_GENERATED'>*)

Bases: [py\\_trees.behaviour.Behaviour](#page-92-0)

Unset the specified variable (key-value pair) from the blackboard.

This always returns [SUCCESS](#page-115-4) regardless of whether the variable was already present or not.

#### **Parameters**

- **key**  $(str)$  $(str)$  $(str)$  unset this key-value pair
- **name**  $(str)$  $(str)$  $(str)$  name of the behaviour

#### **update**()

Unset and always return success.

Return type [Status](#page-115-0)

Returns [SUCCESS](#page-115-4)

<span id="page-100-0"></span>**class** py\_trees.behaviours.**WaitForBlackboardVariable**(*variable\_name*,

*name=<Name.AUTO\_GENERATED: 'AUTO\_GENERATED'>*) Bases: [py\\_trees.behaviours.CheckBlackboardVariableExists](#page-96-0)

Wait for the blackboard variable to become available on the blackboard. This is blocking, so it will tick with

status [SUCCESS](#page-115-4) if the variable is found, and [RUNNING](#page-115-2) otherwise.

#### See also:

 $CheckBlackboardVar tableExists$  for the non-blocking counterpart to this behaviour.

#### Parameters

- **variable\_name** ([str](https://docs.python.org/3/library/stdtypes.html#str)) name of the variable to wait for, may be nested, e.g. battery.percentage
- **name**  $(str)$  $(str)$  $(str)$  name of the behaviour

#### **update**()

Check for existence, wait otherwise.

Return type [Status](#page-115-0)

Returns [SUCCESS](#page-115-4) if key found, [RUNNING](#page-115-2) otherwise.

**class** py\_trees.behaviours.**WaitForBlackboardVariableValue**(*variable\_name*,

*expected\_value*, *comparison\_operator=<builtin function eq>*, *name=<Name.AUTO\_GENERATED: 'AUTO\_GENERATED'>*)

Bases: [py\\_trees.behaviours.CheckBlackboardVariableValue](#page-97-0)

Inspect a blackboard variable and if it exists, check that it meets the specified criteria (given by operation type and expected value). This is blocking, so it will always tick with [SUCCESS](#page-115-4) or [RUNNING](#page-115-2).

#### See also:

[CheckBlackboardVariableValue](#page-97-0) for the non-blocking counterpart to this behaviour.

Note: If the variable does not yet exist on the blackboard, the behaviour will return with status [RUNNING](#page-115-2).

#### **Parameters**

- **variable\_name** ([str](https://docs.python.org/3/library/stdtypes.html#str)) name of the variable to check, may be nested, e.g. battery.percentage
- **expected\_value** ([Any](https://docs.python.org/3/library/typing.html#typing.Any)) expected value
- **comparison\_operator** ([Callable](https://docs.python.org/3/library/typing.html#typing.Callable)[[[Any](https://docs.python.org/3/library/typing.html#typing.Any), [Any](https://docs.python.org/3/library/typing.html#typing.Any)], [bool](https://docs.python.org/3/library/functions.html#bool)]) any method that can compare the value against the expected value
- **name**  $(str)$  $(str)$  $(str)$  name of the behaviour

#### **update**()

Check for existence, or the appropriate match on the expected value.

Returns [FAILURE](#page-115-3) if not matched, [SUCCESS](#page-115-4) otherwise.

Return type [Status](#page-115-0)

# **14.4 py\_trees.blackboard**

Blackboards are not a necessary component of behaviour tree implementations, but are nonetheless, a fairly common mechanism for for sharing data between behaviours in the tree. See, for example, the [design notes](https://forums.unrealengine.com/showthread.php?2004-Blackboard-Documentation) for blackboards in Unreal Engine.

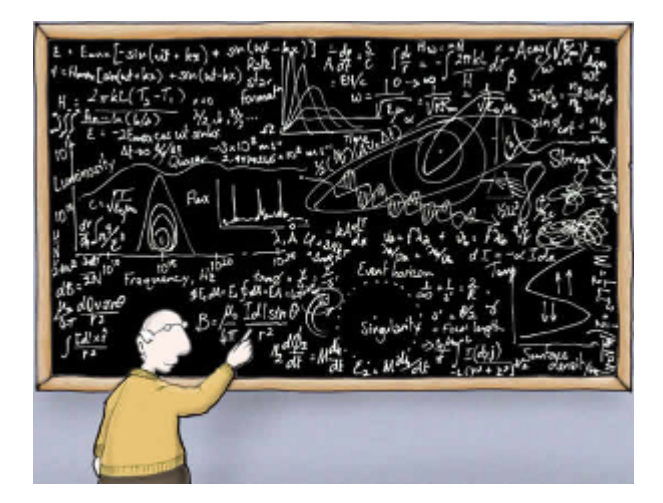

Implementations vary widely depending on the needs of the framework using them. The simplest implementations take the form of a key-value store with global access, while more rigorous implementations scope access and form a secondary graph overlaying the tree graph connecting data ports between behaviours.

The implementation here strives to remain simple to use (so 'rapid development' does not become just 'development'), yet sufficiently featured so that the magic behind the scenes (i.e. the data sharing on the blackboard) is exposed and helpful in debugging tree applications.

To be more concrete, the following is a list of features that this implementation either embraces or does not.

- [+] Centralised key-value store
- [+] Client based usage with registration of read/write intentions at construction
- [+] Activity stream that tracks read/write operations by behaviours
- [-] Sharing between tree instances
- [-] Exclusive locks for reading/writing
- [-] Priority policies for variable instantiations

```
class py_trees.blackboard.ActivityItem(key, client_name, client_id, activity_type, previ-
                                                ous_value=None, current_value=None)
```
#### Bases: [object](https://docs.python.org/3/library/functions.html#object)

Recorded data pertaining to activity on the blackboard.

#### **Parameters**

- **key** name of the variable on the blackboard
- **client\_name** ([str](https://docs.python.org/3/library/stdtypes.html#str)) convenient name of the client performing the operation
- **client\_id** ([UUID](https://docs.python.org/3/library/uuid.html#uuid.UUID)) unique id of the client performing the operation
- **activity\_type** ([ActivityType](#page-103-1)) type of activity
- **previous\_value** ([Optional](https://docs.python.org/3/library/typing.html#typing.Optional)[[Any](https://docs.python.org/3/library/typing.html#typing.Any)]) of the given key (None if this field is not relevant)
- **current\_value** ([Optional](https://docs.python.org/3/library/typing.html#typing.Optional)[[Any](https://docs.python.org/3/library/typing.html#typing.Any)]) current value for the given key (None if this field is not relevant)

**\_\_init\_\_**(*key*, *client\_name*, *client\_id*, *activity\_type*, *previous\_value=None*, *current\_value=None*) Initialize self. See help(type(self)) for accurate signature.

#### **\_\_weakref\_\_**

list of weak references to the object (if defined)

```
class py_trees.blackboard.ActivityStream(maximum_size=500)
```
Bases: [object](https://docs.python.org/3/library/functions.html#object)

Storage container with convenience methods for manipulating the stored activity stream.

Variables

- **[\(typing.List\[](https://docs.python.org/3/library/typing.html#typing.List)[ActivityItem](#page-102-0)]** (data) list of activity items, earliest first
- **maximum\_size** ([int](https://docs.python.org/3/library/functions.html#int)) pop items if this size is exceeded

#### **\_\_init\_\_**(*maximum\_size=500*)

Initialise the stream with a maximum storage limit.

**Parameters maximum\_size** ([int](https://docs.python.org/3/library/functions.html#int)) – pop items from the stream if this size is exceeded

#### **\_\_weakref\_\_**

list of weak references to the object (if defined)

#### **clear**()

Delete all activities from the stream.

#### **push**(*activity\_item*)

Push the next activity item to the stream.

#### **Parameters activity item** ([ActivityItem](#page-102-0)) – new item to append to the stream

#### <span id="page-103-1"></span>**class** py\_trees.blackboard.**ActivityType**

Bases: [enum.Enum](https://docs.python.org/3/library/enum.html#enum.Enum)

An enumerator representing the operation on a blackboard variable

#### **ACCESSED = 'ACCESSED'**

Key accessed, either for reading, or modification of the value's internal attributes (e.g. foo.bar).

#### **ACCESS\_DENIED = 'ACCESS\_DENIED'**

Client did not have access to read/write a key.

#### **INITIALISED = 'INITIALISED'**

Initialised a key-value pair on the blackboard

#### **NO\_KEY = 'NO\_KEY'**

Tried to access a key that does not yet exist on the blackboard.

#### **NO\_OVERWRITE = 'NO\_OVERWRITE'**

Tried to write but variable already exists and a no-overwrite request was respected.

#### **READ = 'READ'**

Read from the blackboard

#### **UNSET = 'UNSET'** Key was removed from the blackboard

#### **WRITE = 'WRITE'**

Wrote to the blackboard.

#### <span id="page-103-0"></span>**class** py\_trees.blackboard.**Blackboard**

Bases: [object](https://docs.python.org/3/library/functions.html#object)

Centralised key-value store for sharing data between behaviours. This class is a coat-hanger for the centralised data store, metadata for it's administration and static methods for interacting with it.

This api is intended for authors of debugging and introspection tools on the blackboard. Users should make use of the [BlackboardClient](#page-105-0).

#### Variables

- **Blackboard.clients** ([typing.Dict](https://docs.python.org/3/library/typing.html#typing.Dict)[\[uuid.UUID,](https://docs.python.org/3/library/uuid.html#uuid.UUID) [Blackboard](#page-103-0)]) clients, gathered by uuid
- **Blackboard.storage** ([typing.Dict](https://docs.python.org/3/library/typing.html#typing.Dict)[\[str,](https://docs.python.org/3/library/stdtypes.html#str) typing.Any]) key-value data store
- **Blackboard.metadata** ([typing.Dict](https://docs.python.org/3/library/typing.html#typing.Dict)[\[str,](https://docs.python.org/3/library/stdtypes.html#str) [KeyMetaData](#page-113-0)]) key associated metadata
- **Blackboard.activity\_stream** ([ActivityStream](#page-103-2)) logged activity

#### **\_\_weakref\_\_**

list of weak references to the object (if defined)

**static clear**()

Completely clear all key, value and client information from the blackboard. Also deletes the activity stream.

#### **static disable\_activity\_stream**()

Disable logging of activities on the blackboard

#### **static enable\_activity\_stream**(*maximum\_size=500*)

Enable logging of activities on the blackboard.

Parameters maximum\_size ([int](https://docs.python.org/3/library/functions.html#int)) - pop items from the stream if this size is exceeded

Raises RuntimeError if the activity stream is already enabled

#### **static get**(*variable\_name*)

Extract the value associated with the given a variable name, can be nested, e.g. battery.percentage. This differs from the client get method in that it doesn't pass through the client access checks. To be used for utility tooling (e.g. display methods) and not by users directly.

**Parameters variable\_name** ([str](https://docs.python.org/3/library/stdtypes.html#str)) – of the variable to get, can be nested, e.g. battery.percentage

**Raises** [KeyError](https://docs.python.org/3/library/exceptions.html#KeyError) – if the variable or it's nested attributes do not yet exist on the blackboard

#### Return type [Any](https://docs.python.org/3/library/typing.html#typing.Any)

Returns The stored value for the given variable

#### **static keys**()

Get the set of blackboard keys.

#### Return type [Set](https://docs.python.org/3/library/typing.html#typing.Set)[[str](https://docs.python.org/3/library/stdtypes.html#str)]

Returns the complete set of keys registered by clients

#### **static keys\_filtered\_by\_clients**(*client\_ids*)

Get the set of blackboard keys filtered by client ids.

Parameters client\_ids ([Union](https://docs.python.org/3/library/typing.html#typing.Union)[[List](https://docs.python.org/3/library/typing.html#typing.List)[[str](https://docs.python.org/3/library/stdtypes.html#str)], [Set](https://docs.python.org/3/library/typing.html#typing.Set)[str]]) – set of client uuid's.

Return type [Set](https://docs.python.org/3/library/typing.html#typing.Set)[[str](https://docs.python.org/3/library/stdtypes.html#str)]

Returns subset of keys that have been registered by the specified clients

#### **static keys\_filtered\_by\_regex**(*regex*)

Get the set of blackboard keys filtered by regex.

**Parameters**  $\text{regex}(\text{str}) - a$  $\text{regex}(\text{str}) - a$  $\text{regex}(\text{str}) - a$  **python regex string** 

Return type [Set](https://docs.python.org/3/library/typing.html#typing.Set)[[str](https://docs.python.org/3/library/stdtypes.html#str)]

Returns subset of keys that have been registered and match the pattern

#### **static set**(*variable\_name*, *value*)

Set the value associated with the given a variable name, can be nested, e.g. battery.percentage. This differs from the client get method in that it doesn't pass through the client access checks. To be used for utility tooling (e.g. display methods) and not by users directly.

**Parameters variable\_name** ([str](https://docs.python.org/3/library/stdtypes.html#str)) – of the variable to set, can be nested, e.g. battery.percentage

**Raises** [AttributeError](https://docs.python.org/3/library/exceptions.html#AttributeError) – if it is attempting to set a nested attribute tha does not exist.

#### **static unset**(*key*)

For when you need to completely remove a blackboard variable (key-value pair), this provides a convenient helper method.

**Parameters key**  $(str)$  $(str)$  $(str)$  – name of the variable to remove

Returns True if the variable was removed, False if it was already absent

<span id="page-105-0"></span>**class** py\_trees.blackboard.**BlackboardClient**(*\**, *name=None*, *unique\_identifier=None*, *read=None*, *write=None*)

Bases: [object](https://docs.python.org/3/library/functions.html#object)

Client to the key-value store for sharing data between behaviours.

#### Examples

Blackboard clients will accept a user-friendly name / unique identifier for registration on the centralised store or create them for you if none is provided.

```
provided = py_trees.blackboard.BlackboardClient(
    name="Provided",
    unique_identifier=uuid.uuid4()
)
print(provided)
generated = py_trees.blackboard.BlackboardClient()
print(generated)
```

| Blackboard Client |                                                          |
|-------------------|----------------------------------------------------------|
| Client Data       |                                                          |
| name              | : Provided                                               |
|                   | unique_identifier : 4b0d89db-5597-4aa8-b0fd-f5be5fe2f337 |
| read              | : set()                                                  |
| write             | : set()                                                  |
| Variables         |                                                          |
|                   |                                                          |
| Blackboard Client |                                                          |
| Client Data       |                                                          |
| name              | : c481                                                   |
|                   | unique_identifier : c4815d58-2158-4527-a7b3-2ef966af7e41 |
| read              | : set()                                                  |
| write             | : set()                                                  |
| Variables         |                                                          |

Fig. 1: Client Instantiation

Register read/write access for keys on the blackboard. Note, registration is not initialisation.

```
blackboard = py_trees.blackboard.BlackboardClient(
   name="Client",
    read={"foo"},
    write={"bar"}
)
blackboard.register_key(key="foo", write=True)
blackboard.foo = "foo"
print(blackboard)
```

```
lackboard Client
 Client Data
  name
                       e291d3f3-566e-4925-8fb3-3f4a44d0d3e6
  unique\_identity:
  read
  write
                               'foo')
Variables
  bar : -foo : foo
```
Fig. 2: Variable Read/Write Registration

```
Disconnected instances will discover the centralised key-value store.
```

```
def check_foo():
   blackboard = py_trees.blackboard.BlackboardClient(name="Reader", read={"foo"})
   print("Foo: {}".format(blackboard.foo))
blackboard = py_trees.blackboard.BlackboardClient(name="Writer", write={"foo"})
blackboard.foo = "bar"
check_foo()
```
To respect an already initialised key on the blackboard:

```
blackboard = BlackboardClient(name="Writer", read={"foo"))
result = blackboard.set("foo", "bar", overwrite=False)
```
Store complex objects on the blackboard:

```
class Nested(object):
   def __init__(self):
       self.foo = None
       self.bar = None
    def __str__(self):
        return str(self.__dict__)
writer = py_trees.blackboard.BlackboardClient(
    name="Writer",
    write={"nested"}
)
reader = py_trees.blackboard.BlackboardClient(
   name="Reader",
    read={"nested"}
)
writer.nested = Nested()
```

```
writer.nested.foo = "foo"
writer.nested.bar = "bar"
foo = reader.nested.foo
print(writer)
print(reader)
```
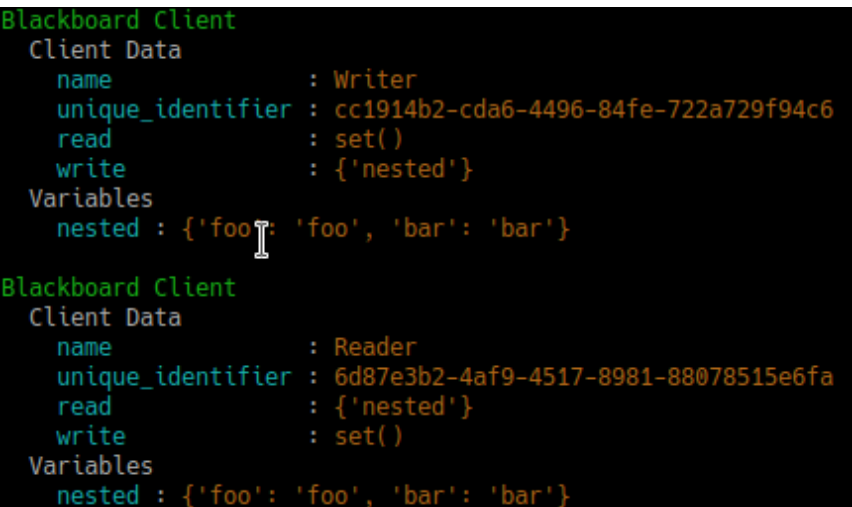

Log and display the activity stream:

```
py_trees.blackboard.Blackboard.enable_activity_stream(maximum_size=100)
blackboard_reader = py_trees.blackboard.BlackboardClient(name="Reader", read={"foo
\leftrightarrow"})
blackboard_writer = py_trees.blackboard.BlackboardClient(name="Writer", write={
ightharpoonup"foo"})
blackboard_writer.foo = "bar"
blackboard writer.foo = "foobar"
unused_result = blackboard_reader.foo
print(py_trees.display.unicode_blackboard_activity_stream())
py_trees.blackboard.Blackboard.activity_stream.clear()
```
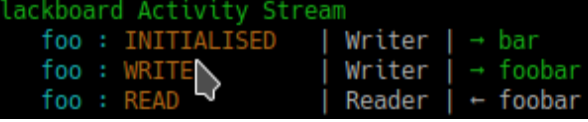

Display the blackboard on the console, or part thereof:

```
writer = py_trees.blackboard.BlackboardClient(
   name="Writer",
   write={"foo", "bar", "dude", "dudette"}
)
reader = py_trees.blackboard.BlackboardClient(
   name="Reader",
   read={"foo", "bBlackboardClient( )
writer.foo = "foo"
writer.bar = "bar"
writer.dude = "bob"
```
(continued from previous page)

```
# all key-value pairs
print(py_trees.display.unicode_blackboard())
# various filtered views
print(py_trees.display.unicode_blackboard(key_filter={"foo"}))
print(py_trees.display.unicode_blackboard(regex_filter="dud*"))
print(py_trees.display.unicode_blackboard(client_filter={reader.unique_identifier}
˓→))
# list the clients associated with each key
print(py_trees.display.unicode_blackboard(display_only_key_metadata=True))
```

```
Blackboard Data
    bar
           : bar
    dude
           : bob
    dudette: -foo
          : foo
Blackboard Data
 Filter: '{'foo'}'
    foo: foo
Blackboard Data
 Filter: 'dud*'
    dude : bob
    dudette: -
Blackboard Data
 Filter: {UUID('f0ba50d9-d3e7-457f-bd35-20d2864b13a0')}
    bar: bar
    foo: foo
Blackboard Clients
            : Reader (r), Writer (w)
    bar
            : Writer (w)
    dude
    dudette : Writer
                     ( W )
              Reader
    foo
                          Writer (w)
                     (r),
```
Behaviours register their own blackboard clients with the same name/id as the behaviour itself. This helps associate blackboard variables with behaviours, enabling various introspection and debugging capabilities on the behaviour trees.

Creating a custom behaviour with blackboard variables:

```
class Foo(py_trees.behaviours.Behaviour):
def __init__(self, name):
    super(). __init__(name=name)
    self.blackboard.register_key("foo", read=True)
def update(self):
    self.feedback_message = self.blackboard.foo
    return py_trees.common.Status.Success
```
Rendering a dot graph for a behaviour tree, complete with blackboard variables:

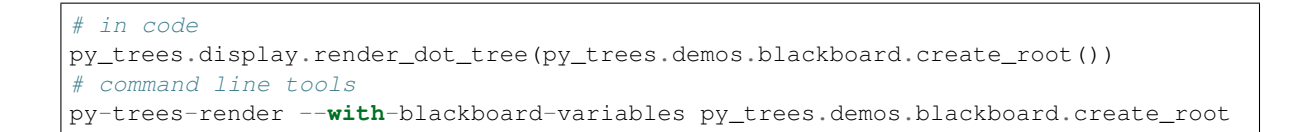

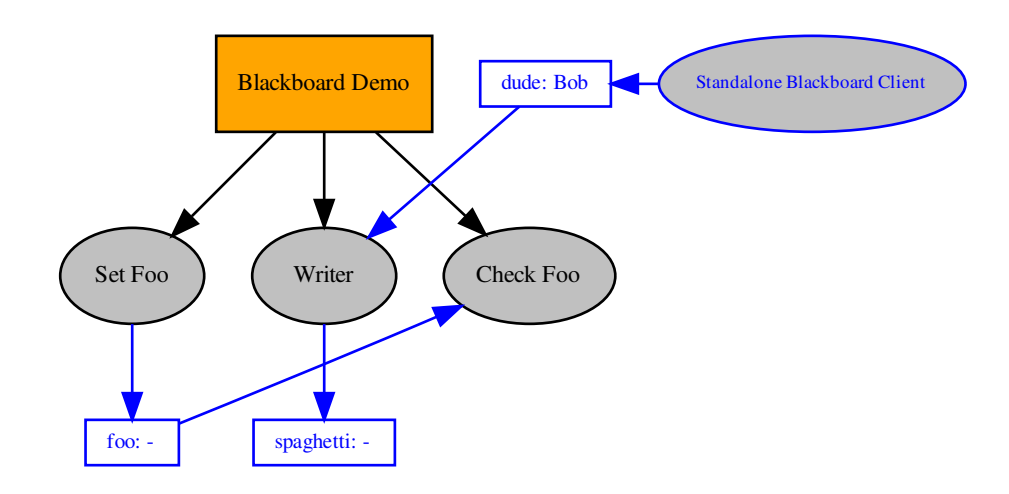

And to demonstrate that it doesn't become a tangled nightmare at scale, an example of a more complex tree:

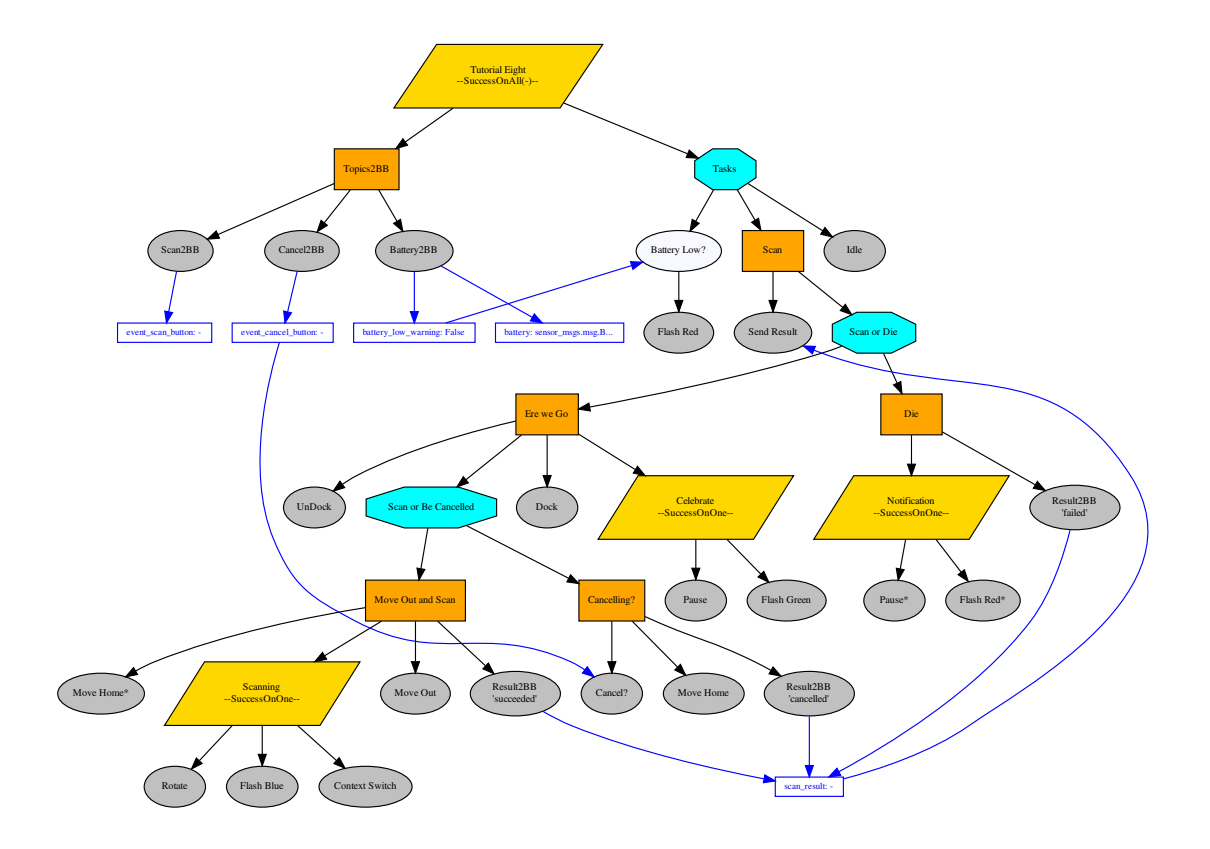

With judicious use of the display methods / activity stream around the ticks of a tree (refer to  $py\_trees$ . [visitors.DisplaySnapshotVisitor](#page-144-0) for examplar code):

# See also:

- *[py-trees-demo-blackboard](#page-55-0)*
- [py\\_trees.visitors.DisplaySnapshotVisitor](#page-144-0)
- [py\\_trees.behaviours.SetBlackboardVariable](#page-99-0)
- [py\\_trees.behaviours.UnsetBlackboardVariable](#page-100-0)
- [py\\_trees.behaviours.CheckBlackboardVariableExists](#page-96-0)
- [py\\_trees.behaviours.WaitForBlackboardVariable](#page-100-1)
- [py\\_trees.behaviours.CheckBlackboardVariableValue](#page-97-0)
- [py\\_trees.behaviours.WaitForBlackboardVariableValue](#page-101-0)

# Variables

- **name**  $(str)$  $(str)$  $(str)$  client's convenient, but not necessarily unique identifier
- **unique\_identifier** ([uuid.UUID](https://docs.python.org/3/library/uuid.html#uuid.UUID)) client's unique identifier
- **read**  $(typing.List[str])$  $(typing.List[str])$  $(typing.List[str])$  $(typing.List[str])$  keys this client has permission to read
- write  $(typing.List[str])$  $(typing.List[str])$  $(typing.List[str])$  $(typing.List[str])$  keys this client has permission to write

```
------- Run 3 ---------
         Finisher
  Count: 4Period: 3
[o] Demo Tree [o]
    --> EveryN [x] -- not yet<br>[-] Sequence [o]
         \rightarrow Guard
         --> Periodic [o] -- flip to success<br>--> Finished [o]
    --> Idle
Blackboard Data
  Filter: '{'count', 'period'}'<br>count : 4
    period: 3
Blackboard Activity Stream
    count : WRITE
                                 EveryN
    period : WRITE
                                 Periodic \vert \rightarrow 3count : READ
                                 Finisher \vert + 4period : READ
                                 Finisher \vert + 3--------- Run 4 ---------
[o] Demo Tree [o]
    --> EveryN [o] -- now
    [-] Sequence
         \leftarrow Guard
         --> Periodic
         --> Finisher
    --> Idle
Blackboard Data
  Filter: '{'count'}'
    count: 5
Blackboard Activity Stream
    count : WRITE
                              | EveryN \vert \rightarrow 5
```
**\_\_getattr\_\_**(*name*)

Convenience attribute style referencing with checking against permissions.

# Raises

- [AttributeError](https://docs.python.org/3/library/exceptions.html#AttributeError) if the client does not have read access to the variable
- [KeyError](https://docs.python.org/3/library/exceptions.html#KeyError) if the variable does not yet exist on the blackboard

#### **\_\_init\_\_**(*\**, *name=None*, *unique\_identifier=None*, *read=None*, *write=None*)

# Parameters

- **name** ([Optional](https://docs.python.org/3/library/typing.html#typing.Optional)[[str](https://docs.python.org/3/library/stdtypes.html#str)]) client's convenient identifier (stringifies the uuid if None)
- **unique\_identifier** ([Optional](https://docs.python.org/3/library/typing.html#typing.Optional)[[UUID](https://docs.python.org/3/library/uuid.html#uuid.UUID)]) client's unique identifier (auto-generates if None)
- **read** ([Optional](https://docs.python.org/3/library/typing.html#typing.Optional)[[Set](https://docs.python.org/3/library/typing.html#typing.Set)[[str](https://docs.python.org/3/library/stdtypes.html#str)]]) list of keys this client has permission to read
- **write** ([Optional](https://docs.python.org/3/library/typing.html#typing.Optional)[[Set](https://docs.python.org/3/library/typing.html#typing.Set)[[str](https://docs.python.org/3/library/stdtypes.html#str)]]) list of keys this client has permission to write

# Raises

- [TypeError](https://docs.python.org/3/library/exceptions.html#TypeError) if the provided name/unique identifier is not of type str/uuid.UUID
- [ValueError](https://docs.python.org/3/library/exceptions.html#ValueError) if the unique identifier has already been registered

### **\_\_setattr\_\_**(*name*, *value*)

Convenience attribute style referencing with checking against permissions.

**Raises** [AttributeError](https://docs.python.org/3/library/exceptions.html#AttributeError) – if the client does not have write access to the variable

# **\_\_str\_\_**()

Return str(self).

### **\_\_weakref\_\_**

list of weak references to the object (if defined)

#### **exists**(*name*)

Check if the specified variable exists on the blackboard.

**Parameters name**  $(\text{str})$  $(\text{str})$  $(\text{str})$  – name of the variable to get, can be nested, e.g. battery.percentage

**Raises** [AttributeError](https://docs.python.org/3/library/exceptions.html#AttributeError) – if the client does not have read access to the variable

#### Return type [bool](https://docs.python.org/3/library/functions.html#bool)

# **get**(*name*)

Method based accessor to the blackboard variables (as opposed to simply using '.<name>').

**Parameters name** ([str](https://docs.python.org/3/library/stdtypes.html#str)) – name of the variable to get, can be nested, e.g. battery.percentage

# Raises

- [AttributeError](https://docs.python.org/3/library/exceptions.html#AttributeError) if the client does not have read access to the variable
- [KeyError](https://docs.python.org/3/library/exceptions.html#KeyError) if the variable or it's nested attributes do not yet exist on the blackboard

# Return type [Any](https://docs.python.org/3/library/typing.html#typing.Any)

#### **register\_key**(*key*, *read=False*, *write=False*)

Register a key on the blackboard to associate with this client.

# Parameters

- **key**  $(str)$  $(str)$  $(str)$  key to register
- **read** ([bool](https://docs.python.org/3/library/functions.html#bool)) permit/track read access

• **write** ([bool](https://docs.python.org/3/library/functions.html#bool)) – permit/track write access

# **set**(*name*, *value*, *overwrite=True*)

Set, conditionally depending on whether the variable already exists or otherwise.

This is most useful when initialising variables and multiple elements seek to do so. A good policy to adopt for your applications in these situations is a first come, first served policy. Ensure global configuration has the first opportunity followed by higher priority behaviours in the tree and so forth. Lower priority behaviours would use this to respect the pre-configured setting and at most, just validate that it is acceptable to the functionality of it's own behaviour.

# Parameters

- **name**  $(str)$  $(str)$  $(str)$  name of the variable to set
- **value** ([Any](https://docs.python.org/3/library/typing.html#typing.Any)) value of the variable to set
- **overwrite** ([bool](https://docs.python.org/3/library/functions.html#bool)) do not set if the variable already exists on the blackboard

# Return type [bool](https://docs.python.org/3/library/functions.html#bool)

Returns success or failure (overwrite is False and variable already set)

# Raises

- [AttributeError](https://docs.python.org/3/library/exceptions.html#AttributeError) if the client does not have write access to the variable
- [KeyError](https://docs.python.org/3/library/exceptions.html#KeyError) if the variable does not yet exist on the blackboard

# **unregister**(*clear=True*)

Unregister this blackboard client and if requested, clear key-value pairs if this client is the last user of those variables.

**Parameters clear** ([bool](https://docs.python.org/3/library/functions.html#bool)) – remove key-values pairs from the blackboard

# **unregister\_all\_keys**(*clear=True*)

Unregister all keys currently registered by this blackboard client and if requested, clear key-value pairs if this client is the last user of those variables.

**Parameters clear** ([bool](https://docs.python.org/3/library/functions.html#bool)) – remove key-values pairs from the blackboard

# **unregister\_key**(*key*, *clear=True*)

Unegister a key associated with this client.

### Parameters

- **key**  $(str)$  $(str)$  $(str)$  key to unregister
- **clear** ([bool](https://docs.python.org/3/library/functions.html#bool)) remove key-values pairs from the blackboard

Raises KeyError if the key has not been previously registered

### **unset**(*key*)

For when you need to completely remove a blackboard variable (key-value pair), this provides a convenient helper method.

**Parameters key**  $(str)$  $(str)$  $(str)$  – name of the variable to remove

Returns True if the variable was removed, False if it was already absent

# **class** py\_trees.blackboard.**KeyMetaData**

Bases: [object](https://docs.python.org/3/library/functions.html#object)

Stores the aggregated metadata for a key on the blackboard.

**\_\_init\_\_**()

Initialize self. See help(type(self)) for accurate signature.

### **\_\_weakref\_\_**

list of weak references to the object (if defined)

**class** py\_trees.blackboard.**SubBlackboard**

Bases: [object](https://docs.python.org/3/library/functions.html#object)

Dynamically track the entire blackboard or part thereof and flag when there have been changes. This is a useful class for building introspection tools around the blackboard.

**\_\_init\_\_**()

Initialize self. See help(type(self)) for accurate signature.

**\_\_str\_\_**()

Convenient printed representation of the sub-blackboard that this instance is currently tracking.

```
__weakref__
```
list of weak references to the object (if defined)

```
update(variable_names)
```
Check for changes to the blackboard scoped to the provided set of variable names (may be nested, e.g. battery.percentage). Checks the entire blackboard when variable\_names is None.

**Parameters variable\_names** ([Set](https://docs.python.org/3/library/typing.html#typing.Set)[[str](https://docs.python.org/3/library/stdtypes.html#str)]) – constrain the scope to track for changes

# **14.5 py\_trees.common**

<span id="page-114-0"></span>Common definitions, methods and variables used by the py\_trees library.

# **class** py\_trees.common.**BlackBoxLevel**

Bases: [enum.IntEnum](https://docs.python.org/3/library/enum.html#enum.IntEnum)

Whether a behaviour is a blackbox entity that may be considered collapsible (i.e. everything in its subtree will not be visualised) by visualisation tools.

Blackbox levels are increasingly persistent in visualisations.

Visualisations by default, should always collapse blackboxes that represent *DETAIL*.

```
BIG_PICTURE = 3
```
A blackbox that represents a big picture part of the entire tree view.

# <span id="page-114-2"></span>**COMPONENT = 2**

A blackbox that encapsulates a subgroup of functionalities as a single group.

<span id="page-114-3"></span>**DETAIL = 1**

A blackbox that encapsulates detailed activity.

```
NOT_A_BLACKBOX = 4
```
Not a blackbox, do not ever collapse.

### **class** py\_trees.common.**ClearingPolicy**

Bases: [enum.IntEnum](https://docs.python.org/3/library/enum.html#enum.IntEnum)

Policy rules for behaviours to dictate when data should be cleared/reset.

# **NEVER = 3**

Never clear the data

### **ON\_INITIALISE = 1**

Clear when entering the initialise  $()$  method.

# **ON\_SUCCESS = 2**

Clear when returning [SUCCESS](#page-115-0).

# **class** py\_trees.common.**Duration**

Bases: [enum.Enum](https://docs.python.org/3/library/enum.html#enum.Enum)

Naming conventions.

### <span id="page-115-1"></span>**INFINITE = inf**

[INFINITE](#page-115-1) oft used for perpetually blocking operations.

# <span id="page-115-2"></span>**UNTIL\_THE\_BATTLE\_OF\_ALFREDO = inf**

[UNTIL\\_THE\\_BATTLE\\_OF\\_ALFREDO](#page-115-2) is an alias for [INFINITE](#page-115-1).

**class** py\_trees.common.**Name**

Bases: [enum.Enum](https://docs.python.org/3/library/enum.html#enum.Enum)

Naming conventions.

# <span id="page-115-3"></span>**AUTO\_GENERATED = 'AUTO\_GENERATED'**

[AUTO\\_GENERATED](#page-115-3) leaves it to the behaviour to generate a useful, informative name.

# <span id="page-115-11"></span><span id="page-115-8"></span>**class** py\_trees.common.**ParallelPolicy**

Configurable policies for [Parallel](#page-119-0) behaviours.

# **class SuccessOnAll**(*synchronise=True*)

Return [SUCCESS](#page-115-0) only when each and every child returns SUCCESS.

#### <span id="page-115-9"></span>**class SuccessOnOne**

Return [SUCCESS](#page-115-0) so long as at least one child has SUCCESS and the remainder are [RUNNING](#page-115-4)

# <span id="page-115-10"></span>**class SuccessOnSelected**(*children*, *synchronise=True*)

Retrun [SUCCESS](#page-115-0) so long as each child in a specified list returns SUCCESS.

### <span id="page-115-7"></span>**class** py\_trees.common.**Status**

Bases: [enum.Enum](https://docs.python.org/3/library/enum.html#enum.Enum)

An enumerator representing the status of a behaviour

# <span id="page-115-6"></span>**FAILURE = 'FAILURE'**

Behaviour check has failed, or execution of its action finished with a failed result.

### <span id="page-115-12"></span>**INVALID = 'INVALID'**

Behaviour is uninitialised and inactive, i.e. this is the status before first entry, and after a higher priority switch has occurred.

# <span id="page-115-4"></span>**RUNNING = 'RUNNING'**

Behaviour is in the middle of executing some action, result still pending.

### <span id="page-115-0"></span>**SUCCESS = 'SUCCESS'**

Behaviour check has passed, or execution of its action has finished with a successful result.

# <span id="page-115-5"></span>**class** py\_trees.common.**VisibilityLevel**

Bases: [enum.IntEnum](https://docs.python.org/3/library/enum.html#enum.IntEnum)

Closely associated with the [BlackBoxLevel](#page-114-0) for a behaviour. This sets the visibility level to be used for visualisations.

Visibility levels correspond to reducing levels of visibility in a visualisation.

**ALL = 0**

Do not collapse any behaviour.

### **BIG\_PICTURE = 3**

Collapse any blackbox that isn't marked with [BIG\\_PICTURE](#page-114-1).

# **COMPONENT = 2**

Collapse blackboxes marked with [COMPONENT](#page-114-2) or lower.

# **DETAIL = 1**

Collapse blackboxes marked with [DETAIL](#page-114-3) or lower.

# common.**string\_to\_visibility\_level**()

Will convert a string to a visibility level. Note that it will quietly return ALL if the string is not matched to any visibility level string identifier.

**Parameters**  $level(str) - visibility level as a string$  $level(str) - visibility level as a string$  $level(str) - visibility level as a string$ 

Returns visibility level enum

Return type [VisibilityLevel](#page-115-5)

# **14.6 py\_trees.composites**

Composites are the factories and decision makers of a behaviour tree. They are responsible for shaping the branches.

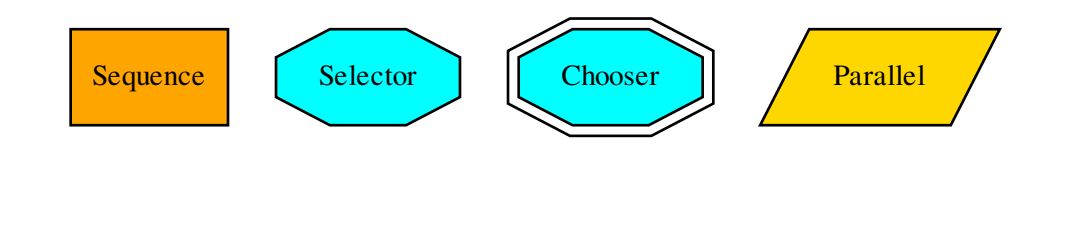

Tip: You should never need to subclass or create new composites.

Most patterns can be achieved with a combination of the above. Adding to this set exponentially increases the complexity and subsequently making it more difficult to design, introspect, visualise and debug the trees. Always try to find the combination you need to achieve your result before contemplating adding to this set. Actually, scratch that. . . just don't contemplate it!

Composite behaviours typically manage children and apply some logic to the way they execute and return a result, but generally don't do anything themselves. Perform the checks or actions you need to do in the non-composite behaviours.

- [Sequence](#page-122-0): execute children sequentially
- $Selector: select a path through the tree, interruptible by higher priorities$  $Selector: select a path through the tree, interruptible by higher priorities$
- [Chooser](#page-116-0): like a selector, but commits to a path once started until it finishes
- [Parallel](#page-119-0): manage children concurrently

```
class py_trees.composites.Chooser(name='Chooser', children=None)
    py_trees.composites.Selector
```
Choosers are Selectors with Commitment

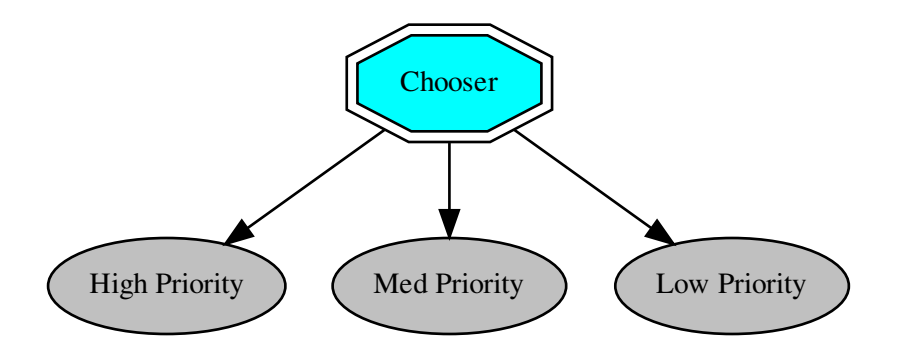

A variant of the selector class. Once a child is selected, it cannot be interrupted by higher priority siblings. As soon as the chosen child itself has finished it frees the chooser for an alternative selection. i.e. priorities only come into effect if the chooser wasn't running in the previous tick.

Note: This is the only composite in py\_trees that is not a core composite in most behaviour tree implementations. Nonetheless, this is useful in fields like robotics, where you have to ensure that your manipulator doesn't drop it's payload mid-motion as soon as a higher interrupt arrives. Use this composite sparingly and only if you can't find another way to easily create an elegant tree composition for your task.

# Parameters

- **name**  $(\text{str})$  $(\text{str})$  $(\text{str})$  the composite behaviour name
- **children** ([[Behaviour](#page-92-0)]) list of children to add

**\_\_init\_\_**(*name='Chooser'*, *children=None*)

Initialize self. See help(type(self)) for accurate signature.

# **tick**()

Run the tick behaviour for this chooser. Note that the status of the tick is (for now) always determined by its children, not by the user customised update function.

Yields  $Behavior - a$  reference to itself or one of its children

```
class py_trees.composites.Composite(name=<Name.AUTO_GENERATED:
```
*'AUTO\_GENERATED'>*, *children=None*)

Bases: [py\\_trees.behaviour.Behaviour](#page-92-0)

The parent class to all composite behaviours, i.e. those that have children.

# **Parameters**

- **name**  $(str)$  $(str)$  $(str)$  the composite behaviour name
- **children** ([[Behaviour](#page-92-0)]) list of children to add
- **\_\_init\_\_**(*name=<Name.AUTO\_GENERATED: 'AUTO\_GENERATED'>*, *children=None*) Initialize self. See help(type(self)) for accurate signature.

**add\_child**(*child*) Adds a child.

Parameters **child** ([Behaviour](#page-92-0)) – child to add

**Raises** [TypeError](https://docs.python.org/3/library/exceptions.html#TypeError) – if the provided child is not an instance of [Behaviour](#page-92-0)

Returns unique id of the child

Return type [uuid.UUID](https://docs.python.org/3/library/uuid.html#uuid.UUID)

```
add_children(children)
```
Append a list of children to the current list.

Parameters children ([[Behaviour](#page-92-0)]) – list of children to add

### <span id="page-118-0"></span>**insert\_child**(*child*, *index*)

Insert child at the specified index. This simply directly calls the python list's insert method using the child and index arguments.

#### **Parameters**

- **child** ([Behaviour](#page-92-0)) child to insert
- **index** ([int](https://docs.python.org/3/library/functions.html#int)) index to insert it at

Returns unique id of the child

Return type [uuid.UUID](https://docs.python.org/3/library/uuid.html#uuid.UUID)

**prepend\_child**(*child*)

Prepend the child before all other children.

Parameters child ([Behaviour](#page-92-0)) – child to insert

Returns unique id of the child

Return type [uuid.UUID](https://docs.python.org/3/library/uuid.html#uuid.UUID)

### **remove\_all\_children**()

Remove all children. Makes sure to stop each child if necessary.

#### **remove\_child**(*child*)

Remove the child behaviour from this composite.

Parameters child ([Behaviour](#page-92-0)) – child to delete

Returns index of the child that was removed

Return type [int](https://docs.python.org/3/library/functions.html#int)

Todo: Error handling for when child is not in this list

# **remove\_child\_by\_id**(*child\_id*)

Remove the child with the specified id.

Parameters child\_id (uuid. UUID) – unique id of the child

Raises [IndexError](https://docs.python.org/3/library/exceptions.html#IndexError) – if the child was not found

# **replace\_child**(*child*, *replacement*)

Replace the child behaviour with another.

Parameters

- **child** ([Behaviour](#page-92-0)) child to delete
- **replacement** ([Behaviour](#page-92-0)) child to insert

**stop**(*new\_status=<Status.INVALID: 'INVALID'>*)

There is generally two use cases that must be supported here.

1) Whenever the composite has gone to a recognised state (i.e.  $FAILURE$  or SUCCESS), or 2) when a higher level parent calls on it to truly stop (INVALID).

In only the latter case will children need to be forcibly stopped as well. In the first case, they will have stopped themselves appropriately already.

Parameters **new\_status** ([Status](#page-115-7)) – behaviour will transition to this new status

**tip**()

Recursive function to extract the last running node of the tree.

Returns class::*~py\_trees.behaviour.Behaviour*: the tip function of the current child of this composite or None

<span id="page-119-0"></span>**class** py\_trees.composites.**Parallel**(*name=<Name.AUTO\_GENERATED:*

*'AUTO\_GENERATED'>*, *pol-*

*icy=<py\_trees.common.ParallelPolicy.SuccessOnAll object>*, *children=None*)

Bases: [py\\_trees.composites.Composite](#page-117-0)

Parallels enable a kind of concurrency

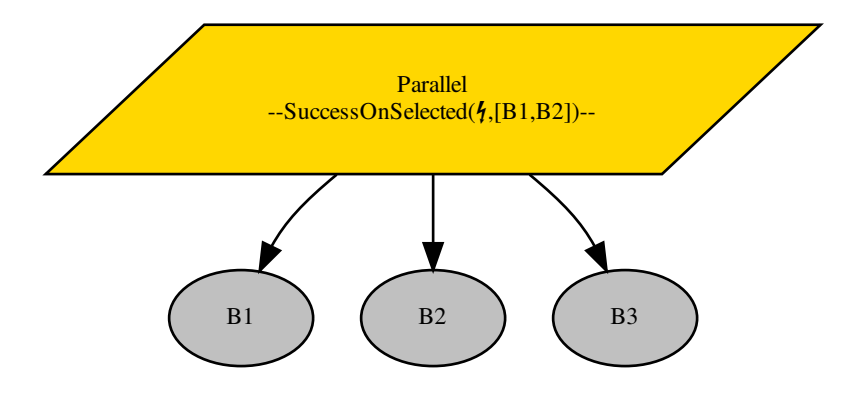

Ticks every child every time the parallel is run (a poor man's form of parallelism).

- Parallels will return [FAILURE](#page-115-6) if any child returns FAILURE
- Parallels with policy [SuccessOnAll](#page-115-8) only returns [SUCCESS](#page-115-0) if all children return SUCCESS
- Parallels with policy [SuccessOnOne](#page-115-9) return [SUCCESS](#page-115-0) if at least one child returns SUCCESS and others are [RUNNING](#page-115-4)
- Parallels with policy [SuccessOnSelected](#page-115-10) only returns [SUCCESS](#page-115-0) if a specified subset of children return [SUCCESS](#page-115-0)

Parallels with policy [SuccessOnSelected](#page-115-10) will validate themselves just-in-time in the [setup\(\)](#page-93-1) and  $tick()$  methods to check if the policy's selected set of children is a subset of the children of this parallel. Doing this just-in-time is due to the fact that the parallel's children may change after construction and even dynamically between ticks.

See also:

# • *[Context Switching Demo](#page-60-0)*

```
__init__(name=<Name.AUTO_GENERATED: 'AUTO_GENERATED'>, pol-
        icy=<py_trees.common.ParallelPolicy.SuccessOnAll object>, children=None)
```
#### Parameters

- **name**  $(str)$  $(str)$  $(str)$  the composite behaviour name
- **policy** ([ParallelPolicy](#page-115-11)) policy to use for deciding success or otherwise
- **children** ([[Behaviour](#page-92-0)]) list of children to add

# **current\_child**

In some cases it's clear what the current child is, in others, there is an ambiguity as multiple could exist. If the latter is true, it will return the child relevant farthest down the list.

Returns the child that is currently running, or None

Return type [Behaviour](#page-92-0)

# **setup**(*\*\*kwargs*)

Detect before ticking whether the policy configuration is invalid.

**Parameters \*\*kwargs** ([dict](https://docs.python.org/3/library/stdtypes.html#dict)) – distribute arguments to this behaviour and in turn, all of it's children

### Raises

- [RuntimeError](https://docs.python.org/3/library/exceptions.html#RuntimeError) if the parallel's policy configuration is invalid
- [Exception](https://docs.python.org/3/library/exceptions.html#Exception) be ready to catch if any of the children raise an exception

#### **stop**(*new\_status=<Status.INVALID: 'INVALID'>*)

For interrupts or any of the termination conditions, ensure that any running children are stopped.

Parameters new\_status ([Status](#page-115-7)) – the composite is transitioning to this new status

### **tick**()

Tick over the children.

**Yields** [Behaviour](#page-92-0) – a reference to itself or one of its children

**Raises** [RuntimeError](https://docs.python.org/3/library/exceptions.html#RuntimeError) – if the policy configuration was invalid

### **validate\_policy\_configuration**()

Policy configuration can be invalid if:

- Policy is SuccessOnSelected and no behaviours have been specified
- Policy is SuccessOnSelected and behaviours that are not children exist

Raises [RuntimeError](https://docs.python.org/3/library/exceptions.html#RuntimeError) – if policy configuration was invalid

# **verbose\_info\_string**()

Provide additional information about the underlying policy.

Returns name of the policy along with it's configuration

#### Return type [str](https://docs.python.org/3/library/stdtypes.html#str)

<span id="page-120-0"></span>**class** py\_trees.composites.**Selector**(*name='Selector'*, *children=None*) Bases: [py\\_trees.composites.Composite](#page-117-0)

Selectors are the Decision Makers

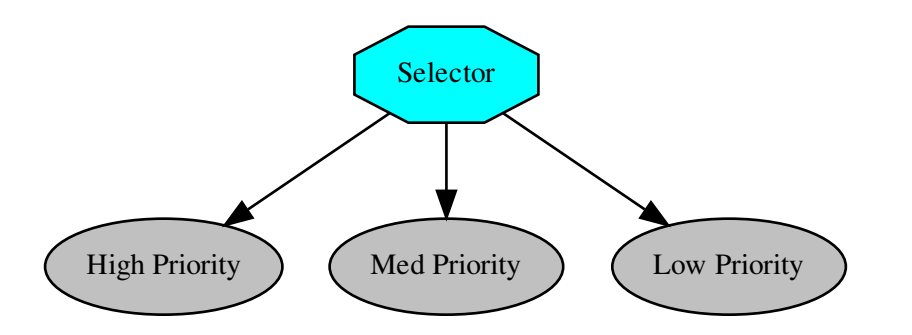

A selector executes each of its child behaviours in turn until one of them succeeds (at which point it itself returns [RUNNING](#page-115-4) or [SUCCESS](#page-115-0), or it runs out of children at which point it itself returns [FAILURE](#page-115-6). We usually refer to selecting children as a means of *choosing between priorities*. Each child and its subtree represent a decreasingly lower priority path.

Note: Switching from a low -> high priority branch causes a *stop(INVALID)* signal to be sent to the previously executing low priority branch. This signal will percolate down that child's own subtree. Behaviours should make sure that they catch this and *destruct* appropriately.

Make sure you do your appropriate cleanup in the terminate () methods! e.g. cancelling a running goal, or restoring a context.

# See also:

The *[py-trees-demo-selector](#page-73-0)* program demos higher priority switching under a selector.

# **Parameters**

- **name**  $(str)$  $(str)$  $(str)$  the composite behaviour name
- **children** ([[Behaviour](#page-92-0)]) list of children to add

**\_\_init\_\_**(*name='Selector'*, *children=None*)

Initialize self. See help(type(self)) for accurate signature.

**\_\_repr\_\_**()

Simple string representation of the object.

Returns string representation

### Return type [str](https://docs.python.org/3/library/stdtypes.html#str)

**stop**(*new\_status=<Status.INVALID: 'INVALID'>*)

Stopping a selector requires setting the current child to none. Note that it is important to implement this here instead of terminate, so users are free to subclass this easily with their own terminate and not have to remember that they need to call this function manually.

Parameters new\_status ([Status](#page-115-7)) – the composite is transitioning to this new status

**tick**()

Run the tick behaviour for this selector. Note that the status of the tick is always determined by its children, not by the user customised update function.

Yields  $Behavior - a$  reference to itself or one of its children

```
class py_trees.composites.Sequence(name='Sequence', children=None)
    py_trees.composites.Composite
```
Sequences are the factory lines of Behaviour Trees

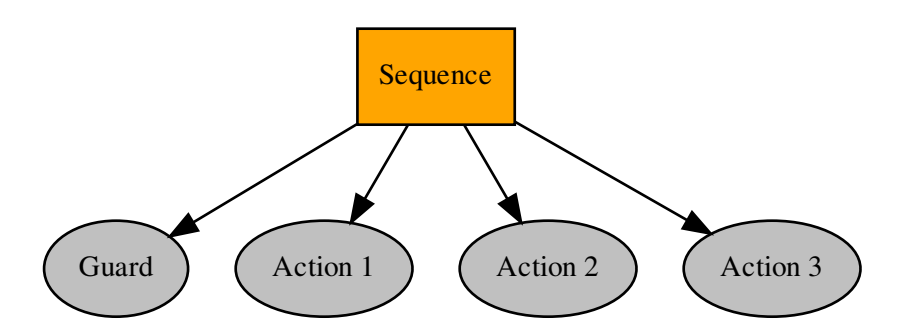

A sequence will progressively tick over each of its children so long as each child returns [SUCCESS](#page-115-0). If any child returns [FAILURE](#page-115-6) or [RUNNING](#page-115-4) the sequence will halt and the parent will adopt the result of this child. If it reaches the last child, it returns with that result regardless.

Note: The sequence halts once it sees a child is RUNNING and then returns the result. *It does not get stuck in the running behaviour*.

#### See also:

The *[py-trees-demo-sequence](#page-75-0)* program demos a simple sequence in action.

## **Parameters**

- **name**  $(str)$  $(str)$  $(str)$  the composite behaviour name
- **children** ([[Behaviour](#page-92-0)]) list of children to add

**\_\_init\_\_**(*name='Sequence'*, *children=None*)

Initialize self. See help(type(self)) for accurate signature.

# **current\_child**

Have to check if there's anything actually running first.

Returns the child that is currently running, or None

Return type [Behaviour](#page-92-0)

# **stop**(*new\_status=<Status.INVALID: 'INVALID'>*)

Stopping a sequence requires taking care of the current index. Note that is important to implement this here intead of terminate, so users are free to subclass this easily with their own terminate and not have to remember that they need to call this function manually.

**Parameters new status** ([Status](#page-115-7)) – the composite is transitioning to this new status

**tick**()

Tick over the children.

**Yields** [Behaviour](#page-92-0) – a reference to itself or one of its children

# **14.7 py\_trees.console**

Simple colour definitions and syntax highlighting for the console.

# Colour Definitions

The current list of colour definitions include:

- Regular: black, red, green, yellow, blue, magenta, cyan, white,
- Bold: bold, bold\_black, bold\_red, bold\_green, bold\_yellow, bold\_blue, bold\_magenta, bold\_cyan, bold\_white

These colour definitions can be used in the following way:

```
import py_trees.console as console
print(console.cyan + " Name" + console.reset + ": " + console.yellow + "Dude" +
˓→console.reset)
```
py\_trees.console.**colours = ['', '', '', '', '', '', '', '', '', '', '', '', '', '', '', '', '', '', '', '']** List of all available colours.

py\_trees.console.**console\_has\_colours**() Detects if the console (stdout) has colourising capability.

py\_trees.console.**define\_symbol\_or\_fallback**(*original*, *fallback*, *encoding='UTF-8'*) Return the correct encoding according to the specified encoding. Used to make sure we get an appropriate symbol, even if the shell is merely ascii as is often the case on, e.g. Jenkins CI.

## Parameters

- **original**  $(str)$  $(str)$  $(str)$  the unicode string (usually just a character)
- **fallback** ([str](https://docs.python.org/3/library/stdtypes.html#str)) the fallback ascii string
- **encoding** ([str](https://docs.python.org/3/library/stdtypes.html#str), optional) the encoding to check against.

Returns either original or fallback depending on whether exceptions were thrown.

### Return type [str](https://docs.python.org/3/library/stdtypes.html#str)

py\_trees.console.**has\_colours = False**

Whether the loading program has access to colours or not.

py\_trees.console.**has\_unicode**(*encoding='UTF-8'*)

Define whether the specified encoding has unicode symbols. Usually used to check if the stdout is capable or otherwise (e.g. Jenkins CI can often be configured with unicode disabled).

**Parameters encoding** ( $str$ , optional) – the encoding to check against.

Returns true if capable, false otherwise

Return type [bool](https://docs.python.org/3/library/functions.html#bool)

```
py_trees.console.logdebug(message)
```
Prefixes [DEBUG] and colours the message green.

Parameters message ([str](https://docs.python.org/3/library/stdtypes.html#str)) – message to log.

py\_trees.console.**logerror**(*message*) Prefixes [ERROR] and colours the message red.

Parameters message ([str](https://docs.python.org/3/library/stdtypes.html#str)) – message to log.

py\_trees.console.**logfatal**(*message*) Prefixes [FATAL] and colours the message bold red.

Parameters message ([str](https://docs.python.org/3/library/stdtypes.html#str)) – message to log.

py\_trees.console.**loginfo**(*message*) Prefixes [ INFO] to the message.

Parameters message ([str](https://docs.python.org/3/library/stdtypes.html#str)) – message to log.

py\_trees.console.**logwarn**(*message*) Prefixes [ WARN] and colours the message yellow.

Parameters message ([str](https://docs.python.org/3/library/stdtypes.html#str)) – message to log.

```
py_trees.console.read_single_keypress()
```
Waits for a single keypress on stdin.

This is a silly function to call if you need to do it a lot because it has to store stdin's current setup, setup stdin for reading single keystrokes then read the single keystroke then revert stdin back after reading the keystroke.

Returns the character of the key that was pressed

Return type [int](https://docs.python.org/3/library/functions.html#int)

Raises [KeyboardInterrupt](https://docs.python.org/3/library/exceptions.html#KeyboardInterrupt) - if CTRL-C was pressed (keycode 0x03)

# **14.8 py\_trees.decorators**

Decorators are behaviours that manage a single child and provide common modifications to their underlying child behaviour (e.g. inverting the result). That is, they provide a means for behaviours to wear different 'hats' and this combinatorially expands the capabilities of your behaviour library.

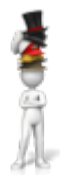

An example:

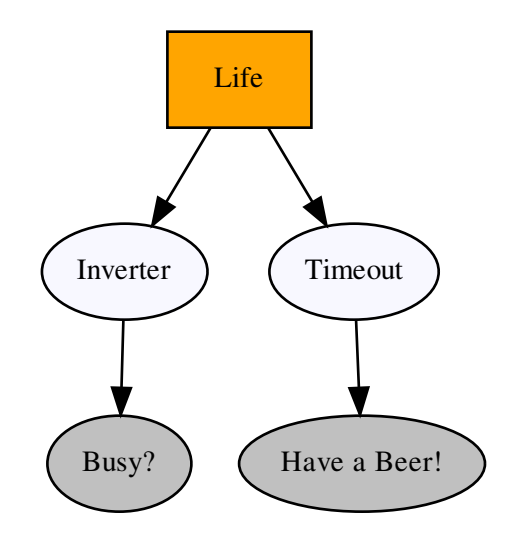

```
1 #!/usr/bin/env python3
2 \mid # \rightarrow - coding: utf-8 -*-
3
4 import py_trees.decorators
5 import py_trees.display
6
7 if __name__ == '__main__':
8
9 root = py_trees.composites.Sequence(name="Life")
10 timeout = py_trees.decorators.Timeout(
11 name="Timeout",
12 child=py_trees.behaviours. Success (name="Have a Beer!")
13 )
14 failure_is_success = py_trees.decorators.Inverter(
15 name="Inverter",
16 | child=py_trees.behaviours.Success(name="Busy?")
17 )
18 root.add_children([failure_is_success, timeout])
19 py_trees.display.render_dot_tree(root)
```
# Decorators (Hats)

Decorators with very specific functionality:

- [py\\_trees.decorators.Condition](#page-126-0)
- [py\\_trees.decorators.EternalGuard](#page-127-0)
- [py\\_trees.decorators.Inverter](#page-128-0)
- [py\\_trees.decorators.OneShot](#page-129-0)
- [py\\_trees.decorators.StatusToBlackboard](#page-129-1)
- py\_trees.decorators. Timeout

And the X is Y family:

- [py\\_trees.decorators.FailureIsRunning](#page-128-1)
- [py\\_trees.decorators.FailureIsSuccess](#page-128-2)
- [py\\_trees.decorators.RunningIsFailure](#page-129-2)
- [py\\_trees.decorators.RunningIsSuccess](#page-129-3)
- py trees.decorators. SuccessIsFailure
- [py\\_trees.decorators.SuccessIsRunning](#page-130-2)

# Decorators for Blocking Behaviours

It is worth making a note of the effect of decorators on behaviours that return [RUNNING](#page-115-4) for some time before finally returning [SUCCESS](#page-115-0) or [FAILURE](#page-115-6) (blocking behaviours) since the results are often at first, surprising.

A decorator, such as  $py\_trees$ .decorators.RunningIsSuccess() on a blocking behaviour will immediately terminate the underlying child and re-intialise on it's next tick. This is necessary to ensure the underlying child isn't left in a dangling state (i.e. [RUNNING](#page-115-4)), but is often not what is being sought.

The typical use case being attempted is to convert the blocking behaviour into a non-blocking behaviour. If the underlying child has no state being modified in either the [initialise\(\)](#page-93-0) or [terminate\(\)](#page-94-0) methods (e.g. machinery is entirely launched at init or setup time), then conversion to a non-blocking representative of the original succeeds. Otherwise, another approach is needed. Usually this entails writing a non-blocking counterpart, or combination of behaviours to affect the non-blocking characteristics.

```
class py_trees.decorators.Condition(child, name=<Name.AUTO_GENERATED:
                                     'AUTO_GENERATED'>, status=<Status.SUCCESS:
                                     'SUCCESS'>)
    Bases: py_trees.decorators.Decorator
```
Encapsulates a behaviour and wait for it's status to flip to the desired state. This behaviour will tick with [RUNNING](#page-115-4) while waiting and [SUCCESS](#page-115-0) when the flip occurs.

## **update**()

[SUCCESS](#page-115-0) if the decorated child has returned the specified status, otherwise [RUNNING](#page-115-4). This decorator will never return [FAILURE](#page-115-6)

**Returns** the behaviour's new status  $Status$ 

#### Return type [Status](#page-115-7)

<span id="page-126-1"></span>**class** py\_trees.decorators.**Decorator**(*child*, *name=<Name.AUTO\_GENERATED:*

*'AUTO\_GENERATED'>*) Bases: [py\\_trees.behaviour.Behaviour](#page-92-0)

A decorator is responsible for handling the lifecycle of a single child beneath

#### Parameters

- **child** ([Behaviour](#page-92-0)) the child to be decorated
- **name** the decorator name

**Raises** [TypeError](https://docs.python.org/3/library/exceptions.html#TypeError) – if the child is not an instance of [Behaviour](#page-92-0)

#### **stop**(*new\_status*)

As with other composites, it checks if the child is running and stops it if that is the case.

Parameters new\_status ([Status](#page-115-7)) – the behaviour is transitioning to this new status

**tick**()

A decorator's tick is exactly the same as a normal proceedings for a Behaviour's tick except that it also ticks the decorated child node.

**Yields** [Behaviour](#page-92-0) – a reference to itself or one of its children

**tip**()

Get the *tip* of this behaviour's subtree (if it has one) after it's last tick. This corresponds to the the deepest node that was running before the subtree traversal reversed direction and headed back to this node.

Returns child behaviour, itself or [None](https://docs.python.org/3/library/constants.html#None) if its status is [INVALID](#page-115-12)

Return type [Behaviour](#page-92-0) or [None](https://docs.python.org/3/library/constants.html#None)

```
class py_trees.decorators.EternalGuard(*, child, condition, blackboard_keys=[],
                                       name=<Name.AUTO_GENERATED:
                                        'AUTO_GENERATED'>)
    py_trees.decorators.Decorator
```
A decorator that continually guards the execution of a subtree. If at any time the guard's condition check fails, then the child behaviour/subtree is invalidated.

Note: This decorator's behaviour is stronger than the *[guard](#page-44-0)* typical of a conditional check at the beginning of a sequence of tasks as it continues to check on every tick whilst the task (or sequence of tasks) runs.

# Parameters

- **child** ([Behaviour](#page-92-0)) the child behaviour or subtree
- **condition** ([Union](https://docs.python.org/3/library/typing.html#typing.Union)[[Callable](https://docs.python.org/3/library/typing.html#typing.Callable)[[[Blackboard](#page-103-0)], [bool](https://docs.python.org/3/library/functions.html#bool)], [Callable](https://docs.python.org/3/library/typing.html#typing.Callable)[[[Blackboard](#page-103-0)], [Status](#page-115-7)]]) – a functional check that determines execution or not of the subtree
- **blackboard\_keys** ([Set](https://docs.python.org/3/library/typing.html#typing.Set)[[str](https://docs.python.org/3/library/stdtypes.html#str)]) provide read access for the conditional function to these keys
- **name**  $(str)$  $(str)$  $(str)$  the decorator name

# Examples:

Simple conditional function returning True/False:

```
def check():
     return True
foo = py_trees.behaviours.Foo()
eternal_guard = py_trees.decorators.EternalGuard(
    name="Eternal Guard,
    condition=check,
    child=foo
)
```
Simple conditional function returning SUCCESS/FAILURE:

```
def check():
     return py_trees.common.Status.SUCCESS
foo = py_trees.behaviours.Foo()
eternal_guard = py_trees.decorators.EternalGuard(
    name="Eternal Guard,
    condition=check,
    child=foo
)
```
Conditional function that makes checks against data on the blackboard (the blackboard client with preconfigured access is provided by the EternalGuard instance):

```
def check(blackboard):
     return blackboard.velocity > 3.0
foo = py_trees.behaviours.Foo()
eternal_guard = py_trees.decorators.EternalGuard(
    name="Eternal Guard,
    condition=check,
    blackboard_keys={"velocity"},
    child=foo
)
```
### See also:

[py\\_trees.idioms.eternal\\_guard\(\)](#page-136-0)

#### <span id="page-128-3"></span>**tick**()

A decorator's tick is exactly the same as a normal proceedings for a Behaviour's tick except that it also ticks the decorated child node.

**Yields** [Behaviour](#page-92-0) – a reference to itself or one of its children

# **update**()

The update method is only ever triggered in the child's post-tick, which implies that the condition has already been checked and passed (refer to the  $\text{tick}(i)$  method).

```
class py_trees.decorators.FailureIsRunning(child, name=<Name.AUTO_GENERATED:
```
*'AUTO\_GENERATED'>*)

Bases: [py\\_trees.decorators.Decorator](#page-126-1)

Dont stop running.

# **update**()

Return the decorated child's status unless it is [FAILURE](#page-115-6) in which case, return [RUNNING](#page-115-4).

**Returns** the behaviour's new status  $Status$ 

# Return type [Status](#page-115-7)

```
class py_trees.decorators.FailureIsSuccess(child, name=<Name.AUTO_GENERATED:
                                             'AUTO_GENERATED'>)
```
Bases: [py\\_trees.decorators.Decorator](#page-126-1)

Be positive, always succeed.

# **update**()

Return the decorated child's status unless it is [FAILURE](#page-115-6) in which case, return [SUCCESS](#page-115-0).

**Returns** the behaviour's new status  $Status$ 

# Return type [Status](#page-115-7)

<span id="page-128-0"></span>**class** py\_trees.decorators.**Inverter**(*child*, *name=<Name.AUTO\_GENERATED: 'AUTO\_GENERATED'>*) Bases: [py\\_trees.decorators.Decorator](#page-126-1)

A decorator that inverts the result of a class's update function.

#### **update**()

Flip [FAILURE](#page-115-6) and [SUCCESS](#page-115-0)

**Returns** the behaviour's new status  $Status$ 

# Return type [Status](#page-115-7)

<span id="page-129-0"></span>**class** py\_trees.decorators.**OneShot**(*child*, *name=<Name.AUTO\_GENERATED:*

*'AUTO\_GENERATED'>*, *pol-*

*icy=<OneShotPolicy.ON\_SUCCESSFUL\_COMPLETION:*

*[<Status.SUCCESS: 'SUCCESS'>]>*)

Bases: [py\\_trees.decorators.Decorator](#page-126-1)

A decorator that implements the oneshot pattern.

This decorator ensures that the underlying child is ticked through to completion just once and while doing so, will return with the same status as it's child. Thereafter it will return with the final status of the underlying child.

Completion status is determined by the policy given on construction.

- With policy ON\_SUCCESSFUL\_COMPLETION, the oneshot will activate only when the underlying child returns [SUCCESS](#page-115-0) (i.e. it permits retries).
- With policy ON\_COMPLETION, the oneshot will activate when the child returns [SUCCESS](#page-115-0) || [FAILURE](#page-115-6).

### See also:

[py\\_trees.idioms.oneshot\(\)](#page-136-1)

#### **terminate**(*new\_status*)

If returning [SUCCESS](#page-115-0) for the first time, flag it so future ticks will block entry to the child.

# **tick**()

Select between decorator (single child) and behaviour (no children) style ticks depending on whether or not the underlying child has been ticked successfully to completion previously.

*'AUTO\_GENERATED'>*)

#### **update**()

Bounce if the child has already successfully completed.

# <span id="page-129-2"></span>**class** py\_trees.decorators.**RunningIsFailure**(*child*, *name=<Name.AUTO\_GENERATED:*

Bases: [py\\_trees.decorators.Decorator](#page-126-1)

Got to be snappy! We want results. . . yesterday!

### **update**()

Return the decorated child's status unless it is [RUNNING](#page-115-4) in which case, return [FAILURE](#page-115-6).

**Returns** the behaviour's new status  $Status$ 

### Return type [Status](#page-115-7)

# <span id="page-129-3"></span>**class** py\_trees.decorators.**RunningIsSuccess**(*child*, *name=<Name.AUTO\_GENERATED: 'AUTO\_GENERATED'>*)

Bases: [py\\_trees.decorators.Decorator](#page-126-1)

Don't hang around...

### **update**()

Return the decorated child's status unless it is [RUNNING](#page-115-4) in which case, return [SUCCESS](#page-115-0).

**Returns** the behaviour's new status  $Status$ 

### Return type [Status](#page-115-7)

<span id="page-129-1"></span>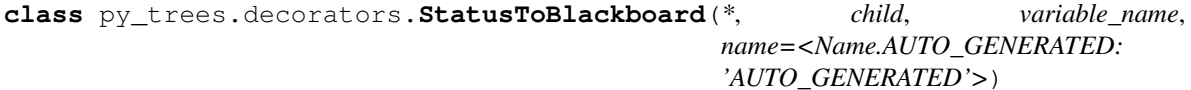

Bases: [py\\_trees.decorators.Decorator](#page-126-1)

Reflect the status of the decorator's child to the blackboard.

### **Parameters**

- **child** ([Behaviour](#page-92-0)) the child behaviour or subtree
- **variable\_name** ([str](https://docs.python.org/3/library/stdtypes.html#str)) name of the blackboard variable, may be nested, e.g. foo.status
- **name**  $(str)$  $(str)$  $(str)$  the decorator name

### **update**()

Reflect the decorated child's status to the blackboard and return

Returns: the decorated child's status

<span id="page-130-1"></span>**class** py\_trees.decorators.**SuccessIsFailure**(*child*, *name=<Name.AUTO\_GENERATED: 'AUTO\_GENERATED'>*)

Bases: [py\\_trees.decorators.Decorator](#page-126-1)

Be depressed, always fail.

#### **update**()

Return the decorated child's status unless it is *[SUCCESS](#page-115-0)* in which case, return [FAILURE](#page-115-6).

**Returns** the behaviour's new status  $Status$ 

Return type [Status](#page-115-7)

<span id="page-130-2"></span>**class** py\_trees.decorators.**SuccessIsRunning**(*child*, *name=<Name.AUTO\_GENERATED:*

*'AUTO\_GENERATED'>*)

Bases: [py\\_trees.decorators.Decorator](#page-126-1)

It never ends...

#### **update**()

Return the decorated child's status unless it is *[SUCCESS](#page-115-0)* in which case, return [RUNNING](#page-115-4).

**Returns** the behaviour's new status  $Status$ 

#### Return type [Status](#page-115-7)

```
class py_trees.decorators.Timeout(child, name=<Name.AUTO_GENERATED:
                                 'AUTO_GENERATED'>, duration=5.0)
```
Bases: [py\\_trees.decorators.Decorator](#page-126-1)

A decorator that applies a timeout pattern to an existing behaviour. If the timeout is reached, the encapsulated behaviour's [stop\(\)](#page-94-1) method is called with status [FAILURE](#page-115-6) otherwise it will simply directly tick and return with the same status as that of it's encapsulated behaviour.

### **initialise**()

Reset the feedback message and finish time on behaviour entry.

```
update()
```
Terminate the child and return  $FATLURE$  if the timeout is exceeded.

# **14.9 py\_trees.display**

Behaviour trees are significantly easier to design, monitor and debug with visualisations. Py Trees does provide minimal assistance to render trees to various simple output formats. Currently this includes dot graphs, strings or stdout.

<span id="page-130-3"></span>py\_trees.display.**ascii\_blackboard**(*key\_filter=None*, *regex\_filter=None*, *client\_filter=None*, *keys\_to\_highlight=[]*, *display\_only\_key\_metadata=False*, *indent=0*)

Graffiti your console with ascii art for your blackboard.

### **Parameters**

- **key\_filter** ([Union](https://docs.python.org/3/library/typing.html#typing.Union)[[Set](https://docs.python.org/3/library/typing.html#typing.Set)[[str](https://docs.python.org/3/library/stdtypes.html#str)], [List](https://docs.python.org/3/library/typing.html#typing.List)[[str](https://docs.python.org/3/library/stdtypes.html#str)], None]) filter on a set/list of blackboard keys
- **regex\_filter** ([Optional](https://docs.python.org/3/library/typing.html#typing.Optional)[[str](https://docs.python.org/3/library/stdtypes.html#str)]) filter on a python regex str
- **client filter** ([Union](https://docs.python.org/3/library/typing.html#typing.Union)[[Set](https://docs.python.org/3/library/typing.html#typing.Set)[[UUID](https://docs.python.org/3/library/uuid.html#uuid.UUID)], [List](https://docs.python.org/3/library/typing.html#typing.List)[UUID], None]) filter on a set/list of client uuids
- **keys\_to\_highlight** ([List](https://docs.python.org/3/library/typing.html#typing.List)[[str](https://docs.python.org/3/library/stdtypes.html#str)]) list of keys to highlight
- **display\_only\_key\_metadata** ([bool](https://docs.python.org/3/library/functions.html#bool)) read/write access, . . . instead of values
- **indent** ([int](https://docs.python.org/3/library/functions.html#int)) the number of characters to indent the blackboard

Return type [str](https://docs.python.org/3/library/stdtypes.html#str)

Returns a unicoded blackboard (i.e. in string form)

See also:

py trees.display.unicode blackboard()

Note: registered variables that have not yet been set are marked with a '-'

```
py_trees.display.<mark>ascii_symbols = {'space': ' ', 'left_arrow': '<-', 'right_arrow': '-</mark>
 Symbols for a non-unicode, non-escape sequence capable console.
```

```
py_trees.display.ascii_tree(root, show_status=False, visited={}, previously_visited={}, in-
                                  dent=0)
```
Graffiti your console with ascii art for your trees.

# **Parameters**

- **root** ([Behaviour](#page-92-0)) the root of the tree, or subtree you want to show
- **show\_status** ([bool](https://docs.python.org/3/library/functions.html#bool)) always show status and feedback message (i.e. for every element, not just those visited)
- **visited**  $(dict)$  $(dict)$  $(dict)$  dictionary of (uuid.UUID) and status ( $Status$ ) pairs for behaviours visited on the current tick
- **previously\_visited** ([dict](https://docs.python.org/3/library/stdtypes.html#dict)) dictionary of behaviour id/status pairs from the previous tree tick
- **indent** ([int](https://docs.python.org/3/library/functions.html#int)) the number of characters to indent the tree

Returns an ascii tree (i.e. in string form)

#### Return type [str](https://docs.python.org/3/library/stdtypes.html#str)

### See also:

[py\\_trees.display.xhtml\\_tree\(\)](#page-135-0), [py\\_trees.display.unicode\\_tree\(\)](#page-134-1)

# **Examples**

Use the [SnapshotVisitor](#page-145-0) and [BehaviourTree](#page-139-0) to generate snapshot information at each tick and feed that to a post tick handler that will print the traversed ascii tree complete with status and feedback messages.

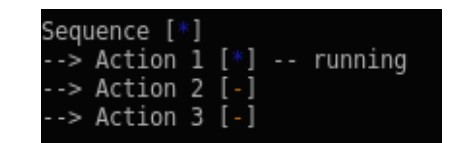

```
def post_tick_handler(snapshot_visitor, behaviour_tree):
   print(
        py_trees.display.unicode_tree(
            behaviour_tree.root,
            visited=snapshot_visitor.visited,
            previously_visited=snapshot_visitor.visited
        )
    )
root = py_trees.composites.Sequence("Sequence")
for action in ["Action 1", "Action 2", "Action 3"]:
    b = py_trees.behaviours.Count(
            name=action,
            fail_until=0,
            running_until=1,
            success_until=10)
    root.add_child(b)
behaviour_tree = py_trees.trees.BehaviourTree(root)
snapshot_visitor = py_trees.visitors.SnapshotVisitor()
behaviour_tree.add_post_tick_handler(
    functools.partial(post_tick_handler,
                      snapshot_visitor))
behaviour_tree.visitors.append(snapshot_visitor)
```
py\_trees.display.**dot\_tree**(*root*, *visibility\_level=<VisibilityLevel.DETAIL: 1>*, *collapse\_decorators=False*, *with\_blackboard\_variables=False*, *with\_qualified\_names=False*)

Paint your tree on a pydot graph.

### See also:

[render\\_dot\\_tree\(\)](#page-133-0).

### **Parameters**

- **root** ([Behaviour](#page-92-0)) the root of a tree, or subtree
- **visibility\_level** (optional) collapse subtrees at or under this level
- **collapse\_decorators** (optional) only show the decorator (not the child), defaults to False
- **with\_blackboard\_variables** (optional) add nodes for the blackboard variables
- **with\_qualified\_names** (optional) print the class information for each behaviour in each node, defaults to False

# Returns graph

Return type pydot.Dot

# **Examples**

```
# convert the pydot graph to a string object
print("{}".format(py_trees.display.dot_graph(root).to_string()))
```

```
py_trees.display.render_dot_tree(root, visibility_level=<VisibilityLevel.DETAIL:
```

```
1>, collapse_decorators=False, name=None,
target_directory='/home/docs/checkouts/readthedocs.org/user_builds/py-
trees/checkouts/release-1.3.x/doc',
with_blackboard_variables=False,
with_qualified_names=False)
```
Render the dot tree to .dot, .svg, .png. files in the current working directory. These will be named with the root behaviour name.

# Parameters

- **root** ([Behaviour](#page-92-0)) the root of a tree, or subtree
- **visibility\_level** ([VisibilityLevel](#page-115-5)) collapse subtrees at or under this level
- **collapse\_decorators** ([bool](https://docs.python.org/3/library/functions.html#bool)) only show the decorator (not the child)
- **name** ([Optional](https://docs.python.org/3/library/typing.html#typing.Optional)[[str](https://docs.python.org/3/library/stdtypes.html#str)]) name to use for the created files (defaults to the root behaviour name)
- **target\_directory** ([str](https://docs.python.org/3/library/stdtypes.html#str)) default is to use the current working directory, set this to redirect elsewhere
- **with\_blackboard\_variables** ([bool](https://docs.python.org/3/library/functions.html#bool)) add nodes for the blackboard variables
- **with\_qualified\_names** ([bool](https://docs.python.org/3/library/functions.html#bool)) print the class names of each behaviour in the dot node

# **Example**

Render a simple tree to dot/svg/png file:

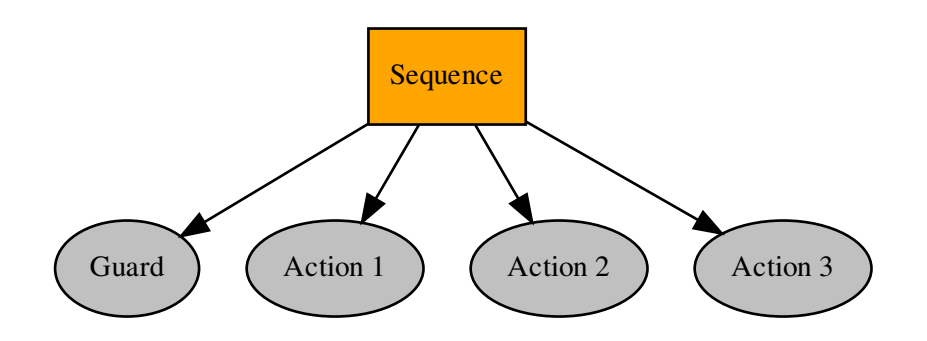

```
root = py_trees.composites.Sequence("Sequence")
for job in ["Action 1", "Action 2", "Action 3"]:
    success_after_two = py_trees.behaviours.Count(name=job,
```
(continues on next page)

(continued from previous page)

```
fail_until=0,
running_until=1,
success_until=10)
```

```
root.add_child(success_after_two)
py_trees.display.render_dot_tree(root)
```
Tip: A good practice is to provide a command line argument for optional rendering of a program so users can quickly visualise what tree the program will execute.

```
py_trees.display.unicode_blackboard(key_filter=None, regex_filter=None,
                                        client_filter=None, keys_to_highlight=[], dis-
                                        play_only_key_metadata=False, indent=0)
```
Graffiti your console with unicode art for your blackboard.

#### Parameters

- **key\_filter** ([Union](https://docs.python.org/3/library/typing.html#typing.Union)[[Set](https://docs.python.org/3/library/typing.html#typing.Set)[[str](https://docs.python.org/3/library/stdtypes.html#str)], [List](https://docs.python.org/3/library/typing.html#typing.List)[[str](https://docs.python.org/3/library/stdtypes.html#str)], None]) filter on a set/list of blackboard keys
- **regex\_filter** ([Optional](https://docs.python.org/3/library/typing.html#typing.Optional)[[str](https://docs.python.org/3/library/stdtypes.html#str)]) filter on a python regex str
- **client filter** ([Union](https://docs.python.org/3/library/typing.html#typing.Union)[[Set](https://docs.python.org/3/library/typing.html#typing.Set)[[UUID](https://docs.python.org/3/library/uuid.html#uuid.UUID)], [List](https://docs.python.org/3/library/typing.html#typing.List)[UUID], None]) filter on a set/list of client uuids
- **keys\_to\_highlight** ([List](https://docs.python.org/3/library/typing.html#typing.List)[[str](https://docs.python.org/3/library/stdtypes.html#str)]) list of keys to highlight
- **display\_only\_key\_metadata** ([bool](https://docs.python.org/3/library/functions.html#bool)) read/write access, . . . instead of values
- **indent** ([int](https://docs.python.org/3/library/functions.html#int)) the number of characters to indent the blackboard

### Return type [str](https://docs.python.org/3/library/stdtypes.html#str)

Returns a unicoded blackboard (i.e. in string form)

# See also:

```
py_trees.display.ascii_blackboard()
```
Note: registered variables that have not yet been set are marked with a '-'

py\_trees.display.**unicode\_blackboard\_activity\_stream**(*activity\_stream=None*, *indent=0*)

Pretty print the blackboard stream to console.

# **Parameters**

- **activity\_stream** ([Optional](https://docs.python.org/3/library/typing.html#typing.Optional)[[List](https://docs.python.org/3/library/typing.html#typing.List)[[ActivityItem](#page-102-0)]]) the log of activity, if None, get the entire activity stream
- **indent** ([int](https://docs.python.org/3/library/functions.html#int)) the number of characters to indent the blackboard
- py\_trees.display.unicode\_symbols = {'space': ' ', 'left\_arrow': '←', 'right\_arrow': Symbols for a unicode, escape sequence capable console.

```
py_trees.display.unicode_tree(root, show_status=False, visited={}, previously_visited={}, in-
```
*dent=0*) Graffiti your console with unicode art for your trees.

#### Parameters

- **root** ([Behaviour](#page-92-0)) the root of the tree, or subtree you want to show
- **show\_status** ([bool](https://docs.python.org/3/library/functions.html#bool)) always show status and feedback message (i.e. for every element, not just those visited)
- **visited**  $(dict)$  $(dict)$  $(dict)$  dictionary of (uuid.UUID) and status ( $Status$ ) pairs for behaviours visited on the current tick
- **previously\_visited** ([dict](https://docs.python.org/3/library/stdtypes.html#dict)) dictionary of behaviour id/status pairs from the previous tree tick
- **indent** ([int](https://docs.python.org/3/library/functions.html#int)) the number of characters to indent the tree

Returns a unicode tree (i.e. in string form)

```
str
```
### See also:

```
py_trees.display.ascii_tree(), py_trees.display.xhtml_tree()
```
py\_trees.display.xhtml\_symbols = {'space': '<text>&#xa0;</text>', 'left\_arrow': '<text>&+ Symbols for embedding in html.

<span id="page-135-0"></span>py\_trees.display.**xhtml\_tree**(*root*, *show\_status=False*, *visited={}*, *previously\_visited={}*, *in-*

*dent=0*) Paint your tree on an xhtml snippet.

#### Parameters

- **root** ([Behaviour](#page-92-0)) the root of the tree, or subtree you want to show
- **show\_status** ([bool](https://docs.python.org/3/library/functions.html#bool)) always show status and feedback message (i.e. for every element, not just those visited)
- **visited**  $(dict)$  $(dict)$  $(dict)$  dictionary of (uuid.UUID) and status ( $Status$ ) pairs for behaviours visited on the current tick
- **previously\_visited** ([dict](https://docs.python.org/3/library/stdtypes.html#dict)) dictionary of behaviour id/status pairs from the previous tree tick
- **indent** ([int](https://docs.python.org/3/library/functions.html#int)) the number of characters to indent the tree

Returns an ascii tree (i.e. as a xhtml snippet)

#### Return type [str](https://docs.python.org/3/library/stdtypes.html#str)

# See also:

[py\\_trees.display.ascii\\_tree\(\)](#page-131-0), [py\\_trees.display.unicode\\_tree\(\)](#page-134-1)

Examples:

```
import py_trees
a = py_trees.behaviours.Success()
b = py_trees.behaviours.Success()
c = c = py_trees \cdot composites \cdot Sequence(children=[a, b])c.tick_once()
f = open('testies.html', 'w')f.write('<html><head><title>Foo</title><body>')
f.write(py_trees.display.xhtml_tree(c, show_status=True))
f.write("</body></html>")
```
# **14.10 py\_trees.idioms**

A library of subtree creators that build complex patterns of behaviours representing common behaviour tree idioms.

<span id="page-136-0"></span>py\_trees.idioms.**eternal\_guard**(*subtree*, *name='Eternal Guard'*, *conditions=[]*, *blackboard\_variable\_prefix=None*)

The eternal guard idiom implements a stronger *[guard](#page-44-0)* than the typical check at the beginning of a sequence of tasks. Here they guard continuously while the task sequence is being executed. While executing, if any of the guards should update with status FAILURE, then the task sequence is terminated.

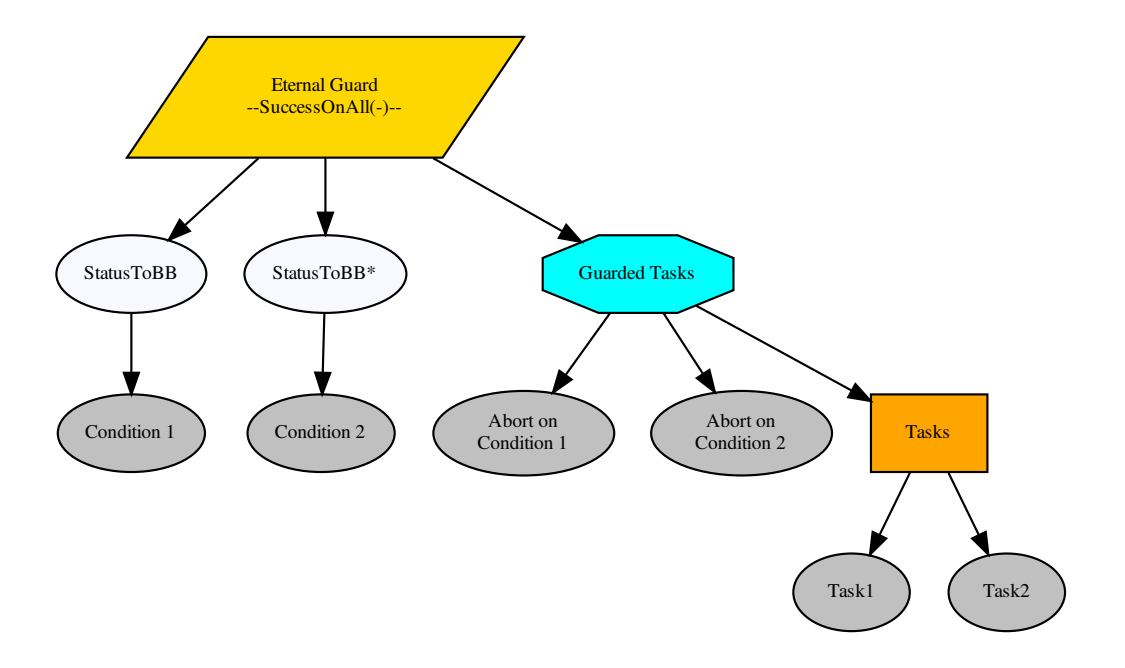

# Parameters

- **subtree** ([Behaviour](#page-92-0)) behaviour(s) that actually do the work
- **name** ([str](https://docs.python.org/3/library/stdtypes.html#str)) the name to use on the root behaviour of the idiom subtree
- **conditions** ([List](https://docs.python.org/3/library/typing.html#typing.List)[[Behaviour](#page-92-0)]) behaviours on which tasks are conditional
- **blackboard\_variable\_prefix** ([Optional](https://docs.python.org/3/library/typing.html#typing.Optional)[[str](https://docs.python.org/3/library/stdtypes.html#str)]) applied to condition variable results stored on the blackboard (default: derived from the idiom name)

### Return type [Behaviour](#page-92-0)

Returns the root of the idiom subtree

# See also:

# [py\\_trees.decorators.EternalGuard](#page-127-0)

<span id="page-136-1"></span>py\_trees.idioms.**oneshot**(*behaviour*, *name='Oneshot'*, *variable\_name='oneshot'*, *policy=<OneShotPolicy.ON\_SUCCESSFUL\_COMPLETION: [<Status.SUCCESS: 'SUCCESS'>]>*)

Ensure that a particular pattern is executed through to completion just once. Thereafter it will just rebound with the completion status.

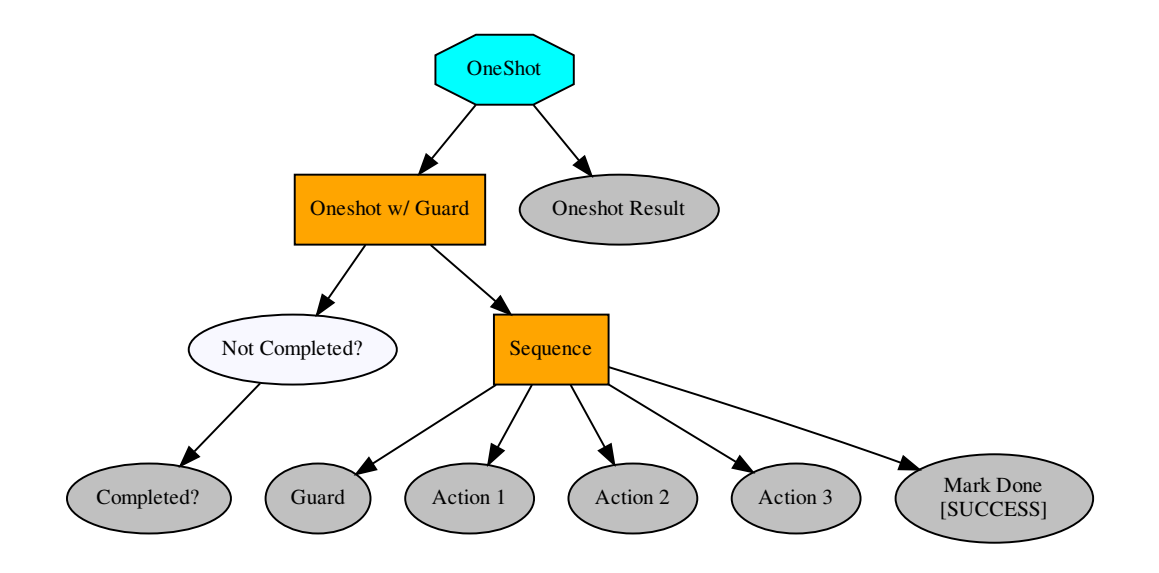

Note: Set the policy to configure the oneshot to keep trying if failing, or to abort further attempts regardless of whether it finished with status FAILURE.

# Parameters

- **behaviour** ([Behaviour](#page-92-0)) single behaviour or composited subtree to oneshot
- **name**  $(str)$  $(str)$  $(str)$  the name to use for the oneshot root (selector)
- **variable\_name** ([str](https://docs.python.org/3/library/stdtypes.html#str)) name for the variable used on the blackboard, may be nested
- **policy** (OneShotPolicy) execute just once regardless of success or failure, or keep trying if failing

Returns the root of the oneshot subtree

Return type [Behaviour](#page-92-0)

### See also:

### [py\\_trees.decorators.OneShot](#page-129-0)

py\_trees.idioms.**pick\_up\_where\_you\_left\_off**(*name='Pickup Where You Left Off Idiom'*,

*tasks=[]*)

Rudely interrupted while enjoying a sandwich, a caveman (just because they wore loincloths does not mean they were not civilised), picks up his club and fends off the sabre-tooth tiger invading his sanctum as if he were swatting away a gnat. Task accomplished, he returns to the joys of munching through the layers of his sandwich.

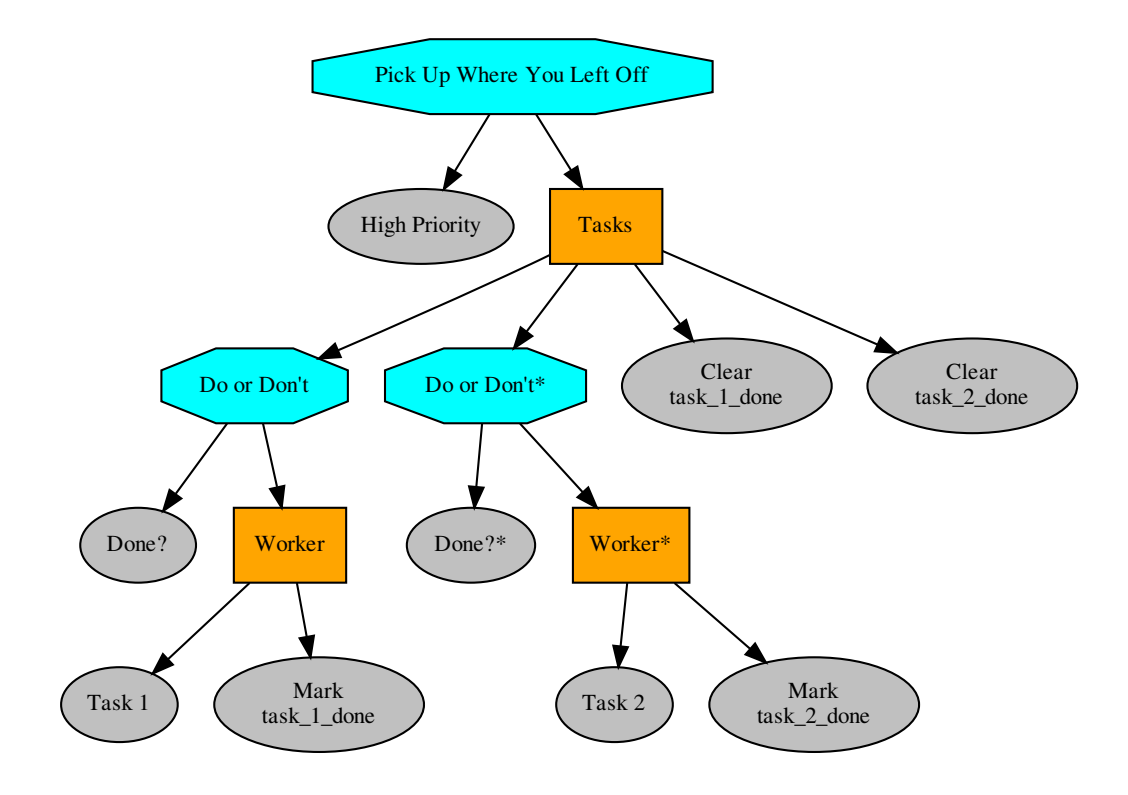

Note: There are alternative ways to accomplish this idiom with their pros and cons.

a) The tasks in the sequence could be replaced by a factory behaviour that dynamically checks the state of play and spins up the tasks required each time the task sequence is first entered and invalidates/deletes them when it is either finished or invalidated. That has the advantage of not requiring much of the blackboard machinery here, but disadvantage in not making visible the task sequence itself at all times (i.e. burying details under the hood).

b) A new composite which retains the index between initialisations can also achieve the same pattern with fewer blackboard shenanigans, but suffers from an increased logical complexity cost for your trees (each new composite increases decision making complexity (O(n!)).

### Parameters

- **name**  $(str)$  $(str)$  $(str)$  the name to use for the task sequence behaviour
- **tasks** ([[Behaviour](#page-92-0)) lists of tasks to be sequentially performed

Returns root of the generated subtree

Return type [Behaviour](#page-92-0)

# **14.11 py\_trees.meta**

Meta methods to create behaviours without needing to create the behaviours themselves.

# py\_trees.meta.**create\_behaviour\_from\_function**(*func*)

Create a behaviour from the specified function, dropping it in for the Behaviour [update\(\)](#page-95-1) method. Ths function must include the *self* argument and return a Status value. It also automatically provides a drop-in for the  $t$ e $r$ minate() method that clears the feedback message. Other methods are left untouched.

Parameters func (function) – a drop-in for the [update\(\)](#page-95-1) method

# **14.12 py\_trees.timers**

Time related behaviours.

```
class py_trees.timers.Timer(name='Timer', duration=5.0)
    py_trees.behaviour.Behaviour
```
Simple timer class that is [RUNNING](#page-115-4) until the timer runs out, at which point it is [SUCCESS](#page-115-0). This can be used in a wide variety of situations - pause, duration, timeout depending on how it is wired into the tree (e.g. pause in a sequence, duration/timeout in a parallel).

The timer gets reset either upon entry  $(initialise())$  $(initialise())$  $(initialise())$  if it hasn't already been set and gets cleared when it either runs out, or the behaviour is interrupted by a higher priority or parent cancelling it.

#### Parameters

- **name**  $(str)$  $(str)$  $(str)$  name of the behaviour
- **duration** ([int](https://docs.python.org/3/library/functions.html#int)) length of time to run (in seconds)

**Raises** [TypeError](https://docs.python.org/3/library/exceptions.html#TypeError) – if the provided duration is not a real number

Note: This succeeds the first time the behaviour is ticked after the expected finishing time.

**Tip:** Use the *[RunningIsFailure\(\)](#page-129-2)* decorator if you need *[FAILURE](#page-115-6)* until the timer finishes.

```
__init__(name='Timer', duration=5.0)
```
Initialize self. See help(type(self)) for accurate signature.

# **initialise**()

Store the expected finishing time.

**terminate**(*new\_status*)

Clear the expected finishing time.

```
update()
```
Check current time against the expected finishing time. If it is in excess, flip to *[SUCCESS](#page-115-0)*.

# **14.13 py\_trees.trees**

```
class py_trees.trees.BehaviourTree(root)
```

```
object
```
Grow, water, prune your behaviour tree with this, the default reference implementation. It features a few enhancements to provide richer logging, introspection and dynamic management of the tree itself:

• Pre and post tick handlers to execute code automatically before and after a tick

- Visitor access to the parts of the tree that were traversed in a tick
- Subtree pruning and insertion operations
- Continuous tick-tock support

### See also:

The *[py-trees-demo-tree-stewardship](#page-78-0)* program demonstrates the above features.

Parameters root ([Behaviour](#page-92-0)) – root node of the tree

### Variables

- **count** ([int](https://docs.python.org/3/library/functions.html#int)) number of times the tree has been ticked.
- **root** ([Behaviour](#page-92-0)) root node of the tree
- **[visitors](#page-144-1)** ([visitors]) entities that visit traversed parts of the tree when it ticks
- **pre\_tick\_handlers** ([func]) functions that run before the entire tree is ticked
- **post\_tick\_handlers** ([func]) functions that run after the entire tree is ticked

**Raises** [TypeError](https://docs.python.org/3/library/exceptions.html#TypeError) – if root variable is not an instance of [Behaviour](#page-92-0)

#### <span id="page-140-1"></span>**add\_post\_tick\_handler**(*handler*)

Add a function to execute after the tree has ticked. The function must have a single argument of type [BehaviourTree](#page-139-0).

Some ideas that are often used:

- logging
- modifications on the tree itself (e.g. closing down a plan)
- sending data to visualisation tools
- introspect the state of the tree to make and send reports

Parameters **handler** (func) – function

#### <span id="page-140-0"></span>**add\_pre\_tick\_handler**(*handler*)

Add a function to execute before the tree is ticked. The function must have a single argument of type [BehaviourTree](#page-139-0).

Some ideas that are often used:

- logging (to file or stdout)
- modifications on the tree itself (e.g. starting a new plan)

Parameters **handler** (func) – function

# **add\_visitor**(*visitor*)

Trees can run multiple visitors on each behaviour as they tick through a tree.

Parameters **visitor** (*[VisitorBase](#page-145-1)*) – sub-classed instance of a visitor

# See also:

[DebugVisitor](#page-144-2), [SnapshotVisitor](#page-145-0), [DisplaySnapshotVisitor](#page-144-0)

## **insert\_subtree**(*child*, *unique\_id*, *index*)

Insert a subtree as a child of the specified parent. If the parent is found, this directly calls the parent's [insert\\_child\(\)](#page-118-0) method using the child and index arguments.

# Parameters

- **child** ([Behaviour](#page-92-0)) subtree to insert
- **unique\_id** (uuid. UUID) unique id of the parent
- **index** ([int](https://docs.python.org/3/library/functions.html#int)) insert the child at this index, pushing all children after it back one.

Returns suceess or failure (parent not found) of the operation

Return type [bool](https://docs.python.org/3/library/functions.html#bool)

**Raises** [TypeError](https://docs.python.org/3/library/exceptions.html#TypeError) – if the parent is not a *[Composite](#page-117-0)* 

Todo: Could use better, more informative error handling here. Especially if the insertion has its own error handling (e.g. index out of range). Could also use a different api that relies on the id of the sibling node it should be inserted before/after.

## **interrupt**()

Interrupt tick-tock if it is tick-tocking. Note that this will permit a currently executing tick to finish before interrupting the tick-tock.

### **prune\_subtree**(*unique\_id*)

Prune a subtree given the unique id of the root of the subtree.

Parameters unique\_id([uuid.UUID](https://docs.python.org/3/library/uuid.html#uuid.UUID)) – unique id of the subtree root

Returns success or failure of the operation

Return type [bool](https://docs.python.org/3/library/functions.html#bool)

Raises [RuntimeError](https://docs.python.org/3/library/exceptions.html#RuntimeError) – if unique id is the behaviour tree's root node id

### **replace\_subtree**(*unique\_id*, *subtree*)

Replace the subtree with the specified id for the new subtree. This is a common pattern where we'd like to swap out a whole sub-behaviour for another one.

Parameters

- **unique\_id** (uuid. UUID) unique id of the parent
- **subtree** ([Behaviour](#page-92-0)) root behaviour of the subtree

Raises AssertionError: if unique id is the behaviour tree's root node id

Returns suceess or failure of the operation

### Return type [bool](https://docs.python.org/3/library/functions.html#bool)

**setup**(*timeout=<Duration.INFINITE: inf>*, *visitor=None*, *\*\*kwargs*) Crawls across the tree calling  $setup()$  on each behaviour.

Visitors can optionally be provided to provide a node-by-node analysis on the result of each node's [setup\(\)](#page-93-1) before the next node's setup() is called. This is useful on trees with relatively long setup times to progressively report out on the current status of the operation.

# Parameters

- **timeout** ([float](https://docs.python.org/3/library/functions.html#float)) time (s) to wait (use common.Duration.INFINITE to block indefinitely)
- **visitor** ([VisitorBase](#page-145-1)) runnable entities on each node after it's setup
- **\*\*kwargs** ([dict](https://docs.python.org/3/library/stdtypes.html#dict)) distribute arguments to this behaviour and in turn, all of it's children

Raises

- [Exception](https://docs.python.org/3/library/exceptions.html#Exception) be ready to catch if any of the behaviours raise an exception
- [RuntimeError](https://docs.python.org/3/library/exceptions.html#RuntimeError) in case setup() times out

# **shutdown**()

Crawls across the tree calling  $shutdown()$  on each behaviour.

**Raises** [Exception](https://docs.python.org/3/library/exceptions.html#Exception) – be ready to catch if any of the behaviours raise an exception

**tick**(*pre\_tick\_handler=None*, *post\_tick\_handler=None*)

Tick the tree just once and run any handlers before and after the tick. This optionally accepts some oneshot handlers (c.f. those added by  $add\_pre\_tick\_handler()$  and  $add\_post\_tick\_handler()$ which will be automatically run every time).

The handler functions must have a single argument of type  $BehaviorTree$ .

**Parameters** 

- **pre\_tick\_handler** (func) function to execute before ticking
- **post tick handler** (func) function to execute after ticking
- **tick\_tock**(*period\_ms*, *number\_of\_iterations=-1*, *pre\_tick\_handler=None*, *post\_tick\_handler=None*)

Tick continuously with period as specified. Depending on the implementation, the period may be more or less accurate and may drift in some cases (the default implementation here merely assumes zero time in tick and sleeps for this duration of time and consequently, will drift).

This optionally accepts some handlers that will be used for the duration of this tick tock (c.f. those added by [add\\_pre\\_tick\\_handler\(\)](#page-140-0) and [add\\_post\\_tick\\_handler\(\)](#page-140-1) which will be automatically run every time).

The handler functions must have a single argument of type [BehaviourTree](#page-139-0).

#### **Parameters**

- **period\_ms** ([float](https://docs.python.org/3/library/functions.html#float)) sleep this much between ticks (milliseconds)
- **number\_of\_iterations** ([int](https://docs.python.org/3/library/functions.html#int)) number of iterations to tick-tock
- **pre\_tick\_handler** (func) function to execute before ticking
- **post\_tick\_handler** (func) function to execute after ticking

**tip**()

Get the *tip* of the tree. This corresponds to the the deepest node that was running before the subtree traversal reversed direction and headed back to this node.

Returns child behaviour, itself or [None](https://docs.python.org/3/library/constants.html#None) if its status is [INVALID](#page-115-12)

**Return type** [Behaviour](#page-92-0) or [None](https://docs.python.org/3/library/constants.html#None)

See also:

[tip\(\)](#page-95-2)

```
py_trees.trees.setup(root, timeout=<Duration.INFINITE: inf>, visitor=None, **kwargs)
     Crawls across a (sub)tree of behaviours calling setup() on each behaviour.
```
Visitors can optionally be provided to provide a node-by-node analysis on the result of each node's  $setup()$ before the next node's  $setup()$  is called. This is useful on trees with relatively long setup times to progressively report out on the current status of the operation.

# Parameters

- **root** ([Behaviour](#page-92-0)) unmanaged (sub)tree root behaviour
- **timeout** ([float](https://docs.python.org/3/library/functions.html#float)) time (s) to wait (use common.Duration.INFINITE to block indefinitely)
- **visitor** ([Optional](https://docs.python.org/3/library/typing.html#typing.Optional)[[VisitorBase](#page-145-1)]) runnable entities on each node after it's setup
- **\*\*kwargs** dictionary of arguments to distribute to all behaviours in the (sub) tree

# Raises

- [Exception](https://docs.python.org/3/library/exceptions.html#Exception) be ready to catch if any of the behaviours raise an exception
- [RuntimeError](https://docs.python.org/3/library/exceptions.html#RuntimeError) in case setup() times out

# **14.14 py\_trees.utilities**

Assorted utility functions.

```
class py_trees.utilities.Process(*args, **kwargs)
    Bases: multiprocessing.context.Process
```
**run**()

Method to be run in sub-process; can be overridden in sub-class

```
py_trees.utilities.get_fully_qualified_name(instance)
```
Get at the fully qualified name of an object, e.g. an instance of a  $Sequence$  becomes 'py\_trees.composites.Sequence'.

Parameters **instance** ([object](https://docs.python.org/3/library/functions.html#object)) – an instance of any class

Returns the fully qualified name

Return type [str](https://docs.python.org/3/library/stdtypes.html#str)

```
py_trees.utilities.get_valid_filename(s)
```
Return the given string converted to a string that can be used for a clean filename (without extension). Remove leading and trailing spaces; convert other spaces and newlines to underscores; and remove anything that is not an alphanumeric, dash, underscore, or dot.

```
>>> utilities.get_valid_filename("john's portrait in 2004.jpg")
'johns_portrait_in_2004.jpg'
```
**Parameters**  $\frac{program}{str} - \text{string to convert to a valid filename}$  $\frac{program}{str} - \text{string to convert to a valid filename}$  $\frac{program}{str} - \text{string to convert to a valid filename}$ 

Returns a representation of the specified string as a valid filename

Return type [str](https://docs.python.org/3/library/stdtypes.html#str)

```
py_trees.utilities.static_variables(**kwargs)
```
This is a decorator that can be used with python methods to attach initialised static variables to the method.
```
@static_variables(counter=0)
def foo():
    foo.counter += 1
    print("Counter: {}".format(foo.counter))
```
py\_trees.utilities.**truncate**(*original*, *length*)

Provide an elided version of the string for which the last three characters are dots if the original string does not fit within the specified length.

**Parameters** 

- **original**  $(str)$  $(str)$  $(str)$  string to elide
- **length** ([int](https://docs.python.org/3/library/functions.html#int)) constrain the elided string to this

Return type [str](https://docs.python.org/3/library/stdtypes.html#str)

```
py_trees.utilities.which(program)
```
Wrapper around the command line 'which' program.

**Parameters**  $\frac{program}{s tr}$ **) – name of the program to find.** 

Returns path to the program or None if it doesnt exist.

Return type [str](https://docs.python.org/3/library/stdtypes.html#str)

#### <span id="page-144-0"></span>**14.15 py\_trees.visitors**

Visitors are entities that can be passed to a tree implementation (e.g. [BehaviourTree](#page-139-0)) and used to either visit each and every behaviour in the tree, or visit behaviours as the tree is traversed in an executing tick. At each behaviour, the visitor runs its own method on the behaviour to do as it wishes - logging, introspecting, etc.

Warning: Visitors should not modify the behaviours they visit.

```
class py_trees.visitors.DebugVisitor
```
Bases: [py\\_trees.visitors.VisitorBase](#page-145-0)

Picks up and logs feedback messages and the behaviour's status. Logging is done with the behaviour's logger.

**run**(*behaviour*)

This method gets run as each behaviour is ticked. Override it to perform some activity - e.g. introspect the behaviour to store/process logging data for visualisations.

*play\_activity\_stream=False*)

Parameters **behaviour** ([Behaviour](#page-92-0)) – behaviour that is ticking

**class** py\_trees.visitors.**DisplaySnapshotVisitor**(*display\_blackboard=False*, *dis-*

Bases: [py\\_trees.visitors.SnapshotVisitor](#page-145-1)

Visit the tree, capturing the visited path, it's changes since the last tick and additionally print the snapshot to console.

**Parameters** 

- **display\_blackboard** ([bool](https://docs.python.org/3/library/functions.html#bool)) print to the console the relevant part of the blackboard associated with behaviours on the visited path
- **display\_activity\_stream** ([bool](https://docs.python.org/3/library/functions.html#bool)) print to the console a log of the activity on the blackboard over the last tick

#### <span id="page-145-2"></span>**finalise**()

Override this method if any work needs to be performed after ticks (i.e. showing data).

#### **initialise**()

Switch running to previously running and then reset all other variables. This should get called before a tree ticks.

#### **run**(*behaviour*)

This method gets run as each behaviour is ticked. Catch the id and status and store it. Additionally add it to the running list if it is [RUNNING](#page-115-0).

#### Parameters **behaviour** ([Behaviour](#page-92-0)) – behaviour that is ticking

#### <span id="page-145-1"></span>**class** py\_trees.visitors.**SnapshotVisitor**

Bases: [py\\_trees.visitors.VisitorBase](#page-145-0)

Visits the ticked part of a tree, checking off the status against the set of status results recorded in the previous tick. If there has been a change, it flags it. This is useful for determining when to trigger, e.g. logging.

#### Variables

- **changed**  $(Boo1)$  flagged if there is a difference in the visited path or  $Status$  of any behaviour on the path
- **visited**  $(dict)$  $(dict)$  $(dict)$  dictionary of behaviour id (uuid.UUID) and status (*[Status](#page-115-1)*) pairs from the current tick
- **previously** visited ([dict](https://docs.python.org/3/library/stdtypes.html#dict)) dictionary of behaviour id (uuid.UUID) and status  $(Status)$  $(Status)$  $(Status)$  pairs from the previous tick
- **running\_nodes** ([\[uuid.UUID\]](https://docs.python.org/3/library/uuid.html#uuid.UUID)) list of id's for behaviours which were traversed in the current tick
- **previously\_running\_nodes** ([uuid. UUID]) list of id's for behaviours which were traversed in the last tick

#### See also:

The *[py-trees-demo-logging](#page-68-0)* program demonstrates use of this visitor to trigger logging of a tree serialisation.

#### **initialise**()

Switch running to previously running and then reset all other variables. This should get called before a tree ticks.

#### **run**(*behaviour*)

This method gets run as each behaviour is ticked. Catch the id and status and store it. Additionally add it to the running list if it is [RUNNING](#page-115-0).

Parameters **behaviour** ([Behaviour](#page-92-0)) – behaviour that is ticking

#### <span id="page-145-0"></span>**class** py\_trees.visitors.**VisitorBase**(*full=False*)

#### Bases: [object](https://docs.python.org/3/library/functions.html#object)

Parent template for visitor types.

Visitors are primarily designed to work with  $BehaviourTree$  but they can be used in the same way for other tree custodian implementations.

- **Parameters full** ([bool](https://docs.python.org/3/library/functions.html#bool)) flag to indicate whether it should be used to visit only traversed nodes or the entire tree
- **Variables full** ([bool](https://docs.python.org/3/library/functions.html#bool)) flag to indicate whether it should be used to visit only traversed nodes or the entire tree

#### <span id="page-146-0"></span>**finalise**()

Override this method if any work needs to be performed after ticks (i.e. showing data).

#### **initialise**()

Override this method if any resetting of variables needs to be performed between ticks (i.e. visitations).

**run**(*behaviour*)

This method gets run as each behaviour is ticked. Override it to perform some activity - e.g. introspect the behaviour to store/process logging data for visualisations.

Parameters **behaviour** ([Behaviour](#page-92-0)) – behaviour that is ticking

## CHAPTER 15

#### Release Notes

#### **15.1 Forthcoming**

 $\bullet$  ...

#### **15.2 1.3.3 (2019-10-15)**

• [blackboard] client Blackboard.unregister\_key() method

#### **15.3 1.3.2 (2019-10-15)**

• [blackboard] global Blackboard.clear() method

#### **15.4 1.3.1 (2019-10-15)**

- [blackboard] don't do any copying, just pass handles around, [#239](https://github.com/splintered-reality/py_trees/pull/239)
- [blackboard] client exists() method, [#238](https://github.com/splintered-reality/py_trees/pull/238)
- [blackboard] global Blackboard.set() method
- [blackboard] client Blackboard.unset() method, [#239](https://github.com/splintered-reality/py_trees/pull/239)

#### **15.5 1.3.x (2019-10-03)**

#### Breaking API

• [decorators] updated EternalGuard to accommodate new blackboard variable tracking mechanisms

- [behaviours] blackboard behaviours decoupled CheckBlackboardVariableExists, WaitForBlackboardVariable
- [behaviours] blackboard behaviours decoupled CheckBlackboardVariableValue, WaitForBlackboardVariableValue
- [behaviours] blackboard behaviours dropped use of the largely redundant ClearingPolicy
- [visitors] collapsed SnapshotVisitor and WindsOfChangeVisitor functionality, [#228](https://github.com/splintered-reality/py_trees/pull/228)

#### New Features

- [blackboard] read/write access configuration for clients on blackboard keys
- [blackboard] log the activity on the blackboard
- [display] dot graphs now have an option to display blackboard variables
- [display] unicode to console the entire blackboard key-value store
- [display] unicode to console the blackboard activity stream
- [visitors] new DisplaySnapshotVisitor to simplify collection/printing the tree to console, [#228](https://github.com/splintered-reality/py_trees/pull/228)

#### Bugfixes

• [infra] only require test html reports on circle ci builds (saves a dependency requirement), [#229](https://github.com/splintered-reality/py_trees/pull/229)

#### **15.6 1.2.2 (2019-08-06)**

- [trees] standalone setup() method with timer for use on unmanaged trees,  $\#198$  $\#198$
- [examples] fix api in skeleton\_tree.py, [#199](https://github.com/splintered-reality/py_trees/pull/199)

### **15.7 1.2.1 (2019-05-21)**

- [decorators] StatusToBlackboard reflects the status of it's child to the blackboard, [#195](https://github.com/splintered-reality/py_trees/pull/195)
- [decorators] EternalGuard decorator that continuously guards a subtree (c.f. Unreal conditions), [#195](https://github.com/splintered-reality/py_trees/pull/195)
- [idioms] eternal\_guard counterpart to the decorator whose conditions are behaviours, [#195](https://github.com/splintered-reality/py_trees/pull/195)

#### **15.8 1.2.x (2019-04-28)**

#### Breaking API

- [trees] removes the curious looking and unused destroy() method, [#193](https://github.com/splintered-reality/py_trees/pull/193)
- [display] ascii\_tree -> ascii\_tree/unicode\_tree(), no longer subverts the choice depending on your stdout, [#192](https://github.com/splintered-reality/py_trees/pull/192)
- [display] dot\_graph -> dot\_tree for consistency with the text tree methods, [#192](https://github.com/splintered-reality/py_trees/pull/192)

#### New Features

- [behaviour] shutdown() method to compliment setup(), [#193](https://github.com/splintered-reality/py_trees/pull/193)
- [decorators] StatusToBlackboard reflects the status of it's child to the blackboard, [#195](https://github.com/splintered-reality/py_trees/pull/195)
- [decorators] EternalGuard decorator that continuously guards a subtree (c.f. Unreal conditions), [#195](https://github.com/splintered-reality/py_trees/pull/195)
- [display]  $x$ html tree provides an xhtml compatible equivalent to the asciintree representation, [#192](https://github.com/splintered-reality/py_trees/pull/192)
- [idioms] eternal\_guard counterpart to the decorator whose conditions are behaviours, [#195](https://github.com/splintered-reality/py_trees/pull/195)
- [trees] walks the tree calling shutdown() on each node in it's own shutdown() method, [#193](https://github.com/splintered-reality/py_trees/pull/193)
- [visitors] get a finalise() method called immediately prior to post tick handlers, [#191](https://github.com/splintered-reality/py_trees/pull/191)

#### **15.9 1.1.0 (2019-03-19)**

#### Breaking API

- [display] print\_ascii\_tree -> ascii\_tree, [#178.](https://github.com/splintered-reality/py_trees/pull/178)
- [display] generate\_pydot\_graph -> dot\_graph, [#178.](https://github.com/splintered-reality/py_trees/pull/178)
- [trees] tick\_tock(sleep\_ms, ..)  $\rightarrow$  tick\_tock(period\_ms, ...), [#182.](https://github.com/splintered-reality/py_trees/pull/182)

#### New Features

- [trees] add missing add\_visitor() method
- [trees] flexible setup() for children via kwargs
- [trees] convenience method for ascii tree debugging
- [display] highlight the tip in ascii tree snapshots

#### Bugfixes

- [trees] threaded timers for setup (avoids multiprocessing problems)
- [behaviourlcomposites] bugfix tip behaviour, add tests
- [display] correct first indent when non-zero in ascii\_tree
- [display] apply same formatting to root as children in ascii\_tree

#### **15.10 1.0.7 (2019-xx-yy)**

• [display] optional arguments for generate pydot graph

#### **15.11 1.0.6 (2019-03-06)**

• [decorators] fix missing root feedback message in ascii graphs

#### **15.12 1.0.5 (2019-02-28)**

• [decorators] fix timeout bug that doesn't respect a child's last tick

#### **15.13 1.0.4 (2019-02-26)**

• [display] drop spline curves, it's buggy with graphviz 2.38

#### **15.14 1.0.3 (2019-02-13)**

• [visitors] winds of change visitor and logging demo

### **15.15 1.0.2 (2019-02-13)**

• [console] fallbacks for unicode chars when (UTF-8) encoding cannot support them

### **15.16 1.0.1 (2018-02-12)**

• [trees] don't use multiprocess on setup if not using timeouts

### **15.17 1.0.0 (2019-01-18)**

#### Breaking API

- [behaviour] setup() no longer returns a boolean, catch exceptions instead, [#143.](https://github.com/stonier/py_trees/issues/143)
- [behaviour] setup() no longer takes timeouts, responsibility moved to BehaviourTree, [#148.](https://github.com/stonier/py_trees/issues/148)
- [decorators] new-style decorators found in py\_trees.decorators
- [decorators] new-style decorators stop their running child on completion (SUCCESS||FAILURE)
- [decorators] old-style decorators in py\_trees.meta deprecated

#### New Features

- [blackboard] added a method for clearing the entire blackboard (useful for tests)
- [composites] raise TypeError when children's setup methods don't return a bool (common mistake)
- [composites] new parallel policies, SuccessOnAll, SuccessOnSelected
- [decorators] oneshot policies for activating on completion or *successful* completion only
- [meta] behaviours from functions can now automagically generate names

### **15.18 0.8.x (2018-10-18)**

#### Breaking API

- Lower level namespace types no longer exist [\(PR117\)](https://github.com/stonier/py_trees/pull/117), e.g. py\_trees.Status -> py\_trees.common. Status
- Python2 support dropped

#### New Features

- [idioms] 'Pick Up Where You Left Off'
- [idioms] 'OneShot'

#### **15.19 0.8.0 (2018-10-18)**

- [infra] shortcuts to types in \_\_init\_\_.py removed [\(PR117\)](https://github.com/stonier/py_trees/pull/117)
- [bugfix] python3 rosdeps
- [idioms] pick\_up\_where\_you\_left\_off added

### **15.20 0.7.5 (2018-10-10)**

- [idioms] oneshot added
- [bugfix] properly set/reset parents when replacing/removing children in composites

### **15.21 0.7.0 (2018-09-27)**

- [announce] python3 only support from this point forward
- [announce] now compatible for ros2 projects

### **15.22 0.6.5 (2018-09-19)**

- [bugfix] pick up missing feedback messages in inverters
- [bugfix] eliminate costly/spammy blackboard variable check feedback message

### **15.23 0.6.4 (2018-09-19)**

• [bugfix] replace awkward newlines with spaces in ascii trees

### **15.24 0.6.3 (2018-09-04)**

• [bugfix] don't send the parellel's status to running children, invalidate them instead

### **15.25 0.6.2 (2018-08-31)**

• [bugfix] oneshot now reacts to priority interrupts correctly

### **15.26 0.6.1 (2018-08-20)**

• [bugfix] oneshot no longer permanently modifies the original class

#### **15.27 0.6.0 (2018-05-15)**

• [infra] python 2/3 compatibility

### **15.28 0.5.10 (2017-06-17)**

- [meta] add children monkeypatching for composite imposters
- [blackboard] check for nested variables in WaitForBlackboard

#### **15.29 0.5.9 (2017-03-25)**

• [docs] bugfix image links and rewrite the motivation

### **15.30 0.5.8 (2017-03-19)**

• [infra] setup.py tests\_require, not test\_require

### **15.31 0.5.7 (2017-03-01)**

• [infra] update maintainer email

### **15.32 0.5.5 (2017-03-01)**

- [docs] many minor doc updates
- [meta] bugfix so that imposter now ticks over composite children
- [trees] method for getting the tip of the tree
- [programs] py-trees-render program added

### **15.33 0.5.4 (2017-02-22)**

• [infra] handle pypi/catkin conflicts with install\_requires

### **15.34 0.5.2 (2017-02-22)**

- [docs] disable colour when building
- [docs] sidebar headings
- [docs] dont require project installation

### **15.35 0.5.1 (2017-02-21)**

• [infra] pypi package enabled

#### **15.36 0.5.0 (2017-02-21)**

- [ros] components moved to py\_trees\_ros
- [timeout] bugfix to ensure timeout decorator initialises properly
- [docs] rolled over with napolean style
- [docs] sphinx documentation updated
- [imposter] make sure tip() drills down into composites
- [demos] re-organised into modules

### **15.37 0.4.0 (2017-01-13)**

- [trees] add pre/post handlers after setup, just in case setup fails
- [introspection] do parent lookups so you can crawl back up a tree
- [blackboard] permit init of subscriber2blackboard behaviours
- [blackboard] watchers
- [timers] better feedback messages
- [imposter] ensure stop() directly calls the composited behaviour

#### **15.38 0.3.0 (2016-08-25)**

• failure\_is\_running decorator (meta).

### **15.39 0.2.0 (2016-06-01)**

- do terminate properly amongst relevant classes
- blackboxes
- chooser variant of selectors
- bugfix the decorators
- blackboard updates on change only
- improved dot graph creation
- many bugfixes to composites
- subscriber behaviours
- timer behaviours

### **15.40 0.1.2 (2015-11-16)**

- one shot sequences
- abort() renamed more appropriately to stop()

## **15.41 0.1.1 (2015-10-10)**

- lots of bugfixing stabilising py\_trees for the spain field test
- complement decorator for behaviours
- dot tree views
- ascii tree and tick views
- use generators and visitors to more efficiently walk/introspect trees
- a first implementation of behaviour trees in python

# CHAPTER 16

Indices and tables

- genindex
- modindex
- search

### Python Module Index

#### p

py\_trees, [89](#page-92-1) py\_trees.behaviour, [89](#page-92-2) py\_trees.behaviours, [93](#page-96-0) py\_trees.blackboard, [98](#page-101-0) py\_trees.common, [111](#page-114-0) py\_trees.composites, [113](#page-116-0) py\_trees.console, [120](#page-123-0) py\_trees.decorators, [121](#page-124-0) py\_trees.demos.action, [45](#page-48-0) py\_trees.demos.blackboard, [52](#page-55-0) py\_trees.demos.context\_switching, [57](#page-60-0) py\_trees.demos.dot\_graphs, [62](#page-65-0) py\_trees.demos.lifecycle, [49](#page-52-0) py\_trees.demos.logging, [65](#page-68-0) py\_trees.demos.pick\_up\_where\_you\_left\_off, [81](#page-84-0) py\_trees.demos.selector, [70](#page-73-0) py\_trees.demos.sequence, [72](#page-75-0) py\_trees.demos.stewardship, [75](#page-78-0) py\_trees.display, [127](#page-130-0) py\_trees.idioms, [133](#page-136-0) py\_trees.meta, [135](#page-138-0) py\_trees.programs.render, [87](#page-90-0) py\_trees.timers, [136](#page-139-1) py\_trees.trees, [136](#page-139-2) py\_trees.utilities, [140](#page-143-0) py\_trees.visitors, [141](#page-144-0)

## Index

\_\_init\_\_() (*py\_trees.timers.Timer method*), [136](#page-139-3)

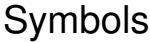

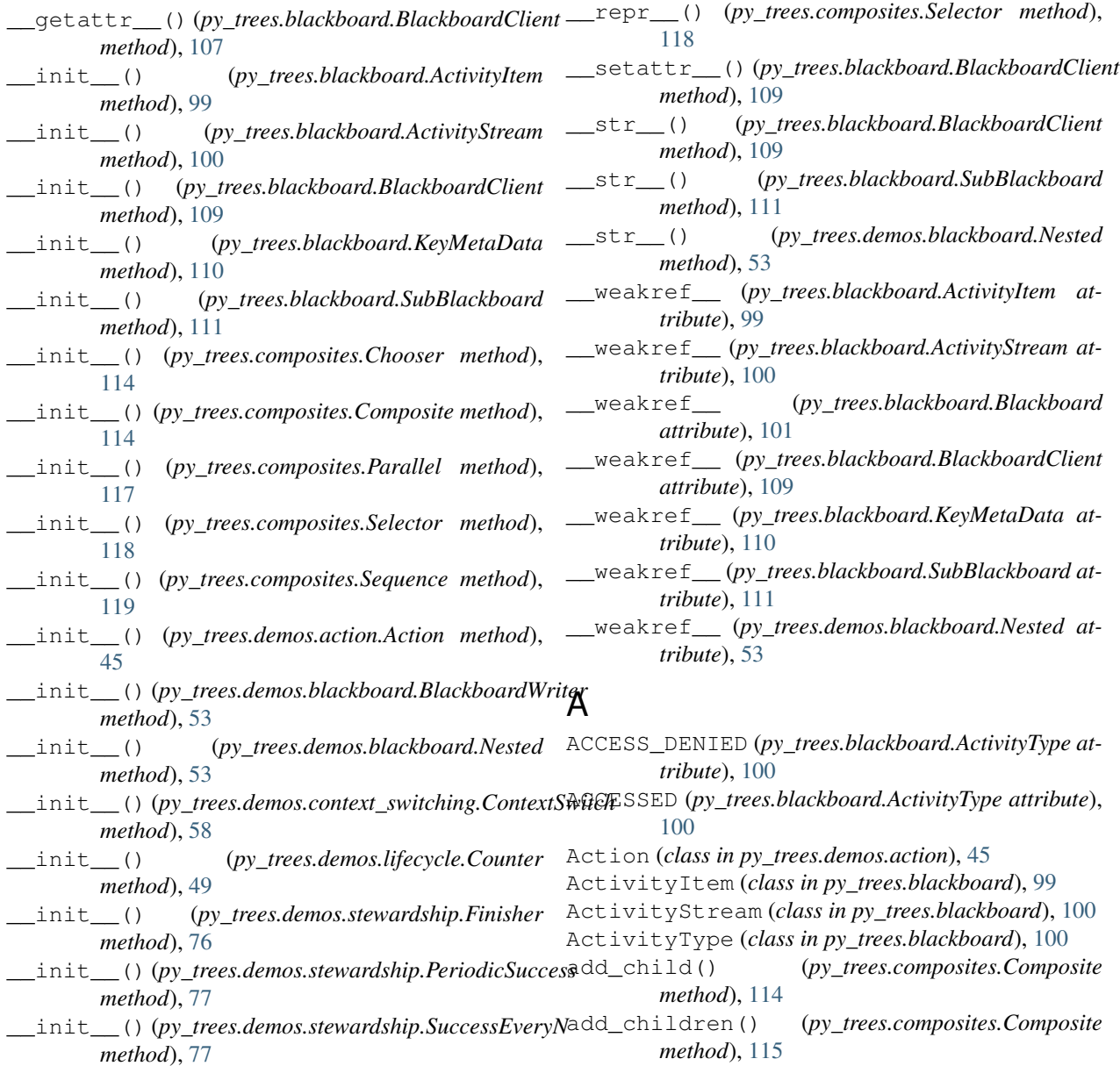

add post tick handler() (*py\_trees.trees.BehaviourTree method*), [137](#page-140-0) add\_pre\_tick\_handler() (*py\_trees.trees.BehaviourTree method*), [137](#page-140-0) add\_visitor() (*py\_trees.trees.BehaviourTree method*), [137](#page-140-0) ALL (*py\_trees.common.VisibilityLevel attribute*), [112](#page-115-2) ascii\_blackboard() (*in module py\_trees.display*), [127](#page-130-1) ascii\_symbols (*in module py\_trees.display*), [128](#page-131-0) ascii\_tree() (*in module py\_trees.display*), [128](#page-131-0) AUTO\_GENERATED (*py\_trees.common.Name attribute*), [112](#page-115-2)

### B

Behaviour (*class in py\_trees.behaviour*), [89](#page-92-3) BehaviourTree (*class in py\_trees.trees*), [136](#page-139-3) BIG\_PICTURE (*py\_trees.common.BlackBoxLevel attribute*), [111](#page-114-1) BIG\_PICTURE (*py\_trees.common.VisibilityLevel attribute*), [112](#page-115-2) Blackboard (*class in py\_trees.blackboard*), [100](#page-103-0) BlackboardClient (*class in py\_trees.blackboard*), [102](#page-105-0) BlackboardWriter (*class in py\_trees.demos.blackboard*), [53](#page-56-0) BlackBoxLevel (*class in py\_trees.common*), [111](#page-114-1) block, [41](#page-44-0) blocking, [41](#page-44-0)

## C

CheckBlackboardVariableExists (*class in py\_trees.behaviours*), [93](#page-96-1) CheckBlackboardVariableValue (*class in py\_trees.behaviours*), [94](#page-97-0) Chooser (*class in py\_trees.composites*), [113](#page-116-1) clear() (*py\_trees.blackboard.ActivityStream method*), [100](#page-103-0) clear() (*py\_trees.blackboard.Blackboard static method*), [101](#page-104-0) ClearingPolicy (*class in py\_trees.common*), [111](#page-114-1) colours (*in module py\_trees.console*), [120](#page-123-1) COMPONENT (*py\_trees.common.BlackBoxLevel attribute*), [111](#page-114-1) COMPONENT (*py\_trees.common.VisibilityLevel attribute*), [112](#page-115-2) Composite (*class in py\_trees.composites*), [114](#page-117-0) Condition (*class in py\_trees.decorators*), [123](#page-126-0) console\_has\_colours() (*in module py\_trees.console*), [120](#page-123-1) ContextSwitch (*class in py\_trees.demos.context\_switching*), [58](#page-61-0) Count (*class in py\_trees.behaviours*), [94](#page-97-0) Counter (*class in py\_trees.demos.lifecycle*), [49](#page-52-1)

create\_behaviour\_from\_function() (*in module py\_trees.meta*), [135](#page-138-1)

current\_child (*py\_trees.composites.Parallel attribute*), [117](#page-120-0)

current\_child (*py\_trees.composites.Sequence attribute*), [119](#page-122-0)

### D

data gathering, [41](#page-44-0) DebugVisitor (*class in py\_trees.visitors*), [141](#page-144-1) Decorator (*class in py\_trees.decorators*), [123](#page-126-0) define\_symbol\_or\_fallback() (*in module py\_trees.console*), [120](#page-123-1) DETAIL (*py\_trees.common.BlackBoxLevel attribute*), [111](#page-114-1) DETAIL (*py\_trees.common.VisibilityLevel attribute*), [113](#page-116-1) disable\_activity\_stream() (*py\_trees.blackboard.Blackboard static method*), [101](#page-104-0) DisplaySnapshotVisitor (*class in py\_trees.visitors*), [141](#page-144-1) dot\_tree() (*in module py\_trees.display*), [129](#page-132-0) Dummy (*class in py\_trees.behaviours*), [95](#page-98-0) Duration (*class in py\_trees.common*), [112](#page-115-2)

#### E

enable\_activity\_stream() (*py\_trees.blackboard.Blackboard static method*), [101](#page-104-0) eternal\_guard() (*in module py\_trees.idioms*), [133](#page-136-1) EternalGuard (*class in py\_trees.decorators*), [124](#page-127-0) exists() (*py\_trees.blackboard.BlackboardClient method*), [109](#page-112-0)

#### F

Failure (*class in py\_trees.behaviours*), [95](#page-98-0) FAILURE (*py\_trees.common.Status attribute*), [112](#page-115-2) FailureIsRunning (*class in py\_trees.decorators*), [125](#page-128-0) FailureIsSuccess (*class in py\_trees.decorators*), [125](#page-128-0) finalise() (*py\_trees.visitors.DisplaySnapshotVisitor method*), [141](#page-144-1) finalise() (*py\_trees.visitors.VisitorBase method*), [142](#page-145-2) Finisher (*class in py\_trees.demos.stewardship*), [76](#page-79-0) flying spaghetti monster, [41](#page-44-0) fsm, [41](#page-44-0)

#### G

- get() (*py\_trees.blackboard.Blackboard static method*), [101](#page-104-0)
- get() (*py\_trees.blackboard.BlackboardClient method*), [109](#page-112-0)

get fully qualified name() (*in py\_trees.utilities*), [140](#page-143-1) get\_valid\_filename() (*in module py\_trees.utilities*), [140](#page-143-1)

guard, [41](#page-44-0)

#### H

has\_colours (*in module py\_trees.console*), [120](#page-123-1) has\_parent\_with\_instance\_type() (*py\_trees.behaviour.Behaviour method*),  $9<sub>0</sub>$ 

has parent with name() (*py\_trees.behaviour.Behaviour method*), [90](#page-93-0)

has\_unicode() (*in module py\_trees.console*), [120](#page-123-1)

#### I

INFINITE (*py\_trees.common.Duration attribute*), [112](#page-115-2) initialise() (*py\_trees.behaviour.Behaviour method*), [90](#page-93-0) initialise() (*py\_trees.decorators.Timeout method*), [127](#page-130-1) initialise() (*py\_trees.demos.action.Action* main() (*in module py\_trees.demos.selector*), [70](#page-73-1) *method*), [45](#page-48-1) *method*), [58](#page-61-0) initialise() (*py\_trees.demos.lifecycle.Counter method*), [49](#page-52-1) initialise() (*py\_trees.timers.Timer method*), [136](#page-139-3) initialise() (*py\_trees.visitors.DisplaySnapshotVisitor* NEVER (*py\_trees.common.ClearingPolicy attribute*), [111](#page-114-1) *method*), [142](#page-145-2) initialise() (*py\_trees.visitors.SnapshotVisitor method*), [142](#page-145-2) initialise() (*py\_trees.visitors.VisitorBase method*), [143](#page-146-0) INITIALISED (*py\_trees.blackboard.ActivityType attribute*), [100](#page-103-0) insert\_child() (*py\_trees.composites.Composite method*), [115](#page-118-0) insert\_subtree() (*py\_trees.trees.BehaviourTree method*), [137](#page-140-0) interrupt() (*py\_trees.trees.BehaviourTree method*), [138](#page-141-0) INVALID (*py\_trees.common.Status attribute*), [112](#page-115-2) Inverter (*class in py\_trees.decorators*), [125](#page-128-0) iterate() (*py\_trees.behaviour.Behaviour method*), [90](#page-93-0)

### K

KeyMetaData (*class in py\_trees.blackboard*), [110](#page-113-0) keys() (*py\_trees.blackboard.Blackboard static method*), [101](#page-104-0) keys\_filtered\_by\_clients() (*py\_trees.blackboard.Blackboard static method*), [101](#page-104-0)

module keys filtered by regex() (*py\_trees.blackboard.Blackboard static method*), [101](#page-104-0)

#### L

logdebug() (*in module py\_trees.console*), [120](#page-123-1) logerror() (*in module py\_trees.console*), [121](#page-124-1) logfatal() (*in module py\_trees.console*), [121](#page-124-1) logger() (*in module py\_trees.demos.logging*), [66](#page-69-0) loginfo() (*in module py\_trees.console*), [121](#page-124-1) logwarn() (*in module py\_trees.console*), [121](#page-124-1)

#### M

main() (*in module py\_trees.demos.action*), [46](#page-49-0) main() (*in module py\_trees.demos.blackboard*), [54](#page-57-0) main() (*in module py\_trees.demos.context\_switching*), [58](#page-61-0) main() (*in module py\_trees.demos.dot\_graphs*), [62](#page-65-1) main() (*in module py\_trees.demos.lifecycle*), [50](#page-53-0) main() (*in module py\_trees.demos.logging*), [66](#page-69-0) main() (*in module py\_trees.demos.pick\_up\_where\_you\_left\_off*), [82](#page-85-0) main() (*in module py\_trees.demos.sequence*), [73](#page-76-0)

initialise()(py\_trees.demos.context\_switching.ContextSwitch)(in module py\_trees.demos.stewardship), [78](#page-81-0)

#### N

Name (*class in py\_trees.common*), [112](#page-115-2) Nested (*class in py\_trees.demos.blackboard*), [53](#page-56-0) NO\_KEY (*py\_trees.blackboard.ActivityType attribute*), [100](#page-103-0) NO\_OVERWRITE (*py\_trees.blackboard.ActivityType attribute*), [100](#page-103-0)

NOT\_A\_BLACKBOX (*py\_trees.common.BlackBoxLevel attribute*), [111](#page-114-1)

#### O

ON\_INITIALISE (*py\_trees.common.ClearingPolicy attribute*), [111](#page-114-1) ON\_SUCCESS (*py\_trees.common.ClearingPolicy attribute*), [111](#page-114-1) OneShot (*class in py\_trees.decorators*), [126](#page-129-0) oneshot() (*in module py\_trees.idioms*), [133](#page-136-1)

#### P

Parallel (*class in py\_trees.composites*), [116](#page-119-0) ParallelPolicy (*class in py\_trees.common*), [112](#page-115-2) ParallelPolicy.SuccessOnAll (*class in py\_trees.common*), [112](#page-115-2) ParallelPolicy.SuccessOnOne (*class in py\_trees.common*), [112](#page-115-2)

ParallelPolicy.SuccessOnSelected (*class in py\_trees.common*), [112](#page-115-2)

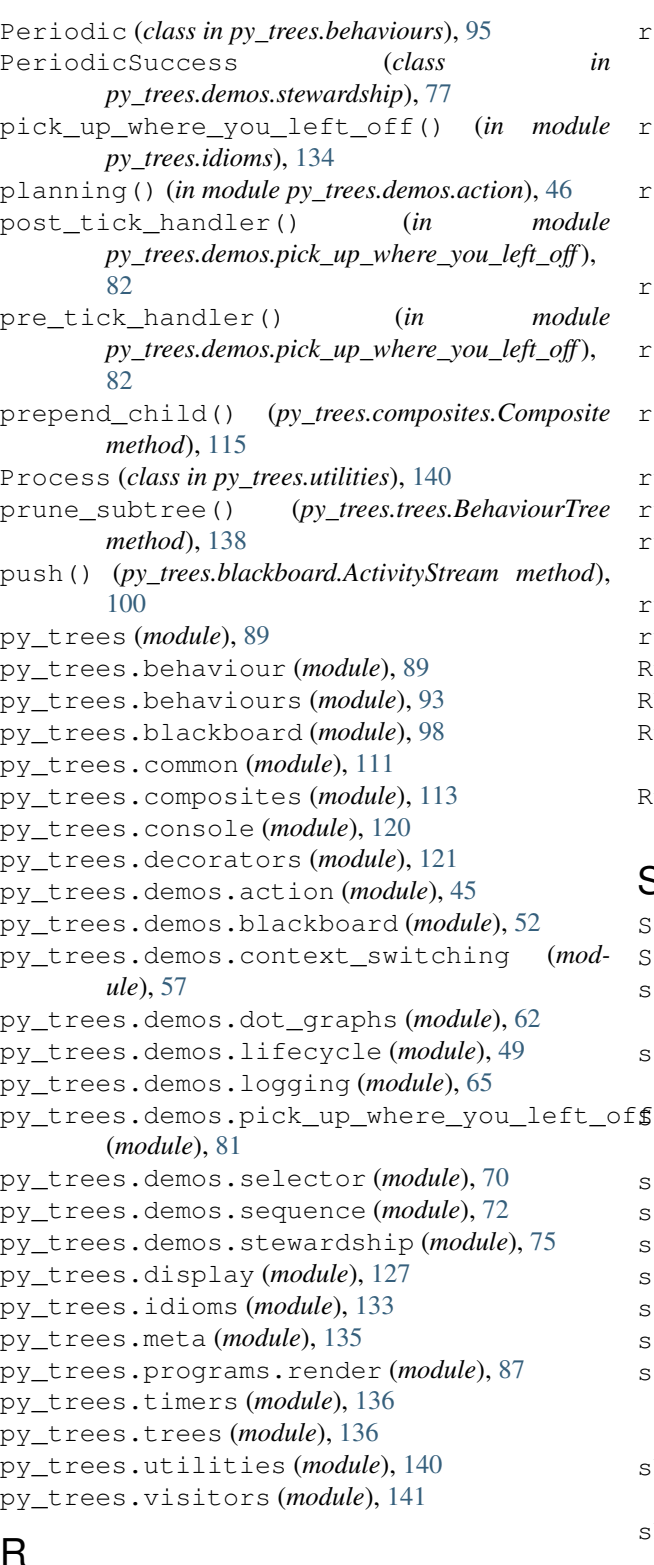

### R

READ (*py\_trees.blackboard.ActivityType attribute*), [100](#page-103-0) read\_single\_keypress() (*in module py\_trees.console*), [121](#page-124-1) register\_key() (*py\_trees.blackboard.BlackboardClient* Status (*class in py\_trees.common*), [112](#page-115-2) *method*), [109](#page-112-0)

- remove\_all\_children()
	- (*py\_trees.composites.Composite method*), [115](#page-118-0)
- remove\_child() (*py\_trees.composites.Composite method*), [115](#page-118-0)
- remove child by id()
	- (*py\_trees.composites.Composite method*), [115](#page-118-0)
- render\_dot\_tree() (*in module py\_trees.display*), [130](#page-133-0)
- replace\_child() (*py\_trees.composites.Composite method*), [115](#page-118-0)
- replace\_subtree() (*py\_trees.trees.BehaviourTree method*), [138](#page-141-0)
- run() (*py\_trees.utilities.Process method*), [140](#page-143-1)
- run() (*py\_trees.visitors.DebugVisitor method*), [141](#page-144-1)
- run() (*py\_trees.visitors.DisplaySnapshotVisitor method*), [142](#page-145-2)
- run() (*py\_trees.visitors.SnapshotVisitor method*), [142](#page-145-2)
- run() (*py\_trees.visitors.VisitorBase method*), [143](#page-146-0)
- Running (*class in py\_trees.behaviours*), [96](#page-99-0)
- RUNNING (*py\_trees.common.Status attribute*), [112](#page-115-2)
- RunningIsFailure (*class in py\_trees.decorators*), [126](#page-129-0)
- RunningIsSuccess (*class in py\_trees.decorators*), [126](#page-129-0)

#### S

- Selector (*class in py\_trees.composites*), [117](#page-120-0)
- Sequence (*class in py\_trees.composites*), [119](#page-122-0)
- set() (*py\_trees.blackboard.Blackboard static method*), [102](#page-105-0)
- set() (*py\_trees.blackboard.BlackboardClient method*), [110](#page-113-0)
- SetBlackboardVariable (*class in*
- *py\_trees.behaviours*), [96](#page-99-0) setup() (*in module py\_trees.trees*), [139](#page-142-0)
- setup() (*py\_trees.behaviour.Behaviour method*), [90](#page-93-0)
- setup() (*py\_trees.composites.Parallel method*), [117](#page-120-0)
- setup() (*py\_trees.demos.action.Action method*), [45](#page-48-1)
- setup() (*py\_trees.demos.lifecycle.Counter method*), [50](#page-53-0)
- 
- setup() (*py\_trees.trees.BehaviourTree method*), [138](#page-141-0) setup\_with\_descendants()
	- (*py\_trees.behaviour.Behaviour method*), [91](#page-94-0)
- shutdown() (*py\_trees.behaviour.Behaviour method*), [91](#page-94-0)
- shutdown() (*py\_trees.trees.BehaviourTree method*), [139](#page-142-0)
- SnapshotVisitor (*class in py\_trees.visitors*), [142](#page-145-2)
- static\_variables() (*in module py\_trees.utilities*), [140](#page-143-1)

StatusToBlackboard (*class in py\_trees.decorators*), tip() (*py\_trees.composites.Composite method*), [116](#page-119-0) [126](#page-129-0) stop() (*py\_trees.behaviour.Behaviour method*), [91](#page-94-0) stop() (*py\_trees.composites.Composite method*), [115](#page-118-0) stop() (*py\_trees.composites.Parallel method*), [117](#page-120-0) stop() (*py\_trees.composites.Selector method*), [118](#page-121-0) stop() (*py\_trees.composites.Sequence method*), [119](#page-122-0) stop() (*py\_trees.decorators.Decorator method*), [123](#page-126-0) string\_to\_visibility\_level() (*py\_trees.common method*), [113](#page-116-1) SubBlackboard (*class in py\_trees.blackboard*), [111](#page-114-1) Success (*class in py\_trees.behaviours*), [96](#page-99-0) SUCCESS (*py\_trees.common.Status attribute*), [112](#page-115-2) SuccessEveryN (*class in py\_trees.behaviours*), [96](#page-99-0) SuccessEveryN (*class in py\_trees.demos.stewardship*), [77](#page-80-0) SuccessIsFailure (*class in py\_trees.decorators*), [127](#page-130-1) SuccessIsRunning (*class in py\_trees.decorators*), [127](#page-130-1) T terminate() (*py\_trees.behaviour.Behaviour method*), [91](#page-94-0) terminate() (*py\_trees.behaviours.Count method*), [94](#page-97-0) terminate() (*py\_trees.decorators.OneShot method*), [126](#page-129-0) terminate() (*py\_trees.demos.action.Action method*), [45](#page-48-1) *method*), [58](#page-61-0) terminate() (*py\_trees.demos.lifecycle.Counter method*), [50](#page-53-0) terminate() (*py\_trees.timers.Timer method*), [136](#page-139-3) tick, [41](#page-44-0) tick() (*py\_trees.behaviour.Behaviour method*), [92](#page-95-0) tick() (*py\_trees.composites.Chooser method*), [114](#page-117-0) tick() (*py\_trees.composites.Parallel method*), [117](#page-120-0) tick() (*py\_trees.composites.Selector method*), [118](#page-121-0) tick() (*py\_trees.composites.Sequence method*), [120](#page-123-1) tick() (*py\_trees.decorators.Decorator method*), [123](#page-126-0) tick() (*py\_trees.decorators.EternalGuard method*), [125](#page-128-0) tick() (*py\_trees.decorators.OneShot method*), [126](#page-129-0) tick() (*py\_trees.trees.BehaviourTree method*), [139](#page-142-0) tick\_once() (*py\_trees.behaviour.Behaviour method*), [92](#page-95-0) tick\_tock() (*py\_trees.trees.BehaviourTree method*), [139](#page-142-0) ticking, [41](#page-44-0) ticks, [41](#page-44-0) Timeout (*class in py\_trees.decorators*), [127](#page-130-1) Timer (*class in py\_trees.timers*), [136](#page-139-3) tip() (*py\_trees.behaviour.Behaviour method*), [92](#page-95-0) U

- tip() (*py\_trees.decorators.Decorator method*), [124](#page-127-0)
- tip() (*py\_trees.trees.BehaviourTree method*), [139](#page-142-0)
- truncate() (*in module py\_trees.utilities*), [141](#page-144-1)

- unicode\_blackboard() (*in module py\_trees.display*), [131](#page-134-0)
- unicode\_blackboard\_activity\_stream() (*in module py\_trees.display*), [131](#page-134-0)
- unicode\_symbols (*in module py\_trees.display*), [131](#page-134-0)
- unicode\_tree() (*in module py\_trees.display*), [131](#page-134-0)

unregister() (*py\_trees.blackboard.BlackboardClient method*), [110](#page-113-0)

- unregister\_all\_keys() (*py\_trees.blackboard.BlackboardClient method*), [110](#page-113-0)
- unregister\_key() (*py\_trees.blackboard.BlackboardClient method*), [110](#page-113-0)
- UNSET (*py\_trees.blackboard.ActivityType attribute*), [100](#page-103-0)
- unset() (*py\_trees.blackboard.Blackboard static method*), [102](#page-105-0)
- unset() (*py\_trees.blackboard.BlackboardClient method*), [110](#page-113-0)
- UnsetBlackboardVariable (*class in py\_trees.behaviours*), [97](#page-100-0)
- UNTIL\_THE\_BATTLE\_OF\_ALFREDO (*py\_trees.common.Duration attribute*), [112](#page-115-2)
- update() (*py\_trees.behaviour.Behaviour method*), [92](#page-95-0)
- terminate()(py\_trees.demos.context\_switching.ContextSwitehte()(py\_trees.behaviours.CheckBlackboardVariableExists *method*), [93](#page-96-1)
	- update() (*py\_trees.behaviours.CheckBlackboardVariableValue method*), [94](#page-97-0)
	- update() (*py\_trees.behaviours.Count method*), [95](#page-98-0)
	- update() (*py\_trees.behaviours.Periodic method*), [96](#page-99-0)
	- update() (*py\_trees.behaviours.SetBlackboardVariable method*), [96](#page-99-0)
	- update() (*py\_trees.behaviours.SuccessEveryN method*), [97](#page-100-0)
	- update() (*py\_trees.behaviours.UnsetBlackboardVariable method*), [97](#page-100-0)
	- update() (*py\_trees.behaviours.WaitForBlackboardVariable method*), [97](#page-100-0)
	- update() (*py\_trees.behaviours.WaitForBlackboardVariableValue method*), [98](#page-101-1)
	- update() (*py\_trees.blackboard.SubBlackboard method*), [111](#page-114-1)
	- update() (*py\_trees.decorators.Condition method*), [123](#page-126-0)
	- update() (*py\_trees.decorators.EternalGuard method*), [125](#page-128-0)
	- update() (*py\_trees.decorators.FailureIsRunning method*), [125](#page-128-0)
	- update() (*py\_trees.decorators.FailureIsSuccess method*), [125](#page-128-0)
- update() (*py\_trees.decorators.Inverter method*), [125](#page-128-0)
- update() (*py\_trees.decorators.OneShot method*), [126](#page-129-0)
- update() (*py\_trees.decorators.RunningIsFailure method*), [126](#page-129-0)
- update() (*py\_trees.decorators.RunningIsSuccess method*), [126](#page-129-0)
- update() (*py\_trees.decorators.StatusToBlackboard method*), [127](#page-130-1)
- update() (*py\_trees.decorators.SuccessIsFailure method*), [127](#page-130-1)
- update() (*py\_trees.decorators.SuccessIsRunning method*), [127](#page-130-1)
- update() (*py\_trees.decorators.Timeout method*), [127](#page-130-1)
- update() (*py\_trees.demos.action.Action method*), [46](#page-49-0)
- update() (*py\_trees.demos.blackboard.BlackboardWriter method*), [53](#page-56-0)
- update() (*py\_trees.demos.context\_switching.ContextSwitch method*), [58](#page-61-0)
- update() (*py\_trees.demos.lifecycle.Counter method*), [50](#page-53-0)
- update() (*py\_trees.demos.stewardship.Finisher method*), [76](#page-79-0)
- update() (*py\_trees.demos.stewardship.PeriodicSuccess method*), [77](#page-80-0)
- update() (*py\_trees.demos.stewardship.SuccessEveryN method*), [77](#page-80-0)
- update() (*py\_trees.timers.Timer method*), [136](#page-139-3)

#### V

```
validate_policy_configuration() (py_trees.composites.Parallel method), 117
verbose_info_string() (py_trees.behaviour.Behaviour method),
        93
verbose_info_string() (py_trees.composites.Parallel method), 117
VisibilityLevel
(class in py_trees.common), 112
visit()
(py_trees.behaviour.Behaviour method), 93
VisitorBase
(class in py_trees.visitors), 142
```
#### W

WaitForBlackboardVariable (*class in py\_trees.behaviours*), [97](#page-100-0) WaitForBlackboardVariableValue (*class in py\_trees.behaviours*), [98](#page-101-1) which() (*in module py\_trees.utilities*), [141](#page-144-1) WRITE (*py\_trees.blackboard.ActivityType attribute*), [100](#page-103-0)

#### X

xhtml\_symbols (*in module py\_trees.display*), [132](#page-135-0) xhtml\_tree() (*in module py\_trees.display*), [132](#page-135-0)